**RayNeo** 

**RayNeo Air 2 User Manual ユーザーマニュアル 사용 설명서 Benutzerhandbuch Mode d'emploi Manuale dell'utente Manual del usuario Handleiding Instrukcja obsługi Uživatelská příručka دلیل المستخدم 使用手冊 Руководство пользователя**

# Package contents

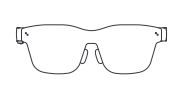

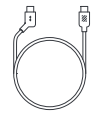

RayNeo Air 2 × 1

Data cable × 1

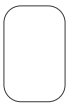

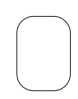

Portable bag × 1

Glasses cleaning cloth × 1

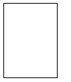

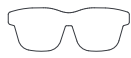

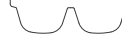

User manual × 1

Prescription-lens frame × 1

#### **Catalogue**

# Two modes available Projection mode and XR mode

#### How to connect Fit adjustment Temple adjustment Display Centering Button operations Eye protection tips Disclaimer Warranty card General information Regulatory information FCC Statement IC Statement 1  $\overline{2}$ 6 8 12 15 15 16 19 19  $20$ 21 \* PlayPort over USB-C.

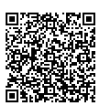

Scan the QR code to download and install the RayNeo XR app.

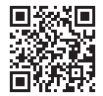

https://www.rayneo.com/ Find more tips on the official website.

#### **Projection mode**

The content on a mobile phone, PC, game console, and other devices can be displayed on the glasses as if presented on a giant screen.

#### **XR mode**

A fresh new 3D space system experience. (Only some Android devices with the DP output function are supported, and you need to install the RayNeo XR app on your device.)

#### **Office use**

Download Mirror Studio at https://www.rayneo.com/pages/ download Connect to a Windows PC to enjoy a multi-window experience with improved productivity and entertainment.

### How to connect

① Insert the angled end of the data cable into the temple.

② Connect the straight end of the data cable to a mobile phone, or other device that supports the DP output function.

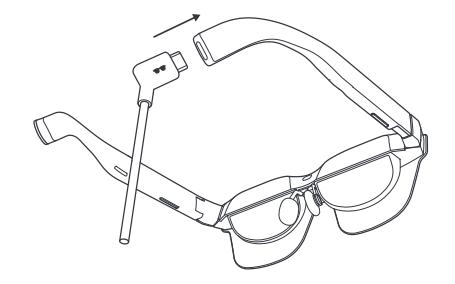

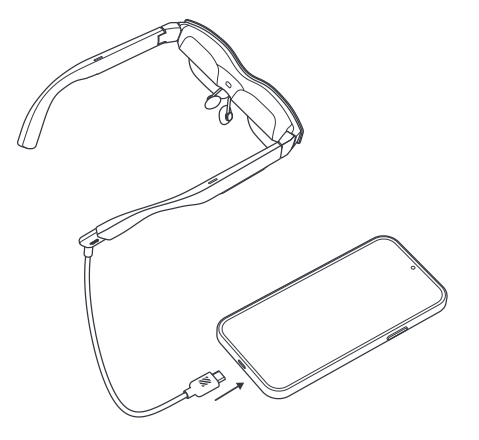

# Fit adjustment Temple adjustment

① Left temple adjustment: Hold the left side with your left hand, pinch the left temple with your right thumb and forefinger, and slightly move the temple up or down with your right hand to adjust its position. Three positions are supported.

② Right temple adjustment: Hold the right side with your right hand, pinch the right temple with your left thumb and forefinger, and slightly move the temple up or down with your left hand to adjust its angle. Three positions are supported.

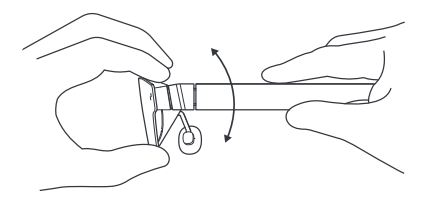

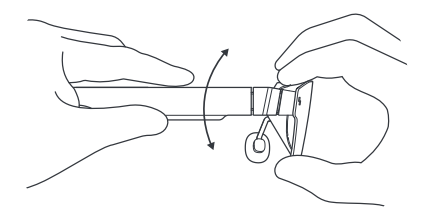

# Fit adjustment Nose pad adjustment

① Spread out the nose pads: Hold the left and right temples with your left and right hands, respectively, and use your left and right thumbs to press against the inner sides of the nose pads and push them out gently.

② Pinch the nose pads: Use your thumb and forefinger (either left or right) to press against the outer sides of the nose pads and gently pinch them inward.

③ Pull out the nose pads: Insert your forefinger (either left or right) into the nose pad support and slightly pull out the nose pads with your forefinger. Three positions are supported.

④ Push in the nose pads: Press against the nose pad support with your thumb (either left or right), and slightly push in the nose pads with your thumb. Three positions are supported.

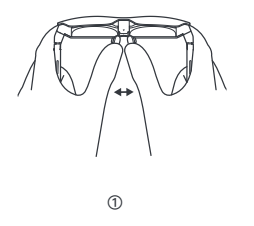

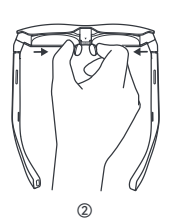

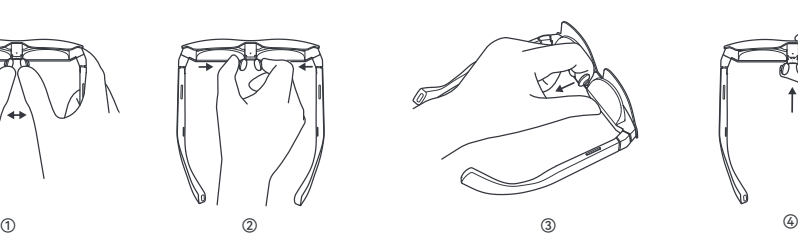

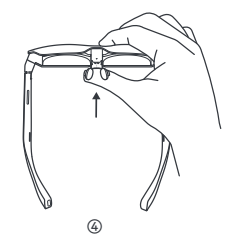

# Display Centering

① Downward slant (the bottom cannot be seen clearly)

Method 1: Adjust the left and right temples up by one position.

Method 2: Spread out the nose pads so that the glasses are lower.

Method 3: Push in the nose pads by one position.

The above methods can be used in combination.

② Upward slant (the top cannot be seen clearly)

Method 1: Adjust the left and right temples down by one position.

Method 2: Pinch the nose pads so that the glasses are higher.

Method 3: Pull out the nose pads by one position.

The above methods can be used in combination.

③ Prescription lenses are required for nearsighted/farsighted users

Get your own pair of prescription lenses by contacting the seller or our service mailbox service@ffalcon.cn

After you get your prescription lenses, simply attach them to the inner side of the glasses magnetically.

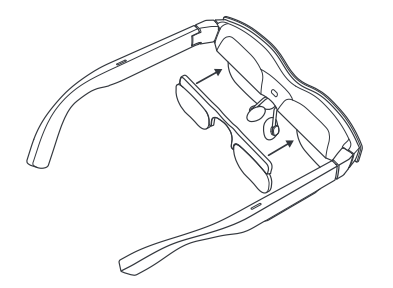

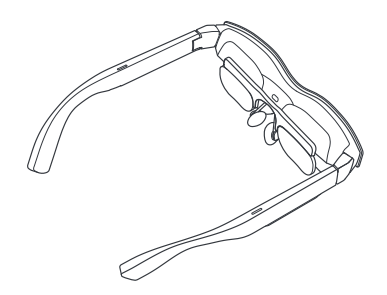

### Button operations

① Volume control button (left temple)

- (1) Press the front button to increase the volume.
- (2) Press the rear button to turn down the volume.
- (3) Press and hold the front button for 2 seconds to switch to standard mode.

(4) Press and hold the rear button for 2 seconds to switch to light voice mode.

② Display control button (right temple)

- (1) Press the front button to increase the brightness.
- (2) Press the rear button to decrease the brightness.
- (3) Press and hold the front button for 2 seconds to switch the refresh rate to 120 Hz.

(4) Press and hold the rear button for 2 seconds to switch the refresh rate to 60 Hz.

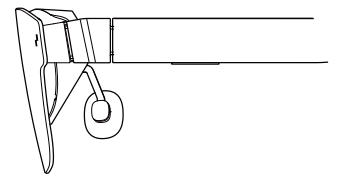

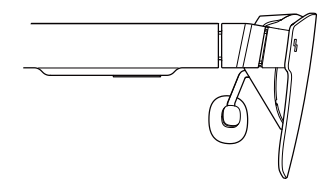

③ Double-press control

(1) Press the buttons on the left and right temples (regardless of the front and rear sides) at the same time to switch between 2D and 3D modes (the 2D-3D switching function is only available in projection mode).

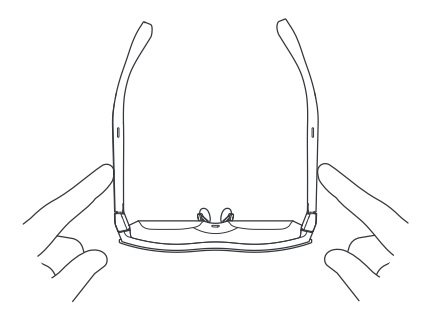

# Eye protection tips

RayNeo Air 2 has been certified for low blue light, flicker-free, and eye comfort by TÜV Rheinland. However, viewing any electronic display for extended periods can still result in eye strain. We recommend that users follow the "20-20-20 rule". \* The 20-20-20 rule suggests looking away from a digital screen for at least 20 seconds every 20 minutes, during which you should look at something off in the distance or roll your eyes.

#### Disclaimer

• Congratulations on purchasing the RayNeo Air 2 Glasses.

• Depending on the software release of your phone and the glasses or specific carrier services, there may be certain differences between the descriptions within the user manual and the phone's actual operation.

• Falcon Innovations Technology (Shenzhen) Co., Ltd. Shall not be legally responsible for such differences.

# Safety information

TO REDUCE THE RISK 0F PERSONAL INJURY,DISCOMFORT OR PROPERTY DAMAGE, PLEASE ENSURE THAT YOU HAVE READ THE FOLLOWING SAFETY INFORMATION CAREFULLY BEFORE USING THE Rayneo Air 2 GLASSES.

- Use only in a safe environment.
- To prevent possible hearing damage, do not listen at high volume levels for long periods.
- Do not use these glasses during sudden or intensive activity.
- If your glasses feel hot to touch or are uncomfortably warm, stop using them and allow them to cool down.
- Immediately discontinue using these glasses if you are experiencing eye strain or dizziness.
- If the glasses are damaged in any way, stop use immediately.
- Do not expose to liquid.

• Consult your doctor before using these glasses. Do not use these glasses if you are sick, fatigued, under the influence of intoxicants/drugs, or are generally feeling unwell.

• Do not squeeze these glasses during use. Doing so can potentially cause damage to the glasses or cause the lenses to become extruded, which could risk damaging the wearer's face.

• Stop using these glasses if you notice swelling, itchiness, irritation or other discomforts of your skin that is in contact with them. If symptoms persist, please contact a doctor. Do not use strong chemicals, cleaning agents or strong detergents to clean the glasses, as this may affect the material and affect eye health. Please use a clean, dry, soft cloth to wipe the glasses.

• Stop using the glasses and disconnect all connections or cables with other equipment before cleaning and maintenance.

• Do not let children or pets bite the glasses to avoid injuring or destroying the glasses.

• Do not place these glasses in direct sunlight, such as on a car dashboard or window sill.

• Do not treat these glasses as ordinary domestic waste. Please comply with all local ordinance when disposing of these glasses and support any recycling Initiatives.

• These glasses are not equipped with prescription spectacle lenses by default. Users who require corrective lenses should purchase them separately.

• These glasses are not waterproof, please do not use them in water or rain.

• The manufacturer's recommended operating temperature range is 0°C (32°F) to 50°C (122°F).

#### General information

Internet address:

https://www.rayneo.com/ On our website, you will find our FAQ (Frequently Asked Questions) and Smart Glasses app etc.

Manufacturer: RayNeo Co., Ltd

Address: 5F TCL Electronics Building, TCL International E City, No.1001 Zhongshan Park Road, Nanshan District, Shenzhen, Guangdong.

This product is not intended for use by children under the age of 14 without direct adult supervision.

# Regulatory information

Hereby, Falcon Innovations Technology (Shenzhen) Co., Ltd declares that the product type RayNeo Air 2 is in compliance with Directive 2014/30/EU.

This device has been tested and found to comply with the limits for a Class B digital device,pursuant to Part 15 of the FCC Rules. These limits are designed to provide reasonable protection against harmful interference in a residential installation. This device generates, uses and can radiate radio frequency energy and, if not installed and used in accordance with the instructions, may cause harmful interference to radio communications. However, there is no guarantee that interference will not occur in a particular installation. If this device does cause harmful interference to radio or television reception, which can be determined by turning the device off and on, the user is encouraged to try to correct the interference by one or more of the following measures:

- Reorient or relocate the receiving antenna.
- Increase the separation between the device and receiver.
- Connect the device into an outlet on a circuit different from that to which the receiver is connected.

- Consult the dealer or an experienced radio/-TV technician for help.

This device complies with Part 15 of the FCC Rules.

FCC Statement Operation is subject to the following two conditions: (1) this device may not cause harmful interference, and (2) this device must accept any interference received, including interference that may cause undesired operation.

### IC Statement

This device complies with (s)/receiver(s) that comply with Innovation, Science and Economic Development Canada'slicence-exempt RSSs. Operation is subject to the following two conditions:

(1) This device may not cause interference; and

(2) This device must accept any interference, including interference that may cause undesired operation of the device.

# 梱包内容

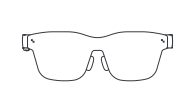

携帯用バッグ × 1

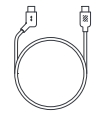

RayNeo Air 2 × 1

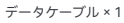

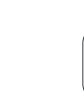

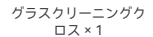

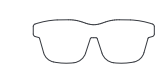

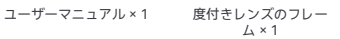

目次

# 利用可能な2つのモード プロジェクションモードとXRモード

#### 接続方法 フィットの調整 テンプルの調整 ディスプレイフレームの調整 ボタンの操作 お客様の目を保護するために 免責規定 安全に関する情報 一般情報 規制に関する情報 FCC(米国連邦通信委員会)関連告知 IC(カナダ連邦産業省) 関連告知 1  $\mathfrak{p}$ 6 8 12 15 15 16 19 19 20 21  $\cdot$  USB-C  $\infty$  DisplayPort。

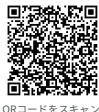

し、RayNeo XR アプ リをダウンロードして インストールします。

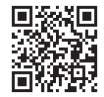

https://www.rayneo.com/ 公式ウェブサイトにはさら に多くのヒントが掲載され ています。

**プロジェクションモード** 携帯電話、PC、ゲーム機、その他 のデバイスのコンテンツをグラスに 表示し、巨大なスクリーンを目の前 にしているような体験をお楽しみい ただけます。

#### **XRモード**

フレッシュな新しい3Dスペース体 験。(DP出力機能を備えた一部の Androidデバイスのみでサポートさ れており、デバイスにRayNeo XR アプリをインストールする必要があ ります。)

#### **オフィスでの使用**

https://www.rayneo.com/pages/ downloadでMirror Studioをダウン ロードし、インストールしてくだ Windows PCに接続すると、マルチ ウィンドウ体験で生産性が向上し、 エンターテインメントもお楽しみい ただけます。

接続方法

① データケーブルの角度の付いている方の端をテンプルに挿 入します。

② データケーブルのまっすぐになっている端を携帯電話、 またはDP出力機能に対応しているデバイスに接続します。

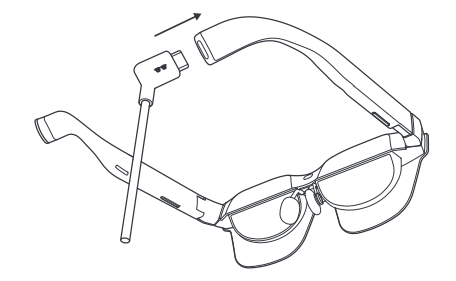

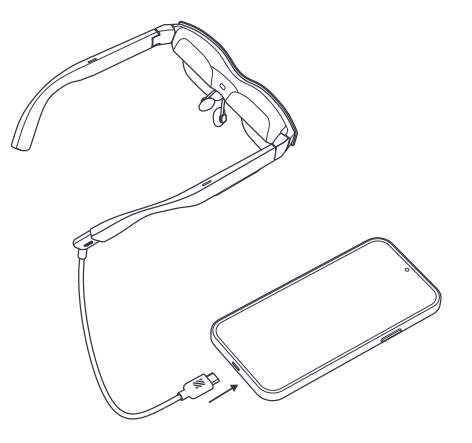

# フィットの調整 テンプルの調整

① 左側テンプルの調整:左手で左側を持ち、右の親指と人 差し指で左側のテンプルをつまみ、右手でテンプルをわずか に上下に動かして位置を調整します。3 つの位置を利用でき ます。

② 右側テンプルの調整:右手で右側を持ち、左の親指と人差 し指で右側のテンプルをつまみ、左手でテンプルをわずかに 上下に動かして位置を調整します。3 つの位置を利用できます。

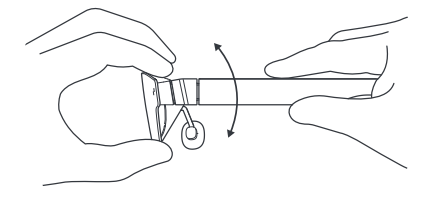

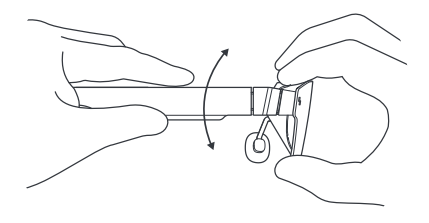

# フィットの調整 ノーズパッドの調整

① ノーズパッドを広げるには:左右のテンプルをそれぞれ 左右の手で握り、左右の親指を使ってノーズパッドの内側を 押し、ゆっくり外向きに押し広げます。

② ノーズパッドを狭くするには:親指と人差し指(左また は右)を使ってノーズパッドの外側を押し、ゆっくり内向き に押します。

③ ノーズパッドを引き出すには:人差し指(左または右)を ノースパッドのサポート部分に入れ、人差し指でノーズパッ ドをわずかに引き出します。3 つの位置を利用できます。

(4) ノーズパッドを押し入れるには 親指 (左または右) でノー ズパッドのサポート部分を押し、親指でノーズパッドをわず かに押し入れます。3 つの位置を利用できます。

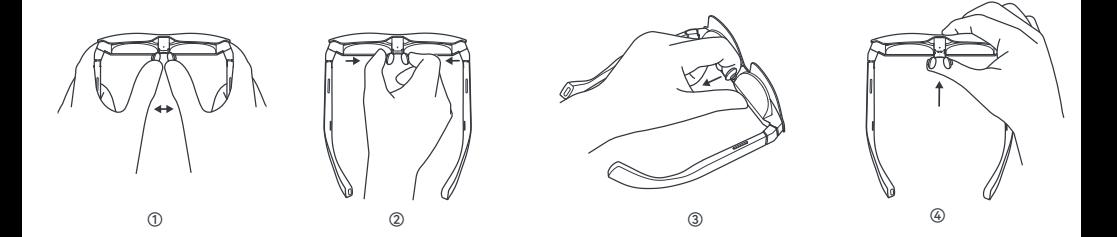

### ディスプレイフレームの調整

① 下向き斜めに調整(最下部はよく見えません) 方法 1:左右テンプルの位置を 1 回分、上向きに調節します。 方法 2:ノーズパッドを開いてグラスが低くなるようにします。 方法 3:ノーズパッドの位置を 1 回分、内側に押します。 上記の方法は組み合わせて使用できます。 ② 上向き斜めに調整(最上部はよく見えません) 方法 1:左右テンプルの位置を 1 回分、下向きに調節します。 方法2:ノーズパッドをつまんでグラスが高くなるようにします。 方法 3:ノーズパッドの位置を 1 回分引き出します。 上記の方法は組み合わせて使用できます。

③ 近視・遠視向けのカスタマイズグラス

近視・遠視用にカスタマイズされたグラスが必要な場合は、 スマートグラスを購入した店舗にお問い合わせになるか、当 社のカスタマーサービスホットライン(service@ffalcon.cn) までご連絡ください。

カスタマイズされたグラスを入手した後、磁気接着で近 視または遠視レンズをグラスの内側に取り付けて使用で きます。

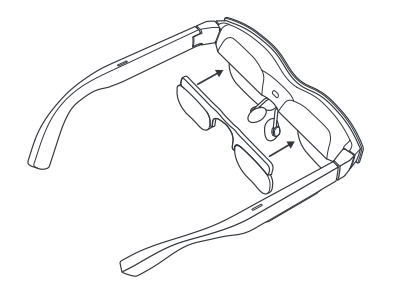

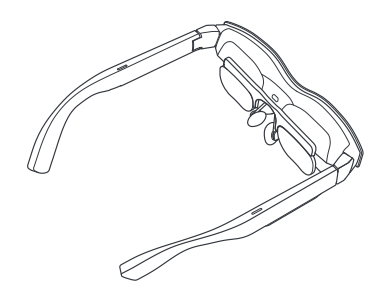

#### ボタンの操作

① 音量コントロールボタン(左側のテンプル)

(1) フロントボタンを押すと、音量が上がります。

(2) リアボタンを押すと、音量が下がります。

(3) フロントボタンを 2 秒間長押しすると、標準モードにな ります。

(4) リアボタンを 2 秒間長押しすると、音漏抑制モードにな ります。

② ディスプレイコントロールボタン(右側のテンプル)

(1) フロントボタンを押すと、輝度が高くなります。

(2) リアボタンを押すと、輝度が下がります。

(3) フロントボタンを 2 秒間長押しすると、リフレッシュレー トが 120 Hz になります。

(4) リアボタンを 2 秒間長押しすると、リフレッシュレートが 60 Hz になります。

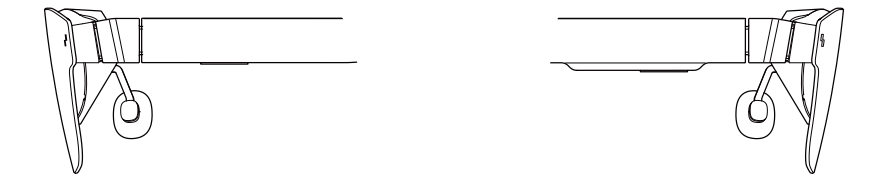

③ ダブルタップ コントロール

(1) 左右テンプルのボタンを同時に押すと(フロント側また はリア側のどちらでも構いません)、2D モードと 3D モード を切り替えられます(2D と 3D の切り替え機能はプロジェ クションモードでのみ利用できます)。

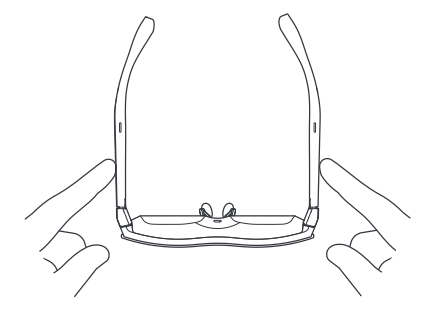

## お客様の目を保護するために

RayNeo Air 2 は、目にやさしい低ブルーライト、フリッカーフ リーに関する TÜV Rheinland 認定を受けています。しかしなが ら、電子ディスプレイを長時間見ることにより、眼精疲労が生 じる恐れがあります。当社は、ユーザーの皆様に「20-20-20 ルー ル」を守るよう推奨しています。

\* 20-20-20 ルールとは、20 分ごとに少なくとも 20 秒以上は デジタル画面から視線を外し、その間は遠くのものに視線を向 けるか、または、眼球をぐるりと回転させる眼球運動を行うと いうものです。

#### 免責規定

• RayNeo Air 2 グラス グラスをご購入いただき、ありがとう ございます。

• お使いになっている電話とグラスのソフトウェアリリースお よび特定の通信業者のサービスによって、ユーザーマニュアル と電話の実際の操作の説明が一致しない可能性があります。

• Falcon Innovations Technology (Shenzhen) Co., Ltd. は、そ のような違いに関する法的責任を負いません。

#### 安全に関する情報

グラス使用による人体への傷害、不快感、物的損害のリスクを 軽減するため、RayNeo Air 2 グラスの使用開始前には、必ず以 下の安全情報をよく読んでください。

• 安全な環境下でのみ、グラスを使用してください。

• 聴覚への障害を防ぐため、長時間にわたって大音量で使用し ないでください。

• 突発的な動きや激しい動作を伴う活動を行う際には、グラス を使用しないでください。

• グラスに手で触れると熱く感じる場合や、グラス装着中に過 熱による不快感を感じる場合には、使用を中止してグラスの熱 を冷ましてください。

• 眼精疲労やめまいを感じた時には、すぐにグラスの使用を中 止してください。

• グラスが何らかの形で破損した際には、すぐに使用を中止し てください。

• グラスを液体で濡らさないでください。

• グラスを使用する前に、かかりつけの医師に相談してくださ い。体調不良時、疲労時、アルコールや薬物等の影響下にある時、 および、気分がすぐれない時には、グラスを使用しないでくだ さい。

• 使用中は、グラス本体をねじらないでください。ねじってし まうと、グラスの損傷やレンズの脱落につながる恐れがあり、 また、グラスユーザーが顔に怪我を負うリスクもあります。

• グラスが触れた部分の皮膚が腫れたり、かゆみが生じたり、 皮膚に刺激を感じたり、その他の不快感を感じる場合には、グ ラスの使用を中止してください。万一そのような症状が継続す る場合には、医師までご相談ください。グラスのクリーニング に際しては、強い作用を持つ化学物質や洗浄液、強力な洗剤等 を使用しないでください。グラスの素材に悪影響を与え、ユー ザーの目の健康を損ねる恐れもあります。グラスのクリーニン グには、清潔で乾いた柔らかい布を使用してください。

• グラスのクリーニングやメンテナンスを行う際には、前もっ てグラスの使用を中止し、その他の機器との接続を切り、すべ てのケーブルを取り外します。

• グラスの破損や怪我の発生を防ぐため、子供やペットがグラ スを口に含むことは絶対に避けてください。

• 車のダッシュボード、窓際など、直射日光の当たる場所には グラスを置かないでください。

• グラスは、一般の家庭ゴミとして不用意に捨てないでくださ い。グラスを廃棄する際には、お住まいの自治体の条例等に従い、 リサイクルに関するルールを守ってください。

• 購入直後の状態では、このグラスには視力補正用の度付きレ ンズは付属していません。それを必要とするユーザーの方は、 各自で別途、視力補正レンズをご購入ください。

• このグラスには防水性能はありません。水中や雨の中でグラスを 使用しないでください。

• メーカー推奨の動作環境温度は、0°C から 50°C の範囲です。

#### 一般情報

インターネットアドレス: https://www.rayneo.com/ **当社ウェブサイトでは、FAO (よくあるご質問) やスマートグ** ラスアプリなど、各種の情報やデータを提供しています。

製造者: RavNeo Co., Ltd

所在地住所: 5F TCL Electronics Building, TCL International E City, No.1001 Zhongshan Park Road, Nanshan District, Shenzhen, Guangdong.

当社は、大人が直接的に監督していない状況において、14 歳 未満の子供が本製品を使用することを想定していません。

## 規制に関する情報

Falcon Innovations Technology (Shenzhen) Co., Ltd は、当社 の製品タイプ RayNeo Air 2 が EMC指令 (2014/30/EU) に準 拠していることをここに宣言します。

## FCC(米国連邦通信委員会)関連 告知

本デバイスは、事前に行われたテストにより、FCC規則Part15 に即したクラスBデジタルデバイスの制限を満たしていることを 確認済みです。これらの制限は、住宅設備における有害な干渉 に対して合理的な保護を提供することを目的に設定されたもの です。本デバイスは、無線周波エネルギーを生成、使用、放射 するものです。正式な指示を正しく守って本デバイスを装着/使 用しない場合には、無線通信に対する有害な干渉を引き起こす 恐れがあります。ただし、それらの指示を守った場合でも、特 定の設置環境において干渉がまったく生じないという保証はあ りません。本デバイスが、ラジオやテレビの受信機に対して有 害な干渉を引き起こしていると疑われる場合には、本デバイス の電源をオフにし、その後あらためてオンにすることで、実際 にその干渉が本デバイスの影響なのかを判断できます。当社は ユーザーの皆様に対し、以下に示す方法のいずれか1つ以上を 使って、有害な干渉を是正するよう推奨します。

- 受信アンテナの向きを変える、またはその位置を変更する。

- 本デバイスと受信機との距離を遠ざける。

- 受信機が接続されている回路とは別の回路のコンセントに、 本デバイスを接続する。

- 販売店、または経験豊富なラジオ/テレビ専門技術者に相談 する。

本デバイスは、FCC規則Part 15に準拠しています。

本デバイスの動作に対しては、次の2つの条件が適用されます。 (1) 本デバイスが有害な干渉を引き起こすことはない。 (2) 本デバイスは、望ましくない挙動を引き起こす恐れのある干 渉を含め、本デバイスが受けるあらゆる干渉を受容しなければな らない。

#### IC(カナダ連邦産業省)関連告知

本デバイスは、カナダ・イノベーション・科学経済開発省のライセ ンス免除 RSS に準拠しています。本デバイスの動作に対しては、 次の2つの条件が適用されます。

(1) 本デバイスが干渉を引き起こすことはない。

(2) 本デバイスは、本デバイスの望ましくない挙動を引き起こす恐れ のある干渉を含め、あらゆる干渉を受容しなければならない。

# 패키지 내용물

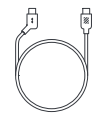

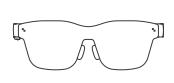

데이터 케이블 1개

RayNeo Air 2 1개

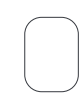

글래스 닦는 천 1장

휴대용 가방 1개

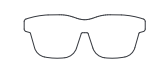

처방 렌즈 프레임 1개

사용 설명서 1권

목차

# 두 가지 모드 사용 가능 프로젝션 모드 및 XR 모드

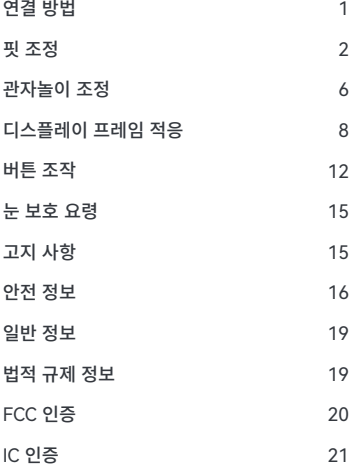

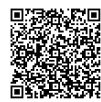

QR 코드를 스캔하여 RayNeo XR 앱을 다운로드 및 설치합니다.

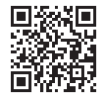

https://www.rayneo.com/ 공식 웹 사이트에서 더 많은 팁을 찾아보십시오.

21 \* USB-C 지원 DisplayPort.

#### **프로젝션�모드**

휴대폰, PC, 게임 콘솔 등의 장치에 있는 콘텐츠를 거대한 화면처럼 글래스에 표시할 수 있습니다.

#### **XR 모드**

새롭고 새로운 3D 공간 시스템 경험. (DP 출력 기능이 있는 일부 Android 장치만 지원되며 해당 장치에 RayNeo XR 앱을 설치해야 합니다.)

#### **업무용**

https://www.rayneo.com/pages/ download에서 Mirror Studio를 다운로드하여 향상된 생산성과 엔터테인먼트와

함께 멀티윈도우 환경을 즐기려면 Windows PC에 연결합니다.

연결 방법

① 데이터 케이블의 각진 끝부분을 관자놀이에 삽입합니다.

② 데이터 케이블의 직선 끝을 휴대폰, 또는 PD 출력 기능을 지원하는 기타 장치에 연결합니다.

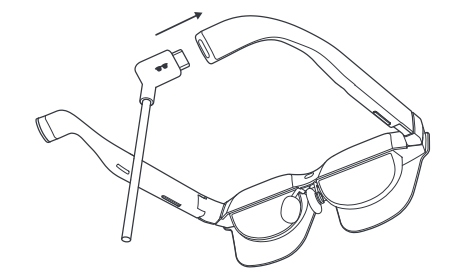

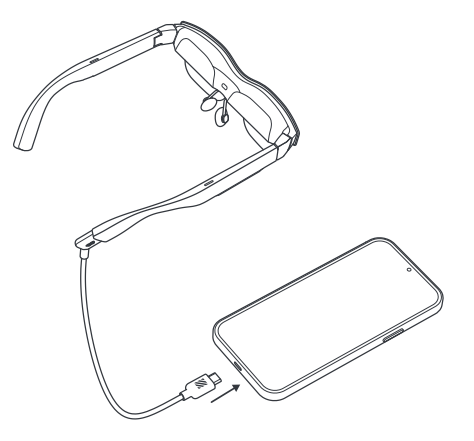

### 핏 조정 관자놀이 조정

① 왼쪽 관자놀이 조정: 왼손으로 왼쪽 부분을 잡고 오른쪽 엄지 손가락과 집게 손가락으로 왼쪽 관자놀이를 집은 후 오른손으로 관자놀이를 위아래로 살짝 움직여 위치를 조정합니다. 세 위치가 지지됩니다.

② 오른쪽 관자놀이 조정: 오른손으로 오른쪽 부분을 잡고, 왼손 엄지 손가락과 집게 손가락으로 오른쪽 관자놀이를 집고, 왼손으로 관자놀이를 살짝 위아래로 움직여 각도를 조정합니다. 세 위치가 지지됩니다.

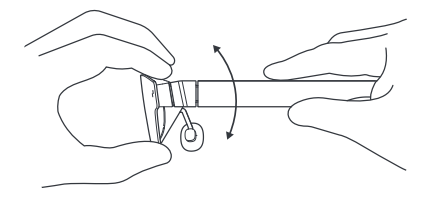

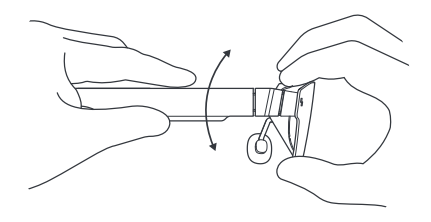

## 핏 조정 노즈패드 조정

① 노즈패드를 펼칩니다. 왼쪽, 오른쪽 손으로 각각 왼쪽, 오른쪽 관자놀이를 잡고, 왼쪽, 오른쪽 엄지 손가락으로 노즈패드 안쪽을 누른 후 가볍게 밀어냅니다.

② 노즈패드를 손으로 집습니다. 엄지와 집게 손가락(왼쪽 또는 오른쪽)을 사용하여 노즈패드의 바깥쪽을 누르고 안쪽으로 가볍게 집어 넣습니다.

③ 노즈패드를 잡아당깁니다. 집게 손가락(왼쪽 또는 오른쪽)을 노즈패드 지지대에 삽입하고 집게 손가락으로 노즈패드를 살짝 잡아 당깁니다. 세 위치가 지지됩니다.

④ 노즈패드를 밀어 넣습니다. 엄지 손가락(왼쪽 또는 오른쪽)으로 노즈패드 지지대를 누르고, 엄지 손가락으로 코패드를 살짝 밀어 넣습니다. 세 위치가 지지됩니다.

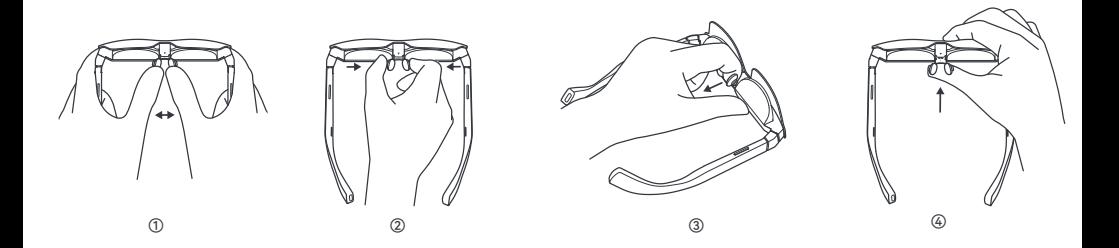

### 디스플레이 프레임 적응

① 아래쪽으로 기울어짐(하단이 잘 보이지 않음)

방법 1: 왼쪽 및 오른쪽 글래스 다리를 한 위치씩 위로 조정합니다.

방법 2: 글래스가 아래로 향하도록 노즈패드를 펼칩니다.

방법 3: 노즈패드를 잡고 한 위치씩 밀어 넣습니다.

위의 방법을 조합하여 사용할 수 있습니다.

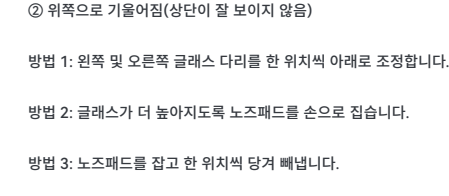

위의 방법을 조합하여 사용할 수 있습니다.

3 근시/원시용 맞춤형 글래스

맞춤형 글래스를 구매한 후, 근시 또는 원시 렌즈를 글래스 안쪽에 자석에 부착하여 사용하실 수 있습니다.

근시/원시용 맞춤형 글래스가 필요한 경우, 먼저 스마트 글래스를 구매한 채널에 문의하거나, 당사 고객 센터(service@ffalcon.cn)로 문의하실 수 있습니다.

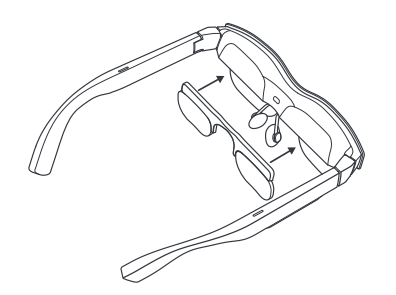

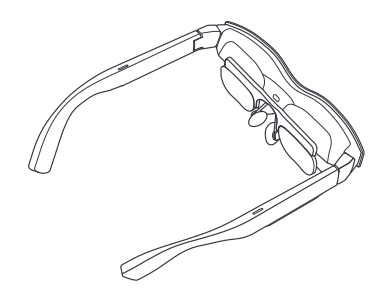

### 버튼 조작

① 볼륨 조절 버튼(왼쪽 관자놀이)

(1) 전면 버튼을 누르면 볼륨이 증가합니다. (2) 후면 버튼을 누르면 볼륨이 감소합니다. (3) 전면 버튼을 길게2초간 누르면 표준 모드로 전환합니다. (4) 후면 버튼을 길게2초간 누르면 가벼운 음성 모드로 전환합니다.

② 디스플레이 제어 버튼(오른쪽 관자놀이)

- (1) 전면 버튼을 누르면 밝기가 증가합니다.
- (2) 후면 버튼을 누르면 밝기가 감소합니다.
- (3) 전면 버튼을 길게 2초간 눌러 주사율을 120Hz로 전환합니다.
- (4) 후면 버튼을 길게 2초간 눌러 주사율을 60Hz로 전환합니다.

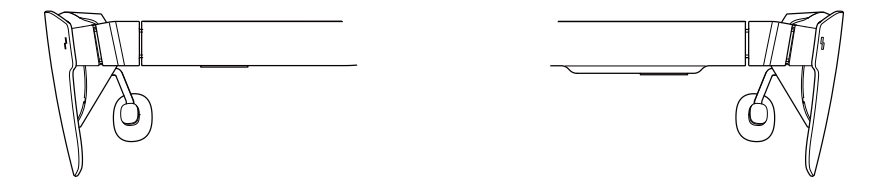

③ 두 번 누르기 제어

(1) 왼쪽과 오른쪽 글래스 다리(전면과 후면에 관계 없음)에 있는 버튼을 동시에 눌러 2D와 3D 모드를 전환합니다(2D-3D 전환 기능은 투사 모드에서만 사용할 수 있습니다).

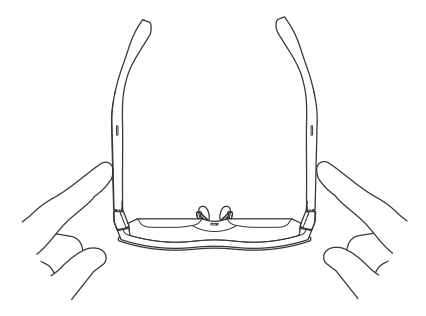

#### 눈 보호 요령

RayNeo Air 2 는 TÜV Rheinland로부터�로우�블루라이트, 플리커 프리 및 아이 컴포트 인증을 받았습니다. 단, 장시간 동안 전자 디스플레이를 보는 것은 여전히 눈의 피로를 일으킬 수 있습니다. 사용 시 "20-20-20 규칙"을 따를 것을 권해 드립니다. \* 20-20-20 규칙은 20분마다 최소 20초 동안 디지털 화면에서 눈을 뗄 것을 제안하며, 그 동안 멀리 있는 무언가를 보거나 눈을 상하좌우로 굴려 운동을 시켜야 합니다.

#### 고지 사항

• RayNeo Air 2 글래스 글래스를 구입해 주셔서 감사합니다.

• 휴대폰 및 글래스의 소프트웨어 버전이나 특정 통신사 서비스에 따라 사용 설명서에 설명된 내용과 휴대폰의 실제 작동 간에 일정한 차이가 있을 수 있습니다.

• Falcon Innovations Technology (Shenzhen) Co., Ltd.는 그러한 차이에 대해 법적 책임을 지지 않습니다.

### 안전 정보

개인 상해, 불편 또는 재산 피해의 위험을 줄이려면 RayNeo Air 2 글래스를 사용하기 전에 다음 안전 정보를 주의 깊게 읽으십시오.

• 안전한 환경에서만 사용하십시오.

• 청력 손상을 방지하려면 높은 음량으로 장시간 듣지 마십시오.

• 갑작스럽거나 집중적인 활동 중에는 이 글래스를 사용하지 마십시오.

• 글래스를 만졌을 때 뜨겁거나 불편할 정도로 뜨거우면 사용을 중지하고 식히십시오.

• 눈의 피로나 어지럼증이 나타나면 즉시 글래스 사용을 중단하십시오.

• 글래스가 어떤 식으로든 손상된 경우 즉시 사용을 중지하십시오.

• 액체에 노출시키지 마십시오.

• 이 글래스를 사용하기 전에 의사와 상담하십시오. 몸이 아프거나 피곤하거나 중독성 물질/약물의 영향을 받고 있거나 일반적으로 몸이 좋지 않은 경우 이 글래스를 사용하지 마십시오.

• 사용 중에 이 글래스를 세게 집지 마십시오. 세게 집으면 글래스가 손상될 가능성이 있거나 렌즈가 돌출되어 착용자의 얼굴이 다칠 위험이 있습니다.

• 부기, 가려움증, 자극 또는 기타 글래스와 접촉한 피부에 불편함이 느껴지면 글래스 사용을 중지하십시오. 증상이 지속되면 의사에게 문의하십시오. 강한 화학 물질, 세척제 또는 강한 세제를 사용하여 글래스를 닦지 마십시오. 이 경우 글래스 소재를 비롯해 눈 건강에 영향을 미칠 수 있습니다. 깨끗하고 부드러운 마른 천을 사용해 글래스를 닦으십시오.

• 청소 및 유지보수 전에 글래스 사용을 중지하고 다른 장비와의 모든 연결 또는 케이블을 분리하십시오.

• 글래스가 훼손되거나 파손될 수 있으니 어린이나 반려동물이 글래스를 입으로 물지 않게 하십시오.

• 이 글래스를 자동차 대시보드나 창틀과 같이 직사광선이 비치는 곳에 두지 마십시오.

• 이 글래스를 일반 가정 쓰레기와 함께 버리지 마십시오. 이 글래스를 폐기할 때 모든 지역 조례를 준수하고 모든 재활용 이니셔티브를 따르십시오.

• 이 글래스에는 기본적으로 처방 안경 렌즈가 장착되어 있지 않습니다. 교정 렌즈가 필요한 사용자는 처방 렌즈를 별도 구매해야 합니다.

• 이 글래스는 방수가 되지 않으니 물이나 빗속에서 사용하지 마십시오.

• 제조업체의 권장 작동 온도 범위는 0°C(32°F) ~ 50°C(122°F)입니다.

#### 일반 정보

인터넷 주소:

https://www.rayneo.com/ 당사 웹 사이트에서 FAQ(자주 묻는 질문) 및 스마트 글래스 앱 등을 찾을 수 있습니다.

제조업체: RayNeo Co., Ltd

주소: 5F TCL Electronics Building, TCL International E City, No.1001 Zhongshan Park Road, Nanshan District, Shenzhen, Guangdong.

이 제품은 성인의 직접적인 감독 없이 14세 미만 어린이가 사용할 수 없습니다.

## 법적 규제 정보

이로써 Falcon Innovations Technology(Shenzhen) Co., Ltd.는 제품 유형 RayNeo Air 2가 Directive 2014/30/EU를 준수함을 선언합니다.
이 장치는 테스트를 거쳐 FCC 규칙의 파트 15에 따라 클래스 B 디지털 장치에 대한 제한 사항을 준수하는 것으로 확인되었습니다. 이 제한들은 주거용 설치에서 유해한 간섭에 대해 합당한 보호를 제공하도록 설계되었습니다. 이 장치는 무선 주파수 에너지를 생성, 사용 및 방출할 수 있으며 지침에 따라 설치 및 사용하지 않으면 무선 통신에 유해한 간섭을 일으킬 수 있습니다. 단, 특정 설치에서 간섭이 발생하지 않는다는 보장은 없습니다. 이 장치가 라디오나 TV 수신에 유해한 간섭을 일으킬 경우(장치를 껐다 켜서 확인할 수 있음) 사용자는 다음 조치 중 하나 이상을 사용하여 간섭을 수정하는 것이 좋습니다.

- 수신 안테나의 방향이나 위치를 바꿉니다.

- 장치와 수신기 사이의 거리를 늘립니다.
- 수신기가 연결된 것과 다른 회로의 콘센트에 장치를 연결합니다. - 대리점이나 숙련된 라디오/TV 기술자에게 도움을 요청합니다.

이 장치는 FCC 규정의 파트 15를 준수합니다.

 $\mathsf{FCC} \ \mathbf{O} \mathbf{S}$  . The state that the state of the state  $\mathbb{S}^{2}$  and  $\mathbb{S}^{2}$  are stated to the state of the state of  $\mathbb{S}^{2}$  and  $\mathbb{S}^{2}$  are stated to the state of  $\mathbb{S}^{2}$  and  $\mathbb{S}^{2}$  are st (2) 이 장치는 원치 않는 작동을 유발할 수 있는 간섭을 포함해 수신된 모든 간섭을 수용해야 합니다.

#### IC 인증

이 장치는 캐나다 혁신, 과학 및 경제 개발부의 라이센스 면제 RSS를 준수하는/수신기를 준수합니다. 작동에 적용되는 두 가지 조건은 다음과 같습니다.

(1) 이 장치는 간섭을 일으키지 않을 수 있고,

(2) 이 장치는 원치 않는 장치 작동을 유발할 수 있는 간섭을 포함해 모든 간섭을 수용해야 합니다.

# Packungsinhalt

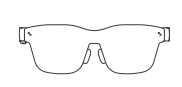

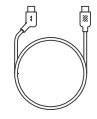

RayNeo Air 2 × 1

Datenkabel × 1

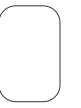

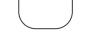

Tragbare Tasche × 1

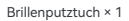

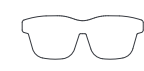

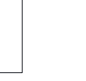

Bedienungsanleitung × 1

Gestell mit Korrektionsgläsern × 1

#### Inhaltsverzeichnis

# Zwei Modi verfügbar Projektionsmodus und XR-Modus

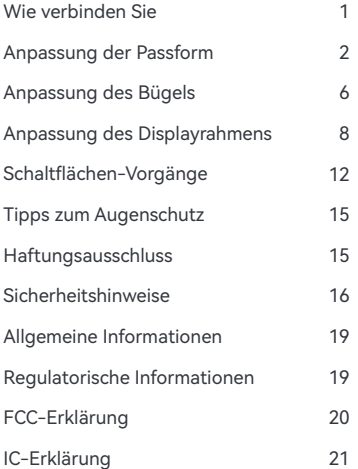

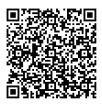

Scannen Sie den QR-Code, um die RayNeo XR-App herunterzuladen und zu installieren.

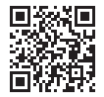

https://www.rayneo.com/ Weitere Hinweise finden Sie auf der offiziellen Website.

21 \* DisplayPort über USB-C.

#### **Projektionsmodus**

Die Inhalte auf Handy, PC, Spielekonsole und anderen Geräten können auf der Brille wie auf einem riesigen Bildschirm dargestellt werden.

#### **XR-Modus**

Ein frisches, neues 3D-Weltraumsystem-Erlebnis. (Es werden nur einige Android-Geräte mit DP-Ausgabefunktion unterstützt, und Sie müssen die RayNeo XR Brille-App auf Ihrem Gerät installieren.)

#### **Büronutzung**

Laden Sie Mirror Studio unter https://www.rayneo.com/pages/ download herunter und installieren Sie es. Stellen Sie eine Verbindung zu einem Windows-PC her, um ein Multi-Window-Erlebnis mit verbesserter Produktivität und Unterhaltung zu genießen.

#### Wie verbinden Sie

① Stecken Sie das abgewinkelte Ende des Datenkabels in den Bügel.

Schließen Sie das gerade Ende des Datenkabels an ein Mobiltelefon, oder ein anderes Gerät an, das die DP-Ausgangsfunktion unterstützt.

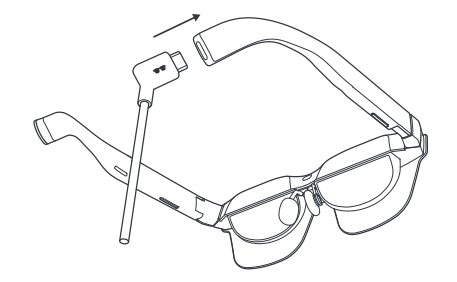

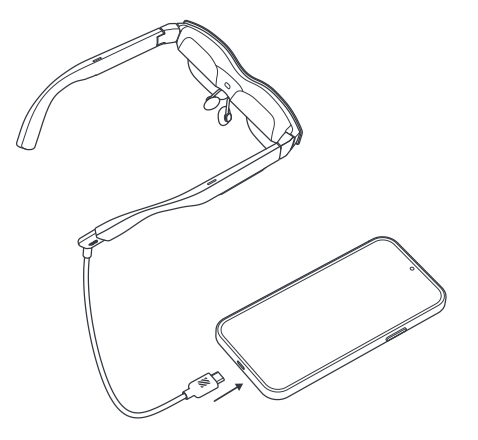

### Anpassung der Passform Anpassung des Bügels

① Anpassung der linken Schläfe: Halten Sie die linke Seite mit der linken Hand, drücken Sie die linke Schläfe mit dem rechten Daumen und Zeigefinger zusammen und bewegen Sie die Schläfe mit der rechten Hand leicht nach oben oder unten, um ihre Position anzupassen. Es werden drei Positionen unterstützt.

② Anpassung der rechten Schläfe: Halten Sie die rechte Seite mit der rechten Hand, drücken Sie die rechte Schläfe mit dem linken Daumen und Zeigefinger zusammen und bewegen Sie die Schläfe mit der linken Hand leicht nach oben oder unten, um den Winkel anzupassen. Es werden drei Positionen unterstützt.

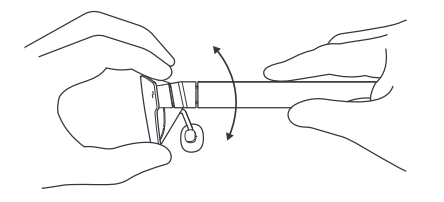

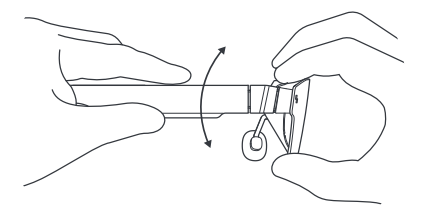

### Anpassung der Passform Einstellung des Nasenpads

① Spreizen Sie die Nasenpads: Halten Sie die linke und rechte Schläfe mit der linken bzw. rechten Hand fest und drücken Sie mit dem linken und rechten Daumen gegen die Innenseiten der Nasenpads und drücken Sie sie vorsichtig heraus.

② Drücken Sie die Nasenpads zusammen: Drücken Sie mit Daumen und Zeigefinger (entweder links oder rechts) gegen die Außenseiten der Nasenpads und drücken Sie sie vorsichtig nach innen.

③ Ziehen Sie die Nasenpads heraus: Führen Sie Ihren Zeigefinger (entweder links oder rechts) in die Nasenpad-Halterung ein und ziehen Sie die Nasenpads mit dem Zeigefinger leicht heraus. Es werden drei Positionen unterstützt.

④ Drücken Sie die Nasenpads hinein: Drücken Sie mit dem Daumen (entweder links oder rechts) gegen die Nasenpolsterstütze und drücken Sie die Nasenpads mit dem Daumen leicht hinein. Es werden drei Positionen unterstützt.

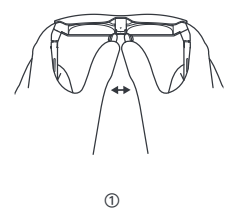

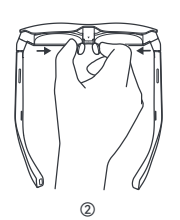

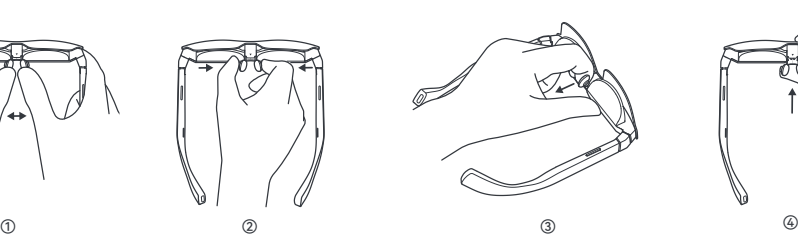

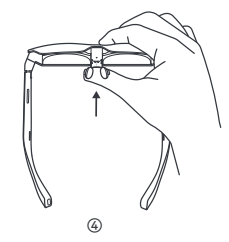

#### Anpassung des Displayrahmens

① Nach unten geneigt (die Unterseite ist nicht deutlich zu sehen)

Methode 1: Passen Sie den linken und rechten Bügel um eine Position nach oben an.

Methode 2: Spreizen Sie die Nasenpads so, dass die Brille tiefer liegt.

Methode 3: Drücken Sie die Nasenpads um eine Position hinein.

Die oben genannten Methoden können in Kombination verwendet werden.

② Nach oben geneigt (die Oberseite ist nicht deutlich zu sehen)

Methode 1: Passen Sie den linken und rechten Bügel um eine Position nach unten an.

Methode 2: Drücken Sie die Nasenpads zusammen, damit die Brille höher ist.

Methode 3: Ziehen Sie die Nasenpads um eine Position heraus.

Die oben genannten Methoden können in Kombination verwendet werden.

③ Maßgeschneiderte Brillen für Menschen mit Kurz-/Weitsichtigkeit

Wenn Sie eine angepasste Brille für Kurzsichtigkeit oder Weitsichtigkeit benötigen, wenden Sie sich bitte zuerst an den Händler, bei dem Sie Ihre Smart Glasses gekauft haben, oder an unseren Kundenservice unter service@ffalcon.cn.

Nachdem Sie Ihre individuelle Brille erhalten haben, befestigen Sie die kurzsichtige oder weitsichtige Linse über eine magnetische Haftung an der Innenseite der Brille, um sie zu verwenden.

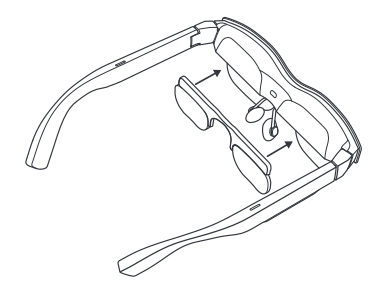

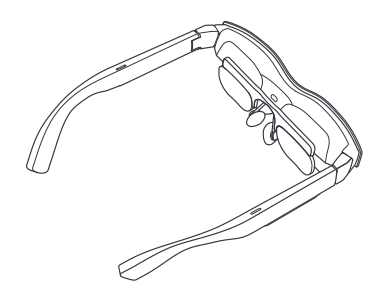

### Schaltflächen-Vorgänge

① Lautstärkeregler (linker Bügel)

(1) Drücken Sie die vordere Taste, um die Lautstärke zu erhöhen.

(2) Drücken Sie die hintere Taste, um die Lautstärke zu verringern.

(3) Halten Sie die vordere Taste 2 Sekunden lang gedrückt, um in den Standardmodus zu wechseln.

(4) Halten Sie die hintere Taste 2 Sekunden lang gedrückt, um in den leichten Sprachmodus zu wechseln.

② Display-Steuertaste (rechter Bügel)

(1) Drücken Sie die vordere Taste, um die Helligkeit zu erhöhen.

(2) Drücken Sie die hintere Taste, um die Helligkeit zu verringern.

(3) Halten Sie die vordere Taste 2 Sekunden lang gedrückt, um die Bildwiederholfrequenz auf 120 Hz umzuschalten. (4) Halten Sie die hintere Taste 2 Sekunden lang gedrückt, um die Bildwiederholfrequenz auf 60 Hz umzuschalten.

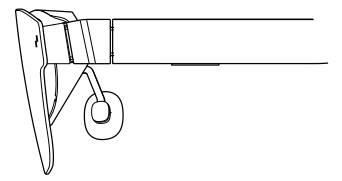

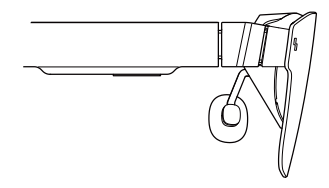

③ Steuerung durch doppeltes Drücken

(1) Drücken Sie gleichzeitig die Tasten am linken und rechten Bügel (unabhängig von Vorder- und Rückseite), um zwischen 2D- und 3D-Modus zu wechseln (die 2D-3D-Umschaltfunktion ist nur im Projektionsmodus verfügbar).

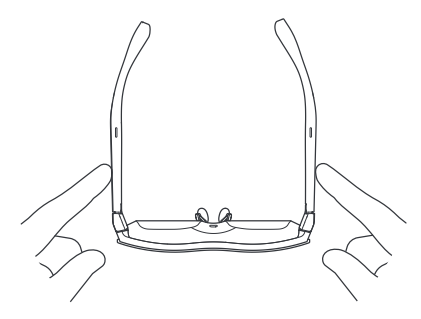

### Tipps zum Augenschutz

Die RayNeo Air 2 wurde vom TÜV Rheinland für geringen Blaulichtanteil, Flimmerfreiheit und Augenkomfort zertifiziert. Dennoch kann das Betrachten eines elektronischen Bildschirms über einen längeren Zeitraum zu einer Überanstrengung der Augen führen. Wir empfehlen den Benutzern, die "20-20-20-Regel " zu befolgen.

\* Die 20-20-20-Regel besagt, dass man alle 20 Minuten mindestens 20 Sekunden lang nicht auf den Bildschirm schauen sollte, sondern in die Ferne oder mit den Augen rollen.

#### Haftungsausschluss

• Herzlichen Glückwunsch zum Kauf der RayNeo Air 2 Brille.

• Abhängig von der Softwareversion Ihres Telefons und der Brille oder bestimmten Anbieterdiensten kann es bestimmte Unterschiede zwischen den Beschreibungen in der Bedienungsanleitung und der tatsächlichen Bedienung des Telefons geben.

• Falcon Innovations Technology (Shenzhen) Co., Ltd. übernimmt keine rechtliche Verantwortung für solche Unterschiede.

#### Sicherheitshinweise

UM DAS RISIKO VON VERLETZUNGEN, UNANNEHMLICHKEITEN ODER SACHSCHÄDEN ZU VERRINGERN, VERGEWISSERN SIE SICH BITTE, DASS SIE DIE FOLGENDEN SICHERHEITSINFORMATIONEN SORGFÄLTIG GELESEN HABEN, BEVOR SIE DIE RayNeo Air 2 BRILLE VERWENDEN.

• Verwenden Sie das Gerät nur in einer sicheren Umgebung.

• Um mögliche Gehörschäden zu vermeiden, sollten Sie nicht über einen längeren Zeitraum mit hoher Lautstärke hören.

• Tragen Sie die Brille nicht bei plötzlichen oder intensiven Aktivitäten.

• Wenn sich Ihre Brille heiß anfühlt oder unangenehm warm ist, verwenden Sie sie nicht weiter und lassen Sie sie abkühlen.

• Verwenden Sie die Brille sofort nicht mehr, wenn Sie eine Überanstrengung der Augen oder Schwindelgefühle verspüren.

• Sollte die Brille in irgendeiner Weise beschädigt sein, stellen Sie den Gebrauch sofort ein.

• Setzen Sie die Brille keiner Flüssigkeit aus.

• Wenden Sie sich an Ihren Arzt, bevor Sie diese Brille verwenden. Verwenden Sie diese Brille nicht, wenn Sie krank sind, müde sind, unter dem Einfluss von Rauschmitteln/Drogen stehen oder sich allgemein unwohl fühlen.

Drücken Sie diese Brille während der Verwendung nicht zusammen. Dadurch kann die Brille beschädigt werden oder die Brille können herausgedrückt werden, was zu Verletzungen im Gesicht des Trägers führen kann.

• Tragen Sie die Brille nicht mehr, wenn Sie Schwellungen, Juckreiz, Reizungen oder andere Beschwerden an der Haut, die mit der Brille in Berührung kommt, feststellen. Wenn die Symptome anhalten, wenden Sie sich bitte an einen Arzt. Verwenden Sie zur Reinigung der Brille keine starken Chemikalien, Reinigungsmittel oder scharfe Waschmittel, da dies das Material angreifen und die Gesundheit der Augen beeinträchtigen kann. Verwenden Sie zum Abwischen der Brille ein sauberes, trockenes, weiches Tuch.

• Stellen Sie die Verwendung der Brille ein und trennen Sie alle Verbindungen oder Kabel mit anderen Geräten, bevor Sie die Brille reinigen oder warten.

• Lassen Sie Kinder oder Haustiere nicht auf die Brille beißen, um Verletzungen oder die Zerstörung der Brille zu vermeiden.

• Legen Sie die Brille nicht in direktes Sonnenlicht, z. B. auf das Armaturenbrett eines Autos oder auf die Fensterbank.

Behandeln Sie diese Brille nicht als gewöhnlichen Haushaltsabfall. Bitte halten Sie sich bei der Entsorgung dieser Brille an die örtlichen Vorschriften und unterstützen Sie alle Recycling-Initiativen.

• Diese Brille ist standardmäßig nicht mit verschreibungspflichtigen Brillengläsern ausgestattet. Benutzer, die Korrekturgläser benötigen, sollten diese separat erwerben.

• Diese Brille ist nicht wasserdicht, bitte verwenden Sie sie nicht im Wasser oder im Regen.

• Der empfohlene Betriebstemperaturbereich des Herstellers liegt zwischen 0°C (32°F) und 50°C (122°F).

#### Allgemeine Informationen

Internet-Adresse:

https://www.rayneo.com/ Auf unserer Website finden Sie häufig gestellte Fragen (FAQ) und die Smart Brille-App usw.

Hersteller: RayNeo Co., Ltd.

Adresse: 5F TCL Electronics Building, TCL International E City, No.1001 Zhongshan Park Road, Nanshan District, Shenzhen, Guangdong.

Dieses Produkt ist nicht für die Verwendung durch Kinder unter 14 Jahren ohne direkte Aufsicht durch Erwachsene bestimmt.

#### Regulatorische Informationen

Hiermit erklärt Falcon Innovations Technology (Shenzhen) Co., Ltd, dass der Produkttyp RayNeo Air 2 mit der Richtlinie 2014/30/EU übereinstimmt.

Dieses Gerät wurde getestet und entspricht den Grenzwerten für ein digitales Gerät der Klasse B gemäß Teil 15 der FCC-Vorschriften. Diese Grenzwerte sind so ausgelegt, dass sie einen angemessenen Schutz gegen schädliche Störungen bei der Installation in Wohngebieten bieten. Dieses Gerät erzeugt und verwendet Hochfrequenzenergie und kann diese ausstrahlen. Wenn es nicht gemäß den Anweisungen installiert und verwendet wird, kann es schädliche Störungen des Funkverkehrs verursachen. Es kann jedoch nicht garantiert werden, dass bei einer bestimmten Installation keine Störungen auftreten. Wenn dieses Gerät den Radiooder Fernsehempfang stört, was durch Ein- und Ausschalten des Geräts festgestellt werden kann, sollte der Benutzer versuchen, die Störung durch eine oder mehrere der folgenden Maßnahmen zu beheben:

- Die Empfangsantenne neu ausrichten oder an einen anderen Ort verschieben.

- Den Abstand zwischen dem Gerät und dem Empfänger vergrößern.

- Das Gerät an eine Steckdose anschließen, die an einem anderen Stromkreis angeschlossen ist als der Empfänger.

- Den Händler oder einen erfahrenen Radio-/TV-Techniker um Hilfe bitten.

Dieses Gerät entspricht den Bestimmungen von Teil 15 der FCC-Vorschriften.

FCC-Erklärung Der Betrieb unterliegt den folgenden zwei Bedingungen: (1) dieses Gerät darf keine schädlichen Interferenzen verursachen, und

> (2) dieses Gerät muss alle empfangenen Störungen akzeptieren, einschließlich Störungen, die einen unerwünschten Betrieb verursachen können.

# IC-Erklärung

Dieses Gerät entspricht den (n)/Empfängern, die den lizenzfreien RSS von Innovation, Science and Economic Development Canada entsprechen. Der Betrieb unterliegt den folgenden zwei Bedingungen:

(1) Dieses Gerät darf keine Störungen verursachen; und

(2) Dieses Gerät muss alle Interferenzen akzeptieren, einschließlich Interferenzen, die einen unerwünschten Betrieb des Geräts verursachen können.

# Contenu du paquet

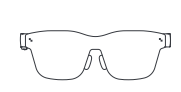

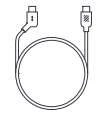

RayNeo Air 2 × 1

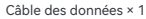

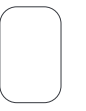

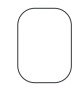

Chiffon de nettoyage des lunettes × 1

Sac de transport × 1

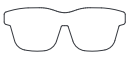

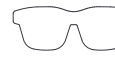

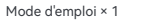

Monture pour verres correcteurs × 1

#### Table des matières

# Deux modes disponibles Mode projection et mode XR

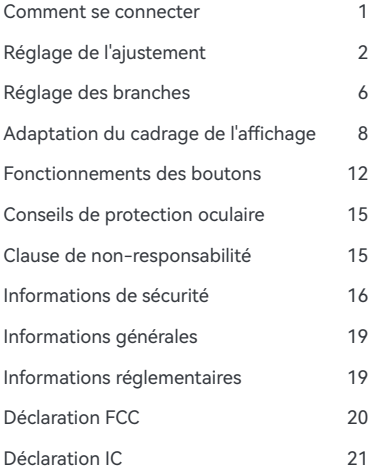

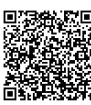

Scannez le code QR pour téléchargeret installer l'application RayNeo XR.

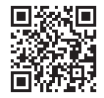

https://www.rayneo.com/ Obtenez plus d'informationssur le site Web officiel.

21 \* DisplayPort (port d'affichage) sur USB-C.

#### **Mode projection**

Le contenu d'un téléphone mobile, d'un PC, d'une console de jeu et de tout autre appareil peut être affiché sur les lunettes comme s'il s'agissait d'un écran géant.

#### **Mode XR**

Une toute nouvelle expérience de système spatial en 3D (seuls certains appareils sous Android dotés de la fonction de sortie DP sont pris en charge, et vous devez installer l'application RayNeo XR sur votre appareil).

#### **Utilisation au bureau**

Téléchargez l'application Mirror Studio sur https://www.rayneo.com/ pages/download Connectez un PC sous Windows pour profiter d'une expérience multi-fenêtres et améliorer la productivité et le divertissement.

#### Comment se connecter

① Insérez l'extrémité coudée du câble de données dans la branche.

② Connectez l'extrémité droite du câble de données à un téléphone portable, ou à un autre appareil prenant en charge la fonction de sortie DP.

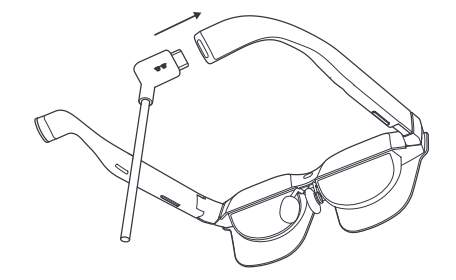

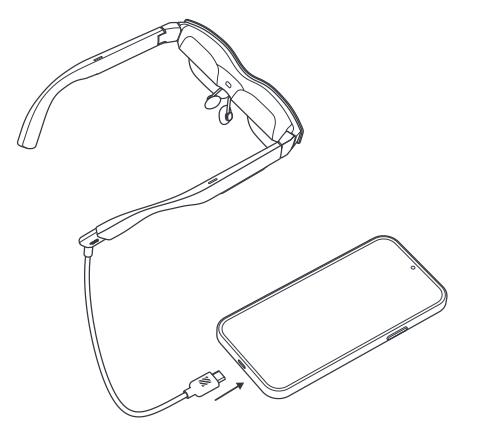

### Réglage de l'ajustement Réglage des branches

① Réglage de la branche de gauche : Maintenez le côté gauche avec votre main gauche, pincez la branche de gauche avec le pouce et l'index droits, et déplacez légèrement la branche vers le haut ou vers le bas avec votre main droite pour régler sa position. Trois positions sont prises en charge.

② Réglage de la branche de droite : Maintenez le côté droit avec votre main droite, pincez la branche de droite avec le pouce et l'index gauches, et déplacez légèrement la branche vers le haut ou vers le bas avec votre main gauche pour régler son angle. Trois positions sont prises en charge.

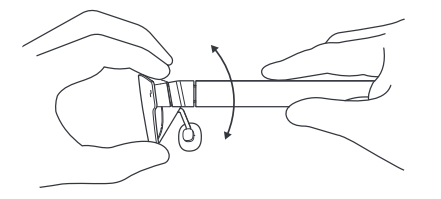

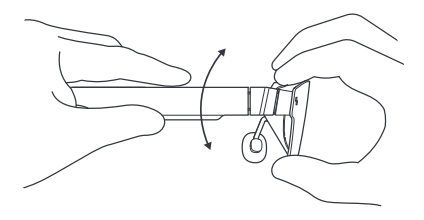

### Réglage de l'ajustement Réglage des coussinets nasaux

① Écartez les coussinets nasaux : Tenez les branches de gauche et de droite respectivement avec vos mains gauche et droite, et utilisez vos pouces gauche et droit pour appuyer sur les côtés intérieurs des coussinets nasaux puis poussez-les doucement vers l'extérieur.

② Pincez les coussinets nasaux : Utilisez votre pouce et votre index (gauche ou droit) pour appuyer sur les côtés extérieurs des coussinets nasaux puis pincez-les délicatement vers l'intérieur.

③ Reculez les coussinets nasaux : Insérez votre index (gauche ou droit) dans le support des coussinets nasaux et reculez légèrement les coussinets nasaux avec votre index. Trois positions sont prises en charge.

④ Enfoncez les coussinets nasaux : Appuyez sur le support des coussinets nasaux avec votre pouce (gauche ou droit), et enfoncez légèrement les coussinets nasaux avec votre pouce. Trois positions sont prises en charge.

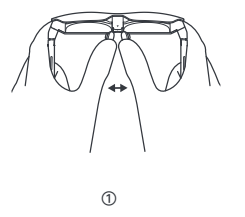

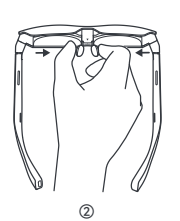

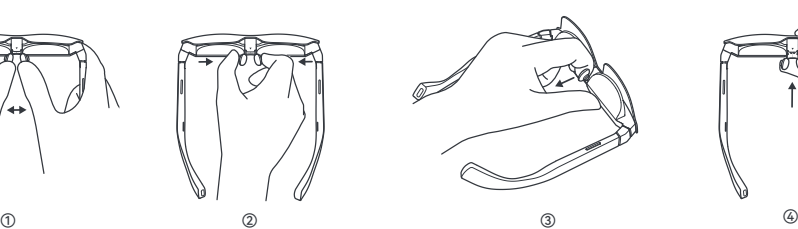

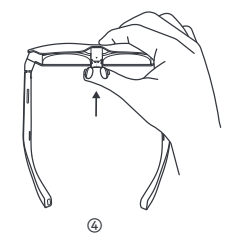

### Adaptation du cadrage de l'affichage

① Inclinaison descendante (le bas n'est pas clairement visible)

Méthode 1 : Réglez les branches de gauche et de droite d'une position vers le haut.

Méthode 2 : Écartez les coussinets nasaux afin que les lunettes soient plus basses.

Méthode 3 : Enfoncez les coussinets nasaux d'une position.

Les méthodes ci-dessus peuvent être combinées.

② Inclinaison ascendante (le haut n'est pas clairement visible)

Méthode 1 : Réglez les branches de gauche et de droite d'une position vers le bas.

Méthode 2 : Pincez les coussinets nasaux pour que les lunettes soient plus hautes.

Méthode 3 : Reculez les coussinets nasaux d'une position.

Les méthodes ci-dessus peuvent être combinées.

③ Lunettes personnalisées pour les personnes atteintes de myopie ou d'hypermétropie

Si vous avez besoin de lunettes personnalisées pour la myopie ou l'hypermétropie, contactez d'abord le canal par lequel vous avez acheté vos lunettes intelligentes, ou contactez notre service clientèle via service@ffalcon.cn

Après avoir reçu vos lunettes personnalisées, fixez la lentille pour la myopie ou l'hypermétropie à l'intérieur des lunettes, par adhésion magnétique, pour les utiliser.

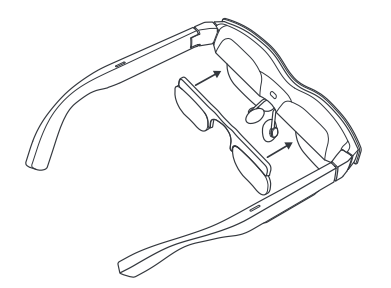

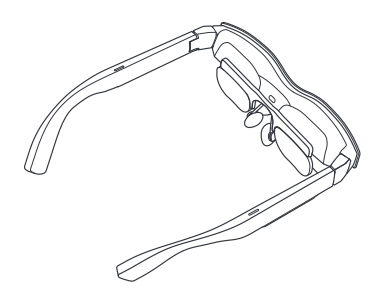

#### Fonctionnements des boutons

① Bouton de réglage du volume (branche de gauche)

(1) Appuyez sur le bouton avant pour augmenter le volume.

(2) Appuyez sur le bouton arrière pour baisser le volume.

(3) Maintenez enfoncé le bouton avant pendant 2 secondes pour passer en mode standard.

(4) Maintenez enfoncé le bouton arrière pendant 2 secondes pour passer en mode vocal léger.

② Bouton de contrôle de l'affichage (branche de droite)

(1) Appuyez sur le bouton avant pour augmenter la luminosité.

(2) Appuyez sur le bouton arrière pour diminuer la luminosité.

(3) Maintenez enfoncé le bouton avant pendant 2 secondes pour passer à un taux de rafraîchissement de 120 Hz. (4) Maintenez enfoncé le bouton arrière pendant 2 secondes pour passer à un taux de rafraîchissement de 60 Hz.

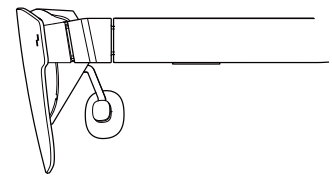

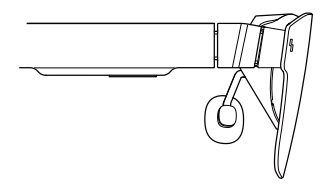

③ Commande par double pression

(1) Appuyez simultanément sur les boutons des branches gauche et droite (indifféremment des côtés avant et arrière) pour basculer entre les modes 2D et 3D (la fonction de basculement 2D-3D n'est disponible qu'en mode projection).

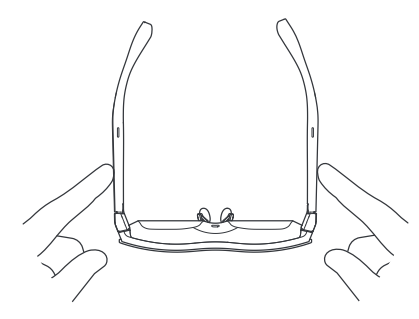

#### Conseils de protection oculaire

Les RayNeo Air 2 ont été certifiées par le TÜV Rheinland pour leur faible lumière bleue, leur absence de scintillement et le confort des yeux. Cependant, le fait de regarder un écran électronique pendant de longues périodes peut générer une fatigue oculaire. Nous recommandons aux utilisateurs de suivre la « règle des 20-20-20 ».

\* La règle des 20-20-20 suggère de détourner le regard de l'écran numérique pendant au moins 20 secondes toutes les 20 minutes, période pendant laquelle il convient de regarder quelque chose d'éloigné ou de rouler les yeux.

#### Clause de non-responsabilité

• Merci d'avoir acheté les lunettes Lunettes RayNeo Air 2.

• En fonction de la version logicielle de votre téléphone et des lunettes ou des services spécifiques de l'opérateur, il est possible qu'il y ait certaines différences entre les descriptions du manuel d'utilisation et le fonctionnement réel du téléphone.

• Falcon innovation technology (Shenzhen) Co., Ltd. ne peut être légalement tenu pour responsable de ces différences.

#### Informations de sécurité

AFIN DE RÉDUIRE LES RISQUES DE BLESSURES, D'INCONFORT OU DE DOMMAGES MATÉRIELS, VEUILLEZ VOUS ASSURER QUE VOUS AVEZ LU ATTENTIVEMENT LES INFORMATIONS DE SÉCURITÉ QUI SUIVENT AVANT D'UTILISER LES LUNETTES RayNeo Air 2.

• À n'utiliser que dans un environnement sûr.

• Pour empêcher tout dommage auditif, évitez les écoutes à volume amplifié sur de longues périodes.

• N'utilisez pas ces lunettes lors d'une activité brusque ou intensive.

• Si vos lunettes sont chaudes au toucher ou si elles sont inconfortablement chaudes, arrêtez de les utiliser et laissez-les refroidir.

• Arrêtez immédiatement d'utiliser ces lunettes si vous ressentez une fatigue oculaire ou des vertiges.

• Si les lunettes sont endommagées de quelque manière que ce soit, cessez immédiatement de les utiliser.

• Ne pas exposer à un liquide.

• Consultez votre médecin avant d'utiliser ces lunettes. N'utilisez pas ces lunettes si vous êtes malade, fatigué, sous l'influence de substances psychotropes/ drogues, ou si vous ne vous sentez pas bien de manière générale.

• Ne comprimez pas ces lunettes pendant leur utilisation. Une telle action peut potentiellement endommager les lunettes ou provoquer l'extrusion des verres, ce qui risque de blesser le visage du porteur.

• Arrêtez d'utiliser ces lunettes si vous remarquez un gonflement, des démangeaisons, une irritation ou tout autre inconfort de votre peau à leur contact. Si les symptômes persistent, veuillez contacter un médecin. N'utilisez pas de produits chimiques forts, d' agents de nettoyage ou de détergents puissants pour nettoyer les lunettes, car cela peut affecter le matériau et nuire à la santé des yeux. Veuillez utiliser un chiffon propre, sec et doux pour essuyer les lunettes.

• Cessez d'utiliser les lunettes et déconnectez toutes les connexions ou câbles avec d'autres équipements avant de procéder au nettoyage et à l'entretien.

• Ne laissez pas les enfants ou les animaux domestiques mordre les lunettes, afin d'éviter qu'ils ne se blessent ou ne les détruisent.

• Ne placez pas ces lunettes en plein soleil, par exemple sur le tableau de bord d'une voiture ou sur le rebord d'une fenêtre.

• Ne traitez pas ces lunettes comme des déchets ménagers ordinaires. Veuillez vous conformer à toutes les réglementations locales lorsque vous jetez ces lunettes, et soutenir toutes les initiatives de recyclage.

• Ces lunettes ne sont pas pourvues, par défaut, de verres correcteurs. Les utilisateurs nécessitant des verres correcteurs doivent les acheter séparément.

• Ces lunettes ne sont pas étanches, veuillez ne pas les utiliser dans l'eau ou sous la pluie.

• Les limites de température recommandées par le fabricant vont de 0 °C (32 °F) à 50 °C (122 °F).

# Informations générales

Adresse Internet : https://www.rayneo.com/ Sur notre site Web, vous pourrez consulter en ligne notre rubrique FAQ (Foire aux Questions) et l'application Smart Glasses, etc.

Fabricant : RayNeo Co., Ltd

Adresse : 5F TCL Electronics Building, TCL International E City, No.1001 Zhongshan Park Road, Nanshan District, Shenzhen, Guangdong.

Ce produit n'est pas destiné à être utilisé par des enfants de moins de 14 ans sans la surveillance directe d'un adulte.

### Informations réglementaires

Par la présente, Falcon innovation technology (Shenzhen) Co., Ltd. déclare que le produit de type RayNeo Air 2 est conforme à la directive 2014/30/UE.

Cet appareil a été testé et a été reconnu conforme aux limites de la classe B des appareils numériques, en application de la section 15 des règlements de la FCC. Ces limites sont conçues pour fournir une protection raisonnable contre les interférences nuisibles dans une installation résidentielle. Cet appareil génère, utilise et peut émettre des radiofréquences et, s'il n'est pas installé et utilisé conformément aux instructions, il peut occasionner des interférences nuisibles au niveau des communications radios. Cependant, il n'est pas possible de garantir qu'aucune interférence ne sera jamais émise. Si cet équipement peut causer des interférences nuisibles à la réception de la radio ou de la télévision, ce qui peut être déterminé en mettant l'équipement sur ON et OFF, l'utilisateur est invité à essayer de corriger les interférences par l'une ou l'ensemble des mesures suivantes :

- Réorienter ou déplacer l'antenne de réception.

- Augmenter la séparation entre l' appareil et le récepteur.

- Raccorder l'appareil à une sortie sur un circuit différent de celui sur lequel le récepteur est raccordé.

- Consulter le vendeur ou un technicien qualifié en radio/TV.

Cet équipement est conforme à la section 15 des règlements de la FCC.

Déclaration FCC and the Son fonctionnement est soumis aux deux conditions suivantes :<br>(1) cet appareil ne doit pas provoquer d'interférences nuisibles, et (2) cet appareil doit accepter toute interférence reçue, y compris les interférences susceptibles de provoquer un fonctionnement indésirable.

#### Déclaration IC

Cet appareil est conforme à/aux récepteur(s) qui respecte(nt) l'innovation, la science et le développement économique. Les RSS sont exemptés de licence au Canada. Son fonctionnement est soumis aux deux conditions suivantes :

(1) Cet appareil ne doit pas causer d'interférences ; et (2) Cet appareil doit accepter toute interférence, y compris les interférences susceptibles de provoquer un fonctionnement indésirable de l'appareil.

# Contenuto della confezione

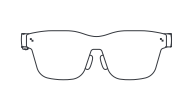

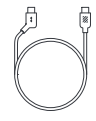

1 x RayNeo Air 2

1 x Cavo dati

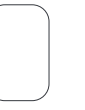

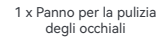

1 x Custodia portatile

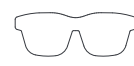

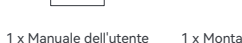

1 x Montatura con lenti da vista

#### Sommario

# Due modalità disponibili Modalità proiezione e modalità XR

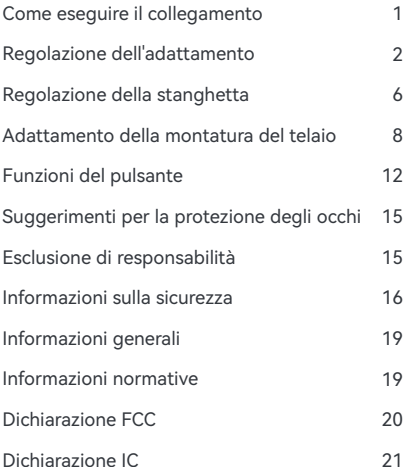

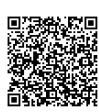

Scansionare il codice QR per scaricare e installare l'app RayNeo XR

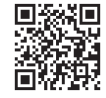

https://www.rayneo.com/ Per altri consigli rimandiamo al sito web ufficiale.

21 \* DisplayPort su USB-C.

#### **Modalità proiezione**

I contenuti di telefoni cellulari, PC, console di gioco e altri dispositivi possono essere visualizzati sugli occhiali come se fossero presentati su uno schermo gigante.

#### **Modalità XR**

Una nuovissima esperienza "3D space system". (Sono supportati solo alcuni dispositivi Android con funzione di uscita DP ed è necessario installare l'applicazione RayNeo XR sul dispositivo).

#### **Uso in ufficio**

Scaricare Mirror Studio all'indirizzo: https://www.rayneo.com/pages/ download

Collegarsi a un PC Windows per un'esperienza multi-finestra con livelli migliorati di produttività e intrattenimento.

### Come eseguire il collegamento

① Inserire l'estremità ad angolo del cavo dati nella stanghetta.

② Collegare l'estremità diritta del cavo dati a un telefono cellulare, o a un altro dispositivo che supporti la funzione di uscita DP.

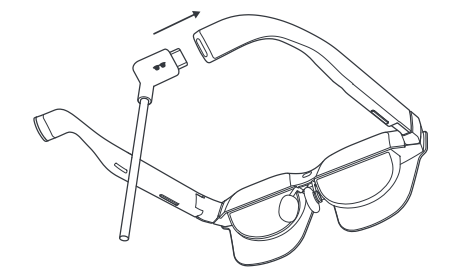

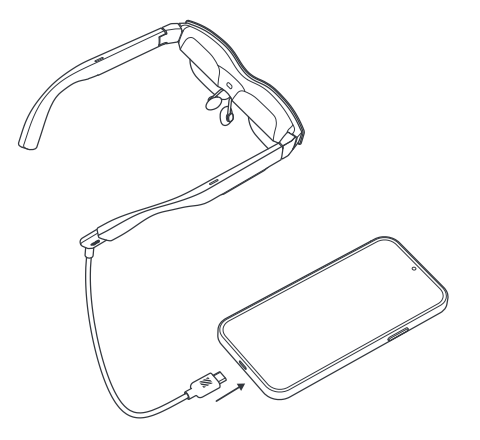

### Regolazione dell'adattamento Regolazione della stanghetta

① Regolazione della stanghetta sinistra: Tenere il lato sinistro con la mano sinistra, pizzicare la stanghetta sinistra con il pollice e l'indice della mano destra e spostare leggermente la stanghetta verso l'alto o verso il basso con la mano destra per regolare la posizione. Sono supportate tre posizioni.

② Regolazione della stanghetta destra: Tenere il lato destro con la mano destra, pizzicare la stanghetta destra con il pollice e l'indice della mano sinistra e spostare leggermente la stanghetta verso l'alto o verso il basso con la mano sinistra per regolare l'angolazione. Sono supportate tre posizioni.

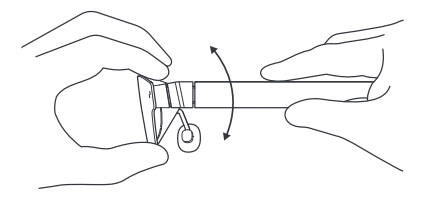

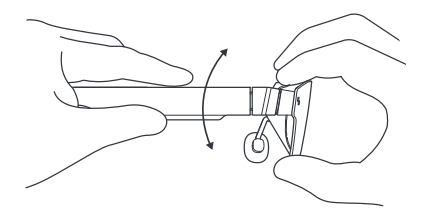

### Regolazione dell'adattamento Regolazione del nasello

① Allargare i naselli: Tenere le stanghette di destra e sinistra rispettivamente con la mano destra e sinistra e utilizzare i pollici destro e sinistro per premere contro i lati interni dei naselli e spingerli delicatamente verso l'esterno.

② Pizzicare i naselli: Usando il pollice e l'indice (destro o sinistro) premere sui lati esterni dei naselli e pizzicarli delicatamente verso l'interno.

③ Estrarre i naselli: Inserire l'indice (destro o sinistro) nel supporto del nasello e tirare leggermente i naselli con l'indice. Sono supportate tre posizioni.

④ Spingere i naselli: Premere con il pollice contro il supporto del nasello (a destra o a sinistra) e spingere leggermente i naselli con il pollice. Sono supportate tre posizioni.

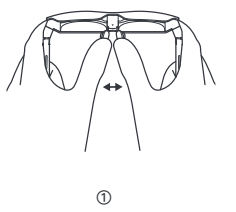

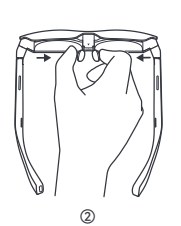

![](_page_65_Picture_7.jpeg)

![](_page_65_Picture_8.jpeg)

#### Adattamento della montatura del telaio

① Inclinazione verso il basso (non si vede bene in basso)

Metodo 1: Regolare le stanghette di destra e sinistra verso l'alto di una posizione.

Metodo 2: Allargare i naselli in modo che gli occhiali siano più bassi.

Metodo 3: Spingere i naselli verso l'interno di una posizione.

I metodi sopra menzionati possono essere usati in combinazione.

② Inclinazione verso l'alto (non si vede bene in alto)

Metodo 1: Regolare le stanghette di sinistra e di destra verso il basso di una posizione.

Metodo 2: Pizzicare i naselli in modo che gli occhiali siano più alti.

Metodo 3: Tirare verso l'esterno i naselli di una posizione.

I metodi sopra menzionati possono essere usati in combinazione.

③ Occhiali personalizzati per miopi e presbiti

Se avete bisogno di occhiali personalizzati per persone con problemi di miopia e ipermetropia, contattate prima il canale dove avete acquistato gli occhiali smart. In alternativa potete contattare il nostro servizio clienti scrivendo all'indirizzo e-mail: service@ffalcon.cn.

Dopo aver ricevuto gli occhiali personalizzati, fissare la lente per miopia o presbiopia all'interno degli occhiali tramite l'adesione magnetica per iniziare a usarli.

![](_page_67_Figure_3.jpeg)

![](_page_67_Picture_4.jpeg)

#### Funzioni del pulsante

① Pulsante di controllo del volume (stanghetta sinistra)

(1) Premere il pulsante anteriore per alzare il volume.

(2) Premere il pulsante posteriore per abbassare il volume.

(3) Tenere premuto il pulsante anteriore per 2 secondi per passare alla modalità standard.

(4) Tenere premuto il pulsante posteriore per 2 secondi per passare alla modalità voce leggera.

② Pulsante di controllo del display (stanghetta destra)

(1) Premere il pulsante anteriore per aumentare la luminosità. (2) Premere il pulsante posteriore per ridurre la luminosità. (3) Tenere premuto il pulsante anteriore per 2 secondi per portare la frequenza di aggiornamento a 120 Hz. (4) Tenere premuto il pulsante posteriore per 2 secondi per portare la frequenza di aggiornamento a 120 Hz.

![](_page_68_Picture_8.jpeg)

![](_page_68_Picture_9.jpeg)

③ Controllo con doppia pressione

(1) Premere contemporaneamente i pulsanti sulle stanghette destra e sinistra (indipendentemente dal lato anteriore e posteriore) per passare dalla modalità 2D a quella 3D (la funzione di commutazione 2D-3D è disponibile solo in modalità di proiezione).

![](_page_69_Picture_2.jpeg)

# Suggerimenti per la protezione degli occhi

RayNeo Air 2 è stato certificato dal TÜV Rheinland per luce blu a bassa luminosità, assenza di sfarfallio e comfort per gli occhi. Tuttavia, la visione di qualsiasi display elettronico per periodi prolungati può comunque provocare un affaticamento degli occhi. Si consiglia agli utenti di seguire la "regola del  $20-20-20"$ 

\* La regola del 20-20-20 suggerisce di distogliere lo sguardo da uno schermo digitale per almeno 20 secondi ogni 20 minuti, durante i quali si dovrebbe guardare qualcosa in lontananza o ruotare gli occhi.

# Esclusione di responsabilità

• Congratulazioni per l'acquisto degli Occhiali RayNeo Air 2.

• A seconda della versione software del telefono e degli occhiali o dei servizi specifici dell'operatore, potrebbero esserci alcune differenze tra le descrizioni contenute nel manuale d'uso e il funzionamento effettivo del telefono.

• Falcon Innovations Technology (Shenzhen) Co., Ltd. non è responsabile di tali differenze.

### Informazioni sulla sicurezza

PER RIDURRE IL RISCHIO DI LESIONI PERSONALI, DISTURBI O DANNI MATERIALI, PRIMA DI UTILIZZARE GLI OCCHIALI RayNeo Air 2, ASSICURARSI DI AVER LETTO ATTENTAMENTE LE SEGUENTI INFORMAZIONI SULLA SICUREZZA.

• Usare solo in ambienti sicuri.

• Per prevenire possibili danni all'udito, non ascoltare ad alto volume per lunghi periodi.

• Non usare gli occhiali durante attività improvvise o intense.

• Se gli occhiali risultano caldi al tocco e creano disagio, interromperne l'uso e lasciarli raffreddare.

• Interrompere immediatamente l'uso di questi occhiali in caso di affaticamento degli occhi o vertigini.

• Se gli occhiali sono danneggiati in qualsiasi modo, interrompere immediatamente l'uso.

• Non esporre ai liquidi.

• Consultare il medico prima di utilizzare questi occhiali. Non utilizzare questi occhiali se si è malati, affaticati, sotto l'effetto di sostanze stupefacenti o in generale se non ci si sente bene.

• Non stringere gli occhiali durante l'uso. Ciò potrebbe danneggiare gli occhiali o causare l'estrusione delle lenti, con il rischio di danneggiare il viso di chi li indossa.

• Interrompere l'uso degli occhiali se si notano gonfiori, pruriti, irritazioni o altri fastidi della pelle a contatto con gli occhiali. Qualora i sintomi persistano, rivolgersi a un medico. Non utilizzare prodotti chimici, detergenti o detersivi aggressivi per pulire gli occhiali, in quanto potrebbero intaccare il materiale e compromettere la salute degli occhi. Per pulire gli occhiali, utilizzare un panno pulito, asciutto e morbido.

• Prima di procedere alla pulizia e alla manutenzione, interrompere l'uso degli occhiali e scollegare tutti i collegamenti o i cavi con altre apparecchiature.

• Non lasciare che bambini o animali domestici mordano gli occhiali per evitare lesioni o danni.

• Non esporre gli occhiali alla luce diretta del sole, ad esempio sul cruscotto dell'auto o sul davanzale della finestra.

• Non smaltire gli occhiali come normali rifiuti domestici. Per lo smaltimento degli occhiali, rispettare tutte le ordinanze locali e sostenere le iniziative di riciclaggio.

• Questi occhiali non sono dotati di lenti da vista. Gli utenti che necessitano di lenti correttive dovranno acquistarle separatamente.

- Questi occhiali non sono impermeabili; non utilizzarli in acqua o sotto la pioggia.
- La temperatura di esercizio consigliata dal produttore è compresa tra 0°C (32°F) e 50°C (122°F).

## Informazioni generali

Indirizzo Internet: https://www.rayneo.com/ Sul nostro sito web sono reperibili le domande frequenti, l'app Smart Glasses ecc.

Produttore: RayNeo Co., Ltd

Indirizzo: 5F TCL Electronics Building, TCL International E City, No.1001 Zhongshan Park Road, Nanshan District, Shenzhen, Guangdong.

Questo prodotto non è destinato all'uso da parte di bambini di età inferiore ai 14 anni senza la diretta supervisione di un adulto.

#### Informazioni normative

Con la presente, Falcon Innovations Technology (Shenzhen) Co., Ltd dichiara che il tipo di prodotto RayNeo Air 2 è conforme alla Direttiva 2014/30/UE.
Questo dispositivo è stato testato ed è risultato conforme ai limiti previsti per i dispositivi digitali di Classe B, ai sensi della Parte 15 delle norme FCC. Questi limiti sono concepiti per fornire una protezione ragionevole contro le interferenze dannose in un'installazione residenziale. Questo dispositivo genera, utilizza e può irradiare energia in radiofrequenza e, se non installato e utilizzato secondo le istruzioni, può causare interferenze dannose alle comunicazioni radio. Tuttavia, non è possibile garantire che non si verifichino interferenze in una particolare installazione. Se questo dispositivo causa interferenze dannose alla ricezione radiotelevisiva, che possono essere determinate spegnendo e riaccendendo il dispositivo, l'utente è invitato a cercare di correggere l'interferenza con una o più delle seguenti misure:

- Riorientare o riposizionare l'antenna ricevente.
- Aumentare la distanza tra il dispositivo e il ricevitore.
- Collegare il dispositivo a una presa di corrente su un circuito diverso da quello a cui è collegato il ricevitore.

- Rivolgersi al rivenditore o a un tecnico radiotelevisivo esperto.

Questo dispositivo è conforme alla Parte 15 delle norme FCC.

Il funzionamento è soggetto alle due condizioni seguenti:<br>(1) il dispositivo non deve causare interferenze dannose e (2) il dispositivo deve accettare qualsiasi interferenza ricevuta, comprese quelle che possono causare un funzionamento indesiderato.

### Dichiarazione IC

Questo dispositivo è conforme al(ai) ricevitore(i) che rispetta (rispettano) gli RSS esenti da licenze di Innovazione, Scienze e Sviluppo Economico del Canada. Il funzionamento è soggetto alle due condizioni seguenti:

(1) il dispositivo non deve causare interferenze dannose e (2) il dispositivo deve accettare qualsiasi interferenza ricevuta, comprese quelle che possono causare un funzionamento indesiderato.

# Contenido del paquete

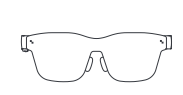

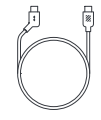

RayNeo Air 2 x 1

Cable de datos x 1

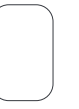

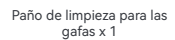

Bolsa portátil x 1

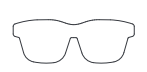

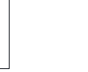

Montura para lentes graduadas x 1

Manual del usuario x 1

#### Tabla de contenido

# Dos modos disponibles Modo de proyección y modo XR

#### Método de conexión Ajuste de posición Ajuste de las patillas Adaptación del marco de visualización Operaciones de los botones Consejos para la protección de los ojos Descargo de responsabilidad Información de seguridad Información general Información reglamentaria Declaración FCC Declaración IC 1  $\overline{2}$ 6 8 12 15 15 16 19 19 20

Escanee el código QR y descargue e instale la aplicación RayNeo XR.

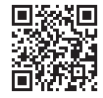

https://www.rayneo.com/ Obtén más consejos en la página web oficial.

21 **https://www.playPort a través de USB-C.** 

#### **Modo de proyección**

Proyecte el contenido de teléfonos móviles, PC, consolas de videojuegos y otros dispositivos en las gafas para verlo como si se estuviera reproduciendo en una pantalla gigante.

#### **Modo XR**

Una novedosa experiencia con un sistema espacial en 3D. (Solo disponible en algunos dispositivos Android con salida DP. Es necesario instalar la aplicación RayNeo XR en el dispositivo).

#### **Uso ofimático**

Descargue la aplicación Mirror Studio en https://www.rayneo.com/ pages/download Conéctese a un PC con Windows para poder utilizar múltiples ventanas y disfrutar de una notable mejoría en la productividad y el entretenimiento.

### Método de conexión

① Introduzca el extremo inclinado del cable de datos en la patilla.

② Conecte el extremo recto del cable de datos a un teléfono móvil, o a otro dispositivo con salida DP.

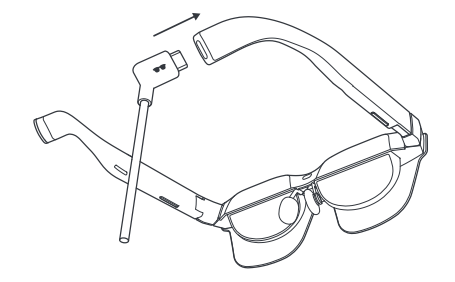

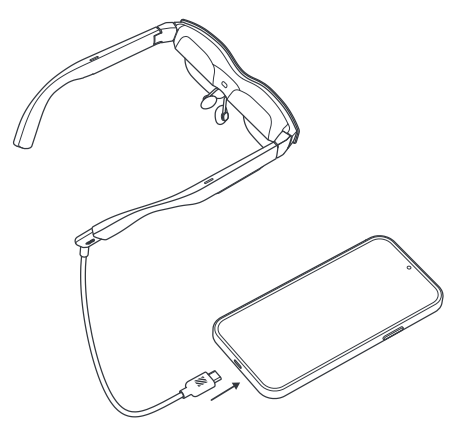

# Ajuste de posición Ajuste de las patillas

① Ajuste de la patilla izquierda: sujete la parte izquierda con la mano izquierda y agarre la patilla izquierda con los dedos pulgar e índice derechos. A continuación, suba o baje la patilla con suavidad para ajustar la posición. Se pueden ajustar tres posiciones.

② Ajuste de la patilla derecha: sujete la parte derecha con la mano derecha y agarre patilla derecha con los dedos pulgar e índice izquierdos. A continuación, suba o baje la patilla con suavidad para ajustar el ángulo. Se pueden ajustar tres posiciones.

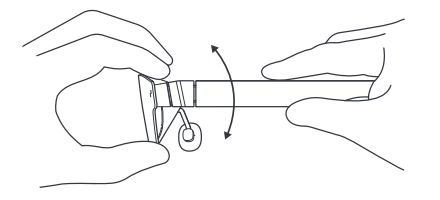

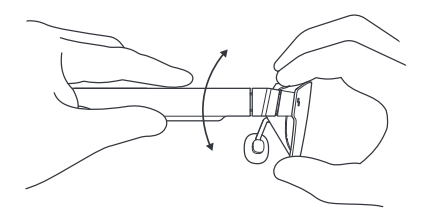

### Ajuste de posición Ajuste de las plaquetas nasales

① Afloje las plaquetas nasales: sujete las patillas izquierda y derecha con ambas manos, presione las partes internas de las plaquetas nasales con los dedos pulgares y sepárelas con suavidad.

② Apriete las plaquetas nasales: presione los lados exteriores de las plaquetas nasales y apriételos con suavidad hacia dentro con los dedos pulgar e índice (de la mano izquierda o de la derecha).

③ Desplace las plaquetas nasales hacia fuera: inserte el dedo índice (izquierdo o derecho) en el soporte de las plaquetas nasales y tire de estas con suavidad hacia fuera. Se pueden ajustar tres posiciones.

④ Desplace las plaquetas nasales hacia dentro: coloque el dedo pulgar (izquierdo o derecho) contra el soporte de las plaquetas nasales y empújelas hacia dentro. Se pueden ajustar tres posiciones.

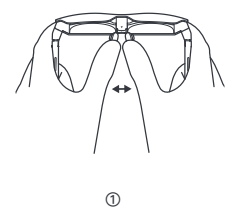

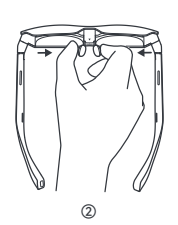

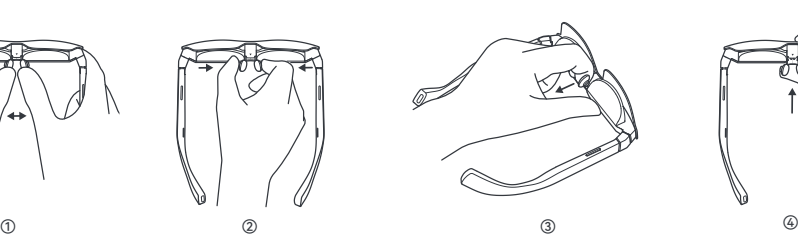

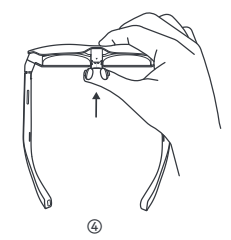

### Adaptación del marco de visualización

① Inclinación hacia abajo (no se ve claramente la parte inferior)

Método 1: ajuste las patillas izquierda y derecha una posición hacia arriba.

Método 2: separe las plaquetas nasales para que las gafas queden en una posición más baja.

Método 3: desplace las plaquetas nasales una posición hacia dentro.

En el caso de que sea necesario, puede usar una combinación de los métodos anteriores.

② Inclinación hacia arriba (no se ve claramente la parte superior)

Método 1: ajuste las patillas izquierda y derecha una posición hacia abajo.

Método 2: apriete las plaquetas nasales para que las gafas queden en una posición más alta.

Método 3: desplace las plaquetas nasales una posición hacia fuera.

En el caso de que sea necesario, puede usar una combinación de los métodos anteriores.

③ Gafas personalizadas para personas con miopía o hipermetropía

Si tiene miopía o hipermetropía y necesita unas gafas personalizadas, póngase en contacto con el canal en el que compró sus gafas inteligentes o con nuestro servicio de atención al cliente en la dirección service@ffalcon.con.

Una vez que haya recibido sus lentes personalizadas, colóquelas en el interior de las gafas mediante adhesión magnética.

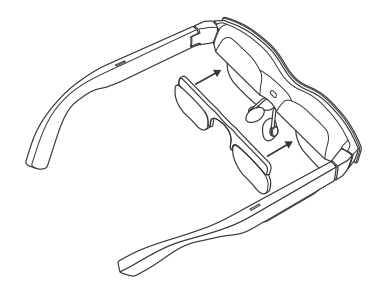

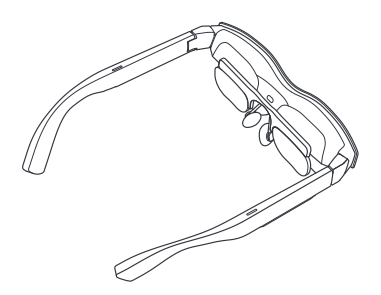

### Operaciones de los botones

① Botón de control de volumen (patilla izquierda)

(1) Pulse el botón delantero para aumentar el volumen. (2) Pulse el botón trasero para disminuir el volumen. (3) Mantenga pulsado el botón delantero durante 2 segundos para activar el modo estándar. (4) Mantenga pulsado el botón trasero durante 2 segundos para activar el modo de voz ligera.

② Botón de control de visualización (patilla derecha)

(1) Pulse el botón delantero para aumentar el brillo.

- (2) Pulse el botón trasero para disminuir el brillo.
- (3) Mantenga pulsado el botón delantero durante
- 2 segundos para ajustar la frecuencia de refresco a 120 Hz.
- (4) Mantenga pulsado el botón trasero durante

2 segundos para ajustar la frecuencia de refresco a 60 Hz.

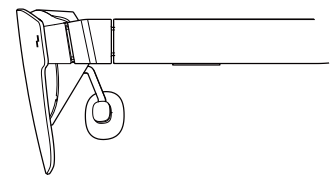

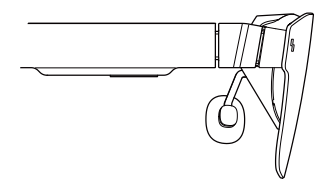

③ Control de doble pulsación

(1) Pulse al mismo tiempo los botones ubicados en las patillas izquierda y derecha (en la parte delantera o trasera) para cambiar entre los modos 2D y 3D (la función de cambio entre ambos modos solo está disponible en el modo de proyección).

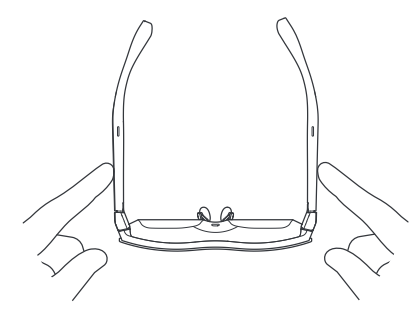

# Consejos para la protección de los ojos

Las gafas RayNeo Air 2 han obtenido la certificación de TÜV Rheinland por sus bajas emisiones de luz azul, su ausencia de parpadeos y su capacidad de confort visual. No obstante, debe tener en cuenta que la visualización prolongada de cualquier pantalla electrónica puede llegar a provocar fatiga ocular. Le recomendamos encarecidamente que siga la «norma 20-20-20».

\* La norma 20-20-20 invita dejar de mirar las pantallas digitales por un mínimo de 20 segundos cada 20 minutos de uso. Durante dichos 20 segundos, deberá mirar algo situado a lo lejos o poner los ojos en blanco.

## Descargo de responsabilidad

• Enhorabuena por haber adquirido unas Gafas RayNeo Air 2.

• Es posible que existan ciertas discrepancias entre las descripciones del manual del usuario y el uso real del teléfono en función de la versión de software del teléfono y de las gafas y de los servicios del operador.

• Falcon Innovations Technology (Shenzhen) Co., Ltd. no será legalmente responsable en ningún caso de dichas diferencias.

## Información de seguridad

ASEGÚRESE DE LEER LA SIGUIENTE INFORMACIÓN DE SEGURIDAD CON DETENIMIENTO ANTES DE USAR LAS GAFAS RayNeo Air 2 CON EL FIN DE REDUCIR EL RIESGO DE PADECER LESIONES PERSONALES, MOLESTIAS O DAÑOS MATERIALES.

• Este dispositivo solo debe usarse en entornos seguros.

• Con el fin de prevenir posibles daños auditivos, evite escuchar audio a volumen alto durante períodos de tiempo prolongados.

- No use estas gafas durante actividades bruscas o intensas.
- Si, al tocar las gafas, nota que están calientes o presentan una temperatura incómoda, deje de usarlas y espere a que se enfríen.
- Si nota fatiga ocular o mareos, deje de usar las gafas de forma inmediata.
- En el caso de que las gafas sufran algún tipo de daño, deberá deiar de utilizarlas inmediatamente.
- No exponga las gafas a líquidos.

• Le recomendamos que consulte al médico antes de usar las gafas. No use las gafas si está enfermo, fatigado o se encuentra bajo los efectos de sustancias embriagantes o drogas o en mal estado.

• No apriete las gafas durante el uso. De hacerlo, las gafas podrían sufrir daños o las lentes quedar desplazadas, en cuyo caso, correrá el riesgo de lesión en el rostro.

• Si nota hinchazón, irritación u otras molestias en la parte de la piel que está en contacto con las gafas, deje de utilizarlas. Si los síntomas persisten, póngase en contacto con un médico. No use productos químicos fuertes, productos de limpieza ni detergentes fuertes para limpiar las gafas. De hacerlo, el material de las gafas y su salud ocular podrían verse perjudicados. Use un paño limpio, seco y suave para limpiar las gafas.

- Deje de usar las gafas y desconecte todos los conectores y cables antes de proceder con la limpieza y el mantenimiento.
- No permita que los niños y las mascotas muerdan las gafas para evitar que sufran daños o se rompan.
- No coloque las gafas bajo la luz directa del sol, como en salpicaderos de vehículos o en el alféizar de las ventanas.
- No trate estas gafas como si fuesen basura doméstica corriente. A la hora de deshacerse de ellas, cumpla las ordenanzas locales y apoye las iniciativas existentes con respecto al reciclaje.
- Estas gafas no traen lentes graduadas de serie. Si necesita unas lentes correctoras, tendrá que adquirirlas por separado.

• Estas gafas no son impermeables. No las utilice en el agua ni bajo la lluvia.

• El rango de temperaturas de funcionamiento recomendado por el fabricante es de entre 0 °C (32 °F) y 50 °C (122 °F).

# Información general

Dirección de Internet: https://www.rayneo.com/ En nuestra página web encontrará las preguntas más frecuentes y sus respuestas, la aplicación Smart Glasses y otros recursos de interés.

Fabricante: RayNeo Co., Ltd

Dirección: 5F TCL Electronics Building, TCL International E City, No.1001 Zhongshan Park Road, Nanshan District, Shenzhen, Guangdong.

Este producto no está diseñado para su uso por parte de niños menores de 14 años sin la supervisión directa de un adulto.

## Información reglamentaria

Por la presente, Falcon Innovations Technology (Shenzhen) Co., Ltd declara que el tipo de producto RayNeo Air 2 cumple con la Directiva 2014/30/UE.

Este equipo ha sido probado y se ha determinado que satisface los límites establecidos para ser clasificado como dispositivo digital de Clase B de acuerdo con la Sección 15 del Reglamento FCC. Dichos límites se han establecido para proporcionar una protección razonable frente a las interferencias perjudiciales en instalaciones residenciales. Este equipo genera, utiliza y puede irradiar energía de radiofrecuencia. Si no se instala y se utiliza de acuerdo con las instrucciones, puede causar interferencias perjudiciales en las comunicaciones de radio. Sin embargo, es imposible garantizar que no se producirán interferencias en ciertas instalaciones determinadas. Si el equipo causa interferencias perjudiciales en la recepción de la señal de radio o televisión (lo que puede comprobarse encendiéndolo y apagándolo alternativamente), se recomienda al usuario intentar corregir la interferencia siguiendo uno o varios de los siguientes procedimientos:

- Reorientar o cambiar de lugar la antena receptora.

- Aumentar la distancia entre el equipo y el receptor.

- Conectar el equipo a una toma de corriente de un circuito distinto de aquel al que está conectado el receptor.

- Consultar al distribuidor o a un técnico experto en radio o televisión para solicitar ayuda.

Este dispositivo cumple la Sección 15 del Reglamento FCC.

Declaración FCC siguientes:

(1) Este dispositivo no puede causar interferencias dañinas, y

(2) Este dispositivo debe aceptar interferencias que puedan provocar un funcionamiento no deseado.

#### Declaración IC

Este dispositivo cumple con receptores que cumplen con los RSS exentos de licencia de Innovación, Ciencia y Desarrollo Económico de Canadá. El funcionamiento está sujeto a las dos condiciones siguientes:

(1) Este dispositivo no puede causar interferencias, y

(2) Este dispositivo debe aceptar interferencias que puedan provocar un funcionamiento no deseado del dispositivo.

# Inhoud van de verpakking

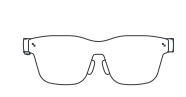

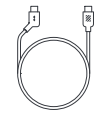

RayNeo Air 2 × 1

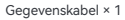

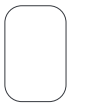

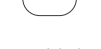

Draagbare tas × 1

Handleiding × 1

Schoonmaakdoekje voor de bril × 1

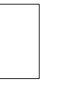

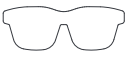

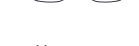

Montuur voor voorgeschreven lenzen × 1

#### Inhoudsopgave

# Twee modi beschikbaar Projectiemodus en XR-modus

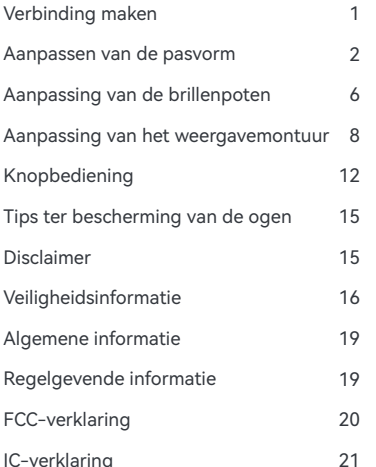

Scan de QR-code om de RayNeo XR-appte downloaden en te installeren.

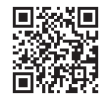

https://www.rayneo.com/ Vind meer tips op de officiëlewebsite.

#### **Projectiemodus**

De inhoud van een mobiele telefoon, pc, gameconsole en andere apparaten kan op de bril worden weergegeven alsof u het op een reuzenscherm ziet.

#### **XR-modus**

Een gloednieuwe ervaring met een 3D-ruimtesysteem. (Alleen bepaalde Android-apparaten met de DP-uitvoerfunctie worden ondersteund, en u moet de app voor de RayNeo XR-bril op uw apparaat installeren.)

#### **Kantoorgebruik**

Download Mirror Studio op https://www.rayneo.com/pages/download Maak verbinding met een Windows-pc om met verbeterde productiviteit en entertainment van een ervaring met meerdere vensters te genieten.

 $21$   $"$  DisplayPort over USB-C.

## Verbinding maken

① Steek het gebogen uiteinde van de gegevenskabel in de brillenpoot.

② Sluit het rechte uiteinde van de gegevenskabel op een mobiele telefoon aan, of op een ander apparaat dat de DP-uitvoerfunctie ondersteunt.

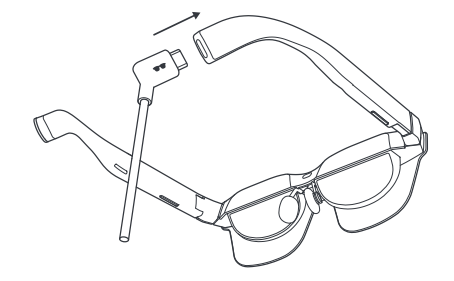

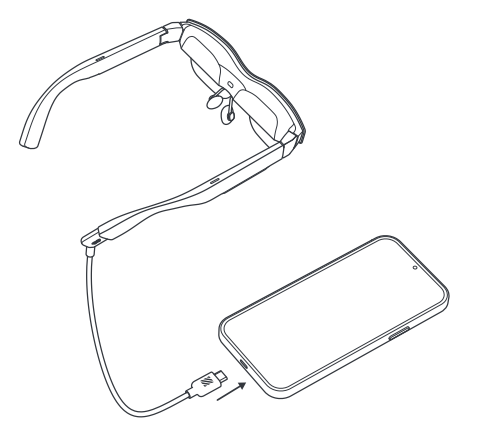

## Aanpassen van de pasvorm Aanpassing van de brillenpoten

① Aanpassing van linkerpoot: Houd de linkerkant met uw linkerhand vast, knijp de linkerpoot met uw rechterduim en wijsvinger in en verplaats de brillenpoot met uw rechterhand een klein beetje omhoog of omlaag om de positie ervan aan te passen. Er worden drie posities ondersteund.

② Aanpassing van rechterpoot: Houd de rechterkant met uw rechterhand vast, knijp de rechterpoot met uw linkerduim en wijsvinger in en verplaats de brillenpoot met uw linkerhand een klein beetje omhoog of omlaag om de hoek ervan aan te passen. Er worden drie posities ondersteund.

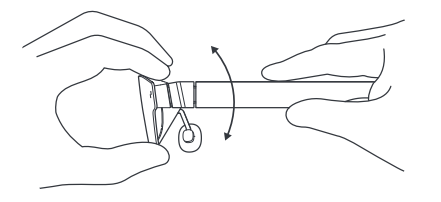

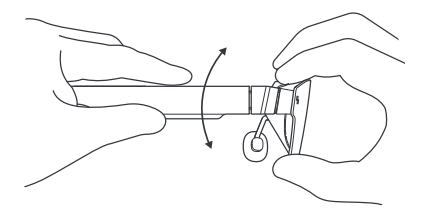

# Aanpassen van de pasvorm Aanpassing van de neuspads

① De neuspads uitspreiden: Houd de linker- en rechterpoot met respectievelijk uw linker- en rechterhand vast en gebruik uw linker- en rechterduimen om de binnenzijden van de neuspads voorzichtig naar buiten te duwen.

② De neuspads inknijpen: Gebruik uw duim en wijsvinger (links of rechts) om de buitenzijden van de neuspads voorzichtig naar binnen te duwen.

③ De neuspads naar buiten trekken: Plaats uw wijsvinger (links of rechts) in de neuspadsteun en trek de neuspads met uw wijsvingers iets naar buiten. Er worden drie posities ondersteund.

④ De neuspads indrukken: Druk met uw duim (links of rechts) tegen de neuspadsteun en duw de neuspads met uw duim iets naar binnen. Er worden drie posities ondersteund.

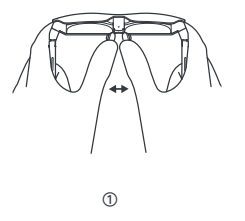

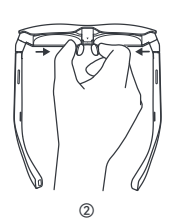

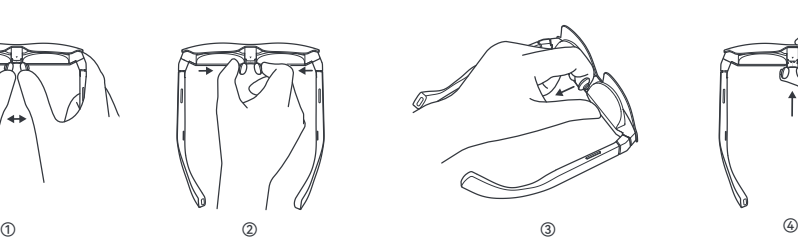

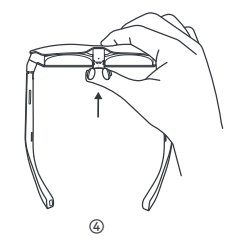

### Aanpassing van het weergavemontuur

① Neerwaartse helling (de onderkant is niet duidelijk zichtbaar)

Methode 1: Verstel de linker- en rechterpoten één positie omhoog.

Methode 2: Spreid de neuspads zodanig uit dat de bril lager komt te zitten.

Methode 3: Druk de neuspads één positie naar binnen.

De bovenstaande methoden kunnen gecombineerd worden gebruikt.

② Opwaartse helling (de bovenkant is niet duidelijk zichthaar)

Methode 1: Verstel de linker- en rechterpoten één positie omlaag.

Methode 2: Knijp de neuspads zodanig in dat de bril hoger komt te zitten.

Methode 3: Trek de neuspads één positie naar buiten.

De bovenstaande methoden kunnen gecombineerd worden gebruikt.

③ Aangepaste bril voor bijziende/verziende mensen

Als u voor een bijziend/verziend gezichtsvermogen aangepaste glazen nodig hebt, neemt u contact op met het kanaal waar u uw smart-bril in eerste instantie hebt gekocht, of neemt u contact op met de klantenservice via service@ffalcon.cn.

Na ontvangst van uw aangepaste glazen, bevestigt u de bijziende of verziende lens aan de binnenkant van de bril via magnetische adhesie om ze te gebruiken.

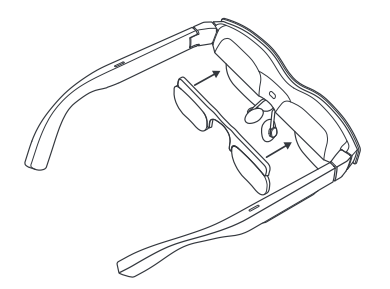

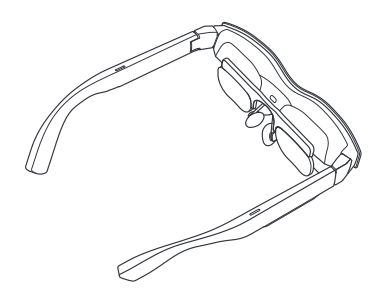

# Knopbediening

① Volumeregelingsknop (linkerpoot)

(1) Druk op de knop aan de voorkant om het volume te verhogen.

(2) Druk op de knop aan de achterkant om het volume te verlagen.

(3) Houd de knop aan de voorkant gedurende 2 seconden ingedrukt om op de standaardmodus over te schakelen.

(4) Houd de knop aan de achterkant gedurende 2 seconden ingedrukt om op de lichte spraak-modus over te schakelen.

② Weergavebedieningsknop (rechterpoot)

(1) Druk op de knop aan de voorkant om de helderheid te verhogen.

(2) Druk op de knop aan de achterkant om de helderheid te verlagen.

(3) Houd de knop aan de voorkant gedurende 2 seconden ingedrukt om de vernieuwingssnelheid op 120 Hz in te stellen. (4) Houd de knop aan de achterkant gedurende 2 seconden ingedrukt om de vernieuwingssnelheid op 60 Hz in te stellen.

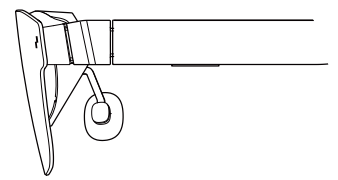

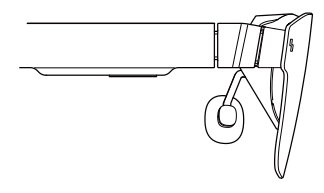

③ Bediening door dubbeltikken

(1) Druk tegelijkertijd op de knoppen van de linker- en rechterpoten (het maakt niet uit of dit de voor- of achterkant is) om tussen de 2D- en 3D-modi te wisselen (de functie voor het schakelen tussen de 2D- en 3D-modus is alleen beschikbaar in de projectiemodus).

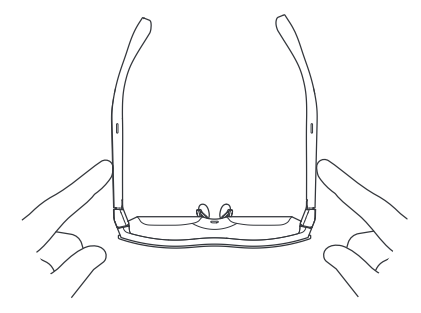

## Tips ter bescherming van de ogen

RayNeo Air 2 is gecertificeerd voor weinig blauw licht, flikkervrij en oogcomfort door TÜV Rheinland. Het langdurig kijken naar een elektronisch scherm kan echter nog steeds leiden tot vermoeide ogen. We raden gebruikers aan de "20-20-20-regel" te hanteren.

\* De 20-20-20-regel suggereert om elke 20 minuten minstens 20 seconden weg te kijken van een digitaal scherm, waarin u naar iets in de verte moet kijken of met uw ogen moet rollen.

#### Disclaimer

• Gefeliciteerd met uw aankoop van de RayNeo Air 2-bril.

• Afhankelijk van de softwarerelease van uw telefoon en de bril of specifieke providerservices, bestaan er mogelijk bepaalde verschillen tussen de beschrijvingen binnen de handleiding en de werkelijke bediening op de telefoon.

• Falcon Innovations Technology (Shenzhen) Co. Ltd. is niet wettelijk aansprakelijk voor eventuele verschillen.

## Veiligheidsinformatie

OM HET RISICO VAN PERSOONLIJK LETSEL, ONGEMAK 0F MATERIËLE SCHADE TE BEPERKEN, MOET U ERVOOR ZORGEN DAT U DE VOLGENDE VEILIGHEIDSINFORMATIE ZORGVULDIG HEBT GELEZEN VOORDAT U DE RayNeo Air 2 BRIL GEBRUIKT.

• Alleen gebruiken in een veilige omgeving.

• Luister niet langdurig naar hoge volumes om mogelijke gehoorschade te voorkomen.

• Gebruik deze bril niet tijdens plotselinge of intensieve activiteiten.

• Als uw bril warm aanvoelt of oncomfortabel warm is, gebruik deze dan niet meer en laat de bril afkoelen.

• Stop meteen met het gebruik van deze bril als u last krijgt van vermoeide ogen of duizeligheid.

• Stop meteen met het gebruik als de bril op een of andere manier beschadigd is.

• Niet blootstellen aan vloeistof.

• Raadpleeg eerst uw arts voordat u deze bril gebruikt. Gebruik deze bril niet als u ziek of vermoeid bent, onder invloed bent van bedwelmende middelen of drugs, of als u zich in het algemeen niet goed voelt.

• Knijp niet in deze bril tijdens het gebruik. Hierdoor kan de bril mogelijk beschadigd raken of kunnen de glazen uitzetten, waardoor het gezicht van de drager beschadigd kan raken.

• Stop met het gebruik van deze bril als u zwelling, jeuk, irritatie of andere ongemakken waarneemt op uw huid die ermee in contact komt. Als de symptomen niet overgaan, neem dan contact op met een arts. Gebruik geen sterke chemicaliën, schoonmaakmiddelen of sterke reinigingsmiddelen om de bril te reinigen, omdat dit het materiaal en de gezondheid van de ogen kan aantasten. Neem de glazen af met een schone, droge, zachte doek.

• Stop met het gebruiken van de bril en ontkoppel alle verbindingen of kabels met andere apparatuur voor reiniging en onderhoud.

• Laat kinderen of huisdieren niet in de bril bijten zodat de bril niet beschadigd raakt.

• Plaats deze bril niet in direct zonlicht, zoals op het dashboard van een auto of in de vensterbank.

• Behandel deze glazen niet als normaal huishoudelijk afval. Houd u aan alle lokale verordeningen bij het weggooien van deze bril en ondersteun eventuele recyclinginitiatieven.

• Deze bril is standaard niet uitgerust met brilglazen op sterkte. Gebruikers die correctielenzen nodig hebben, moeten deze apart aanschaffen.

• Deze bril is niet waterdicht, dus gebruik de bril niet in water of regen.

• Het aanbevolen bedrijfstemperatuurbereik van de fabrikant is 0°C (32°F) tot 50°C (122°F).

#### Algemene informatie

Internetadres: https://www.rayneo.com/ Op onze website vindt u onze veelgestelde vragen (FAQ) en Smart Glasses-app etc.

Fabrikant: RayNeo Co., Ltd

Adres: 5F TCL Electronics Building, TCL International E City, No.1001 Zhongshan Park Road, Nanshan District, Shenzhen, Guangdong.

Dit product is niet bestemd voor gebruik door kinderen jonger dan 14 jaar zonder direct toezicht van een volwassene.

# Regelgevende informatie

Hierbij verklaart Falcon Innovations Technology (Shenzhen) Co., Ltd dat het producttype RayNeo Air 2 voldoet aan Richtlijn 2014/30/EU.

Dit apparaat is getest en blijkt te voldoen aan de limieten voor een digitaal apparaat van Klasse B, volgens deel 15 van de FCC-regels. Deze limieten zijn ontworpen om redelijkerwijs bescherming te bieden tegen schadelijke interferentie in een residentiële installatie. Dit apparaat produceert, gebruikt en kan radiofrequentie-energie uitstralen, en kan, indien niet geïnstalleerd en gebruikt in overeenkomst met de instructies, schadelijke interferentie veroorzaken met radiocommunicatie. Het is echter niet gegarandeerd dat er geen interferentie kan optreden in een bepaalde installatie. Als dit apparaat schadelijke interferentie bij radio- of televisieontvangst veroorzaakt, wat kan worden vastgesteld door het apparaat in en uit te schakelen, wordt de gebruiker geadviseerd te proberen de interferentie te corrigeren door één of meer van de volgende maatregelen te nemen:

- Draai of verplaats de ontvangstantenne.

- Vergroot de afstand tussen het apparaat en de ontvanger.

- Sluit het apparaat aan op een stopcontact van een ander circuit dan dat waarop de ontvanger is verbonden.

- Raadpleeg de dealer of een ervaren radio/tv-technicus voor hulp.

Dit apparaat voldoet aan deel 15 van de FCC-regels.

FCC-verklaring De werking is onderhevig aan de volgende twee voorwaarden: (1) dit apparaat mag geen schadelijke interferentie veroorzaken, en

(2) dit apparaat moet bestand zijn tegen alle ontvangen interferentie, inclusief interferentie die ongewenste werking kan veroorzaken.

# IC-verklaring

Dit apparaat is compatibel met (een)/ontvanger(s) die voldoet/n aan de licentievrije RSS'en van Innovation, Science and Economic Development Canada. De werking is onderhevig aan de volgende twee voorwaarden:

(1) Dit apparaat mag geen interferentie veroorzaken; en (2) Dit apparaat moet bestand zijn tegen interferentie, inclusief

interferentie die een ongewenste werking van het apparaat kan veroorzaken.

# Zawartość opakowania

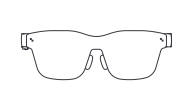

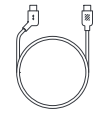

RayNeo Air 2 × 1

Kabel danych × 1

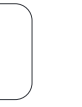

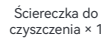

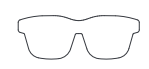

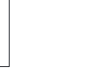

Oprawka szkieł korekcyjnych × 1

Etui do noszenia × 1

Instrukcja obsługi × 1

#### Spis treści

# Dostępne są dwa tryby Tryb projekcji i tryb XR

#### Nawiązywanie łączności Regulacja dopasowania Regulacja zausznika Dostosowywanie ramki wyświetlacza Funkcje przycisków Wskazówki dotyczące ochrony oczu Wyłączenie odpowiedzialności Informacje dotyczące bezpieczeństwa Informacje ogólne Informacje dotyczące przepisów prawnych Oświadczenie FCC Oświadczenie IC 1  $\overline{2}$ 6 8 12 15 15 16 19 19 20

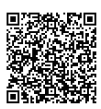

Zeskanuj kod QR, aby pobrać i zainstalować aplikację RayNeo XR.

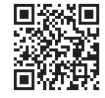

https://www.rayneo.com/ Wiecej wskazówek znajdziesz na oficjalnej stronie internetowej.

21 \* PisolayPort przez USB-C.

#### **Tryb projekcji**

Zawartość z telefonu komórkowego, komputera, konsoli do gier i innych urządzeń można wyświetlać na okularach, aby cieszyć się obrazem jak na ogromnym ekranie.

#### **Tryb XR**

Zupełnie nowe doświadczenie przestrzeni 3D (na niektórych urządzeniach z systemem Android z obsługą funkcji wyjścia DP po instalacji aplikacji RayNeo XR na urządzeniu).

#### **Zgodność z pakietem Office**

Pobierz oprogramowanie Mirror Studio ze strony https://www.rayneo.com/ pages/download Nawiąż połączenie z komputerem z systemem Windows, by cieszyć się interfejsem z wieloma oknami wspomagającym produktywność i uprzyjemniającym rozrywkę.

# Nawiązywanie łączności

① Podłącz złącze kątowe kabla danych do zausznika.

② Podłącz złącze proste kabla sygnałowego do telefonu komórkowego, lub innego urządzenia zgodnego z funkcją wyjścia DP.

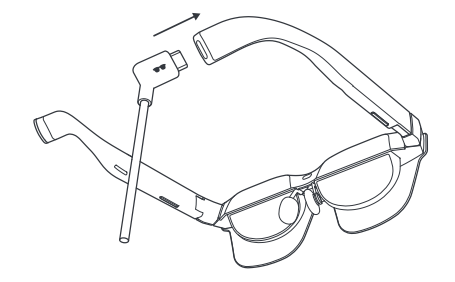

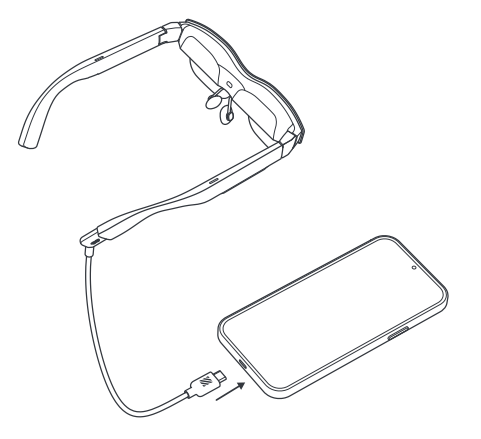

# Regulacja dopasowania Regulacja zausznika

① Regulacja lewego zausznika: Przytrzymaj lewą stronę lewą ręką, ściśnij lewy zausznik prawym kciukiem i palcem wskazującym, po czym lekko przesuń zausznik do góry lub do dołu prawą ręką, aby dostosować jego położenie. Obsługiwane są trzy pozycje.

② Regulacja prawego zausznika: Przytrzymaj prawą stronę prawą ręką, ściśnij prawy zausznik lewym kciukiem i palcem wskazującym, po czym lekko przesuń zausznik do góry lub do dołu lewą ręką, aby dostosować jego kąt. Obsługiwane są trzy pozycje.

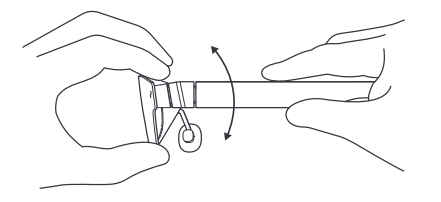

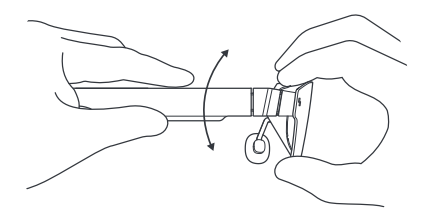

# Regulacja dopasowania Regulacja noska

① Rozsuwanie nosków: Przytrzymaj zausznik lewy lewą ręką, a prawy prawą ręką, po czym kciukami lewym i prawym delikatnie dociskaj wewnętrzne strony nosków do zewnątrz, aby je rozsunąć.

② Ściąganie nosków: Kciukiem i palcem wskazującym (lewymi lub prawymi) naciskaj zewnętrzne strony nosków i delikatnie ściągaj je do środka.

③ Wyciąganie nosków: Włóż palec wskazujący lewy lub prawy do wspornika noska i delikatnie wyciągnij nosek palcem wskazującym. Obsługiwane są trzy pozycje.

④ Wsuwanie nosków: Przyciśnij wspornik noska kciukiem (lewym lub prawym) i delikatnie wsuń noski kciukiem. Obsługiwane są trzy pozycje.

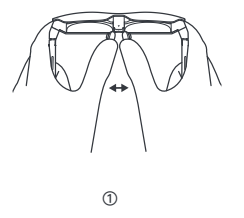

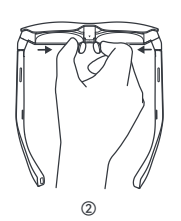

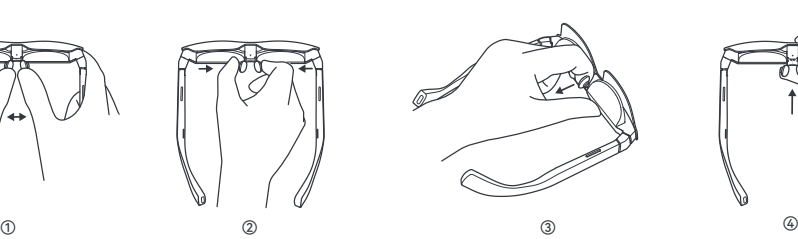

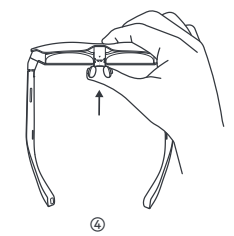

### Dostosowywanie ramki wyświetlacza

① Nachylenie do dołu (gorsza widoczność u dołu)

Metoda 1: Przełóż zauszniki lewy i prawy o jeden poziom do dołu.

Metoda 2: Rozsuń noski, aby obniżyć okulary.

Metoda 3: Wsuń noski o jedną pozycję.

Możesz połączyć powyższe metody.

② Nachylenie do góry (gorsza widoczność u góry)

Metoda 1: Przełóż zauszniki lewy i prawy o jeden poziom do góry.

Metoda 2: Ściągnij noski, aby podnieść okulary.

Metoda 3: Wyciągnij noski o jedną pozycję.

Możesz połączyć powyższe metody.

③ Spersonalizowane okulary dla krótkowidzów/dalekowidzów

Jeśli potrzebujesz spersonalizowanych okularów dla krótkowidza/dalekowidza, skontaktuj się z firmą, która sprzedała Ci okulary inteligentne, Ewentualnie możesz skontaktować się z biurem obsługi klienta pod adresem service@ffalcon.cn.

Gdy otrzymasz spersonalizowane okulary, zamontuj soczewki dla krótkowidza lub dalekowidza w okularach, korzystając z uchwytów magnetycznych.

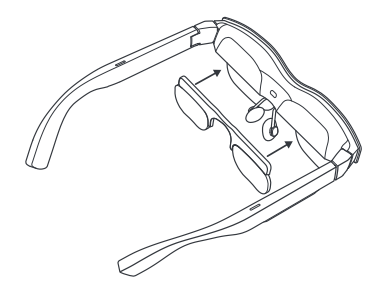

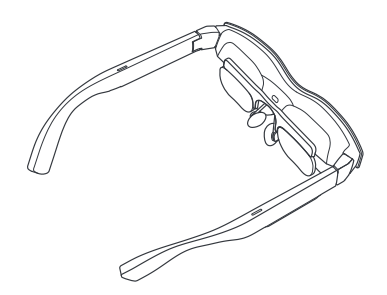

# Funkcje przycisków

① Przycisk ustawiania głośności (lewy zausznik)

(1) Przyciśnij przycisk z przodu, aby zwiększyć głośność. (2) Przyciśnij przycisk z tyłu, aby zmniejszyć głośność. (3) Przyciśnij przycisk z przodu i przytrzymaj go przez 2 sek., aby przejść do trybu standardowego. (4) Przyciśnij przycisk z tyłu i przytrzymaj go przez 2 sek., aby przejść do trybu cichego dźwięku.

② Przycisk sterowania wyświetlaczem (prawy zausznik)

(1) Przyciśnij przycisk z przodu, aby zwiększyć jasność. (2) Przyciśnij przycisk z tyłu, aby zmniejszyć jasność. (3) Przyciśnij przycisk z przodu i przytrzymaj go przez 2 sek., aby ustawić częstotliwość odświeżania 120 Hz. (4) Przyciśnij przycisk z tyłu i przytrzymaj go przez 2 sek., aby ustawić częstotliwość odświeżania 60 Hz.

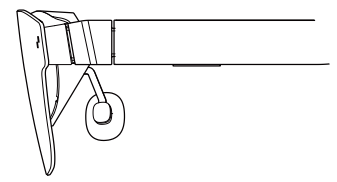

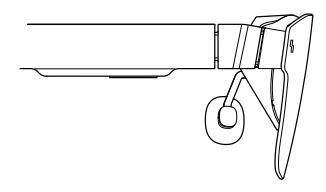

③ Zapobieganie podwójnym przyciśnięciom

(1) Przyciskaj jednocześnie przyciski na zausznikach lewym i prawym (z przodu lub z tyłu), aby przełączać się pomiędzy trybami 2D i 3D (funkcja przełączania 2D-3D jest dostępna wyłącznie w trybie projekcji).

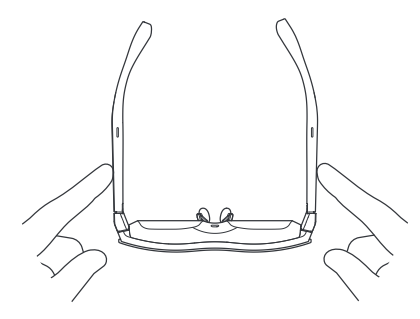

# Wskazówki dotyczące ochrony oczu

RayNeo Air 2 otrzymały certyfikaty dotyczące filtrowania niebieskiego światła, braku migotania i komfortu oka jednostki certyfikującej TÜV Rheinland. Jednak oglądanie wyświetlaczy elektronicznych przez długi czas może prowadzić do zmęczenia oczu. Zalecamy stosowanie się do zasady "20-20-20".

\* Zasada "20-20-20" zakłada przerwę od pracy z ekranem cyfrowym co 20 minut trwającą przynajmniej 20 sek., podczas której trzeba patrzeć na obiekty oddalone o przynajmniej 20 stóp (sześć metrów) lub przewracać oczami.

# Wyłączenie odpowiedzialności

• Gratulujemy zakupu okularów Okulary RayNeo Air 2.

• Zależnie od wersji oprogramowania na telefonie i okularach lub usług operatora opisy w instrukcji obsługi mogą różnić się od zawartości faktycznie wyświetlanej na telefonie.

• Falcon Innovations Technology (Shenzhen) Co., Ltd. nie odpowiada w świetle prawa za takie rozbieżności.

### Informacje dotyczące bezpieczeństwa

ABY OGRANICZYĆ RYZYKO URAZU, DYSKOMFORTU LUB USZKODZENIA MIENIA, UWAŻNIE PRZECZYTAJ PONIŻSZE INFORMACJE DOTYCZĄCE BEZPIECZEŃSTWA, ZANIM ZACZNIESZ KORZYSTAĆ Z OKULARÓW RayNeo Air 2.

- Używaj wyłącznie w bezpiecznym otoczeniu.
- Aby uniknąć ryzyka uszkodzenia słuchu, nie słuchaj głośnej muzyki przez dłuższy czas.
- Nie używaj tych okularów, gdy musisz działać wartko lub intensywnie.
- Gdy okulary staną się gorące lub bardzo ciepłe w dotyku, przestań z nich korzystać, aż ostygną.
- Jeśli poczujesz zmęczenie oczu lub zawroty głowy, natychmiast przestań korzystać z okularów.
- Jeśli okulary zostały uszkodzone w jakikolwiek sposób, natychmiast przestań z nich korzystać.
- Nie wystawiaj na działanie cieczy.

• Zanim zaczniesz korzystać z okularów, skonsultuj się z lekarzem. Nie używaj okularów w przypadku choroby, zmęczenia, złego samopoczucia, pod wpływem środków odurzających czy leków.

• Nie ściskaj okularów w trakcie użycia. W przeciwnym wypadku może dojść do wypadnięcia okularów lub szkieł, co może skutkować urazem twarzy.

• Jeśli poczujesz opuchliznę, świąd, podrażnienia lub dyskomfort innego typu w miejscu kontaktu okularów ze skórą, przestań korzystać z okularów. W przypadku utrzymania się objawów skontaktuj się z lekarzem. Nie czyść okularów stężonymi chemikaliami, środkami do czyszczenia czy detergentami, gdyż mogą one doprowadzić do uszkodzenia okularów lub urazu oczu. Wycieraj okulary czystą, suchą, miękką ściereczką.

- Zanim zaczniesz czyścić lub konserwować okulary, wyłącz je oraz odłącz wszystkie złącza i kable od innych urządzeń.
- Nie pozwalaj dzieciom ani zwierzętom domowym gryźć okularów, aby uniknąć urazu lub uszkodzenia okularów.
- Nie pozostawiaj okularów na słońcu, np. na desce rozdzielczej samochodu czy parapecie okiennym.
- Nie wyrzucaj okularów z odpadami z gospodarstwa domowego. Utylizując okulary, postępuj zgodnie z lokalnymi przepisami oraz inicjatywami w zakresie recyklingu.
- Okulary nie są domyślnie wyposażone w szkła korekcyjne. Osoby korzystające ze szkieł korekcyjnych muszą je nabyć oddzielnie.

• Okulary nie są wodoodporne. Nie używaj ich w wodzie ani na deszczu.

• Zalecany przez producenta zakres temperatury pracy wynosi od 0°C (32°F) do 50°C (122°F).

# Informacje ogólne

Adres internetowy: https://www.rayneo.com/ Na naszej stronie internetowej znajdziesz dział FAQ (często zadawanych pytań), aplikację Smart Glasses i inną zawartość.

Producent: RayNeo Co., Ltd

Adres: 5F TCL Electronics Building, TCL International E City, No.1001 Zhongshan Park Road, Nanshan District, Shenzhen, Guangdong.

Dzieci poniżej 14 roku życia mogą korzystać z produktu wyłącznie pod nadzorem osoby dorosłej.

## Informacje dotyczące przepisów prawnych

Niniejszym spółka Falcon Innovations Technology (Shenzhen) Co., Ltd oświadcza, że produkt RayNeo Air 2 jest zgodny z Dyrektywą 2014/30/UE.
Sprzęt został przetestowany i uznany za zgodny z ograniczeniami dla urządzeń cyfrowych klasy B zgodnie z częścią 15 zasad FCC. Ograniczenia te zostały opracowane, aby zapewnić należytą ochronę przed szkodliwymi zakłóceniami w warunkach domowych. Sprzęt generuje, wykorzystuje i może wypromieniowywać energię o częstotliwości radiowej oraz może powodować szkodliwe zakłócenia w komunikacji radiowej, jeśli nie jest zainstalowany i używany zgodnie z instrukcjami. Nie ma jednak żadnych gwarancji uniknięcia zakłóceń w obrębie danej instalacji. Jeśli sprzęt faktycznie będzie powodować szkodliwe zakłócenia w odbiorze sygnału radiowego lub telewizyjnego, co można zweryfikować przez wyłączenie i ponowne włączenie urządzenia, zaleca się wypróbowanie czynności opisanych poniżej w celu wyeliminowania zakłóceń:

- Zmień ustawienie anteny odbierającej lub przenieś antenę.
- Zwiększ odległość między sprzętem a odbiornikiem.
- Podłącz urządzenie do gniazdka elektrycznego w obwodzie innym od tego, do którego podłączony został odbiornik.

- Poproś o pomoc sprzedawcę / doświadczonego technika radiowo-telewizyjnego.

Urządzenie jest zgodne z rozdziałem 15 wytycznych FCC.

Oświadczenie FCC Możliwość użytkowania tego urządzenia jest uzależniona od następujących dwóch warunków:

(1) urządzenie nie może generować szkodliwych zakłóceń,

(2) urządzenie musi przyjmować odbierane zakłócenia, w tym zakłócenia, które mogą powodować nieprawidłowe działanie urządzenia.

# Oświadczenie IC

Urządzenie jest zgodne z odbiornikami spełniającymi wymogi Innovation, Science And Economic Development Canada z wyłączeniem wymogów licencji RSS. Możliwość użytkowania tego urządzenia jest uzależniona od następujących dwóch warunków: (1) urządzenie nie może generować zakłóceń,

(2) urządzenie musi przyjmować zakłócenia, w tym zakłócenia, które mogą powodować nieprawidłowe działanie urządzenia.

# Obsah balení

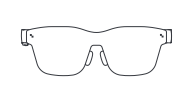

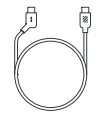

RayNeo Air 2 × 1

Datový kabel × 1

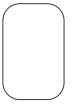

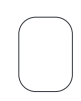

Přenosná taška × 1

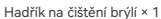

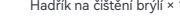

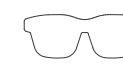

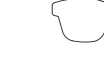

Uživatelská příručka × 1

Obroučky s brýlovými čočkami na předpis × 1

#### Obsah

# Dva dostupné režimy Režim projekce a režim XR

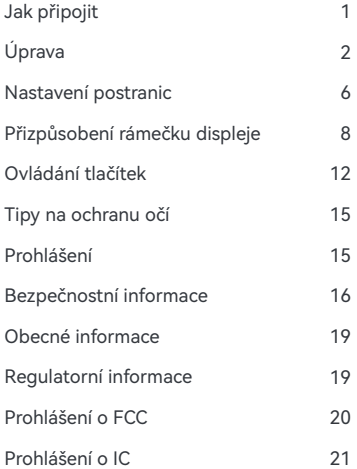

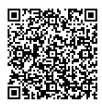

Naskenujte QR kód pro stažení a instalaci aplikace RayNeo XR.

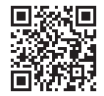

https://www.rayneo.com/ Další tipy naleznete na oficiálních webových stránkách.

21 \* DisplayPort pres rozhraní USB-C.

#### **Režim projekce**

Obsah mobilního telefonu, počítače, herní konzole a dalších zařízení lze na brýlích zobrazit jako na obří obrazovce.

#### **Režim XR**

Zcela nový zážitek z 3D prostorového systému. (Podporována jsou pouze některá zařízení se systémem Android s funkcí výstupu DP a do zařízení je třeba nainstalovat aplikaci RayNeo XR.)

**Použití v kanceláři** Stáhněte si aplikaci Mirror Studio na adrese https://www.rayneo.com/pages/ download a nainstalujteji. Po připojení k počítači se systémem Windows si můžete vychutnat práci ve více oknech s vyšší výkonností a kvalitnější zábavou.

# Jak připojit

① Zahnutý konec datového kabelu zasuňte do postranice.

Rovný konec datového kabelu připojte k mobilnímu telefonu, nebo jinému zařízení, které podporuje funkci výstupu DP.

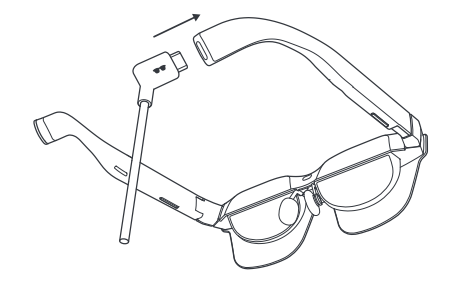

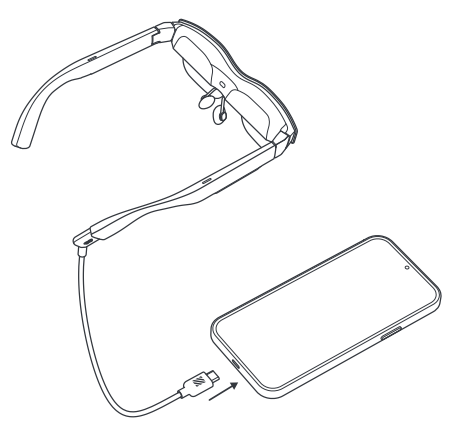

# Úprava Nastavení postranic

① Nastavení levé postranice: Levou rukou přidržujte levou stranu, pravým palcem a ukazováčkem stiskněte levou postranici a lehce pohybujte pravou rukou nahoru nebo dolů, abyste upravili polohu postranice. Podporovány jsou tři polohy.

② Nastavení pravé postranice: Pravou rukou přidržujte pravou stranu, levým palcem a ukazováčkem stiskněte pravou postranici a lehce pohybujte levou rukou nahoru nebo dolů, abyste upravili úhel postranice. Podporovány jsou tři polohy.

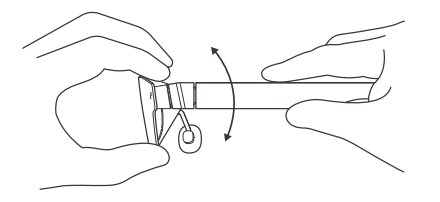

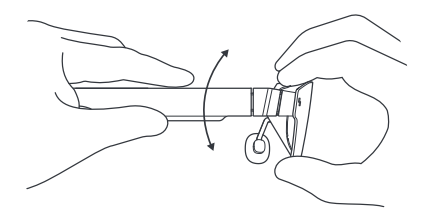

# Úprava Nastavení nosních sedýlek

① Roztažení nosních sedýlek: Držte levou a pravou postranici pomocí levé a pravé ruky a palci levé a pravé ruky zatlačte na vnitřní strany nosních sedýlek a jemně je vytlačte.

② Přimáčknutí nosních sedýlek: Palcem a ukazováčkem (levým nebo pravým) přitiskněte vnější strany nosních sedýlek a jemně je stiskněte směrem dovnitř.

③ Vytažení nosních sedýlek: Zasuňte ukazováček (levý nebo pravý) do podpěry nosních sedýlek a pomocí ukazováčku sedýlka lehce vytáhněte. Podporovány jsou tři polohy.

④ Zatlačení nosních sedýlek: Palcem (levým nebo pravým) zatlačte na podpěru nosních sedýlek a palcem na sedýlka lehce zatlačte. Podporovány jsou tři polohy.

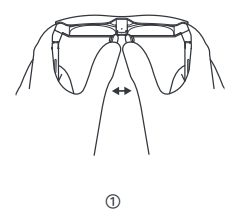

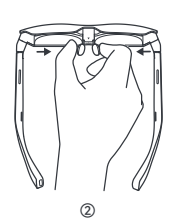

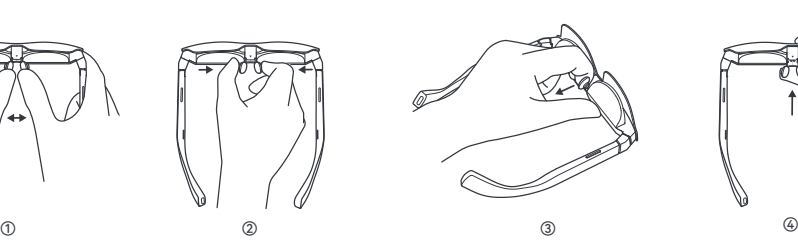

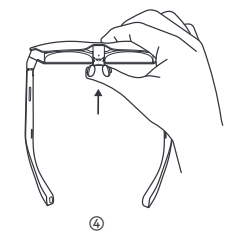

# Přizpůsobení rámečku displeje

① Sklon směrem dolů (spodní část není jasně viditelná)

Metoda 1: Nastavte levou i pravou postranici o jednu polohu výše.

Metoda 2: Roztáhněte nosní sedýlka tak, aby byly brýle posazeny níže.

Metoda 3: Zatlačte nosní sedýlka o jednu polohu.

Výše uvedené metody lze kombinovat.

② Sklon směrem vzhůru (horní část není jasně viditelná)

Metoda 1: Nastavte levou i pravou postranici o jednu polohu níže.

Metoda 2: Přimáčkněte nosní sedýlka tak, aby byly brýle posazeny výše.

Metoda 3: Vytáhněte nosní sedýlka o jednu polohu.

Výše uvedené metody lze kombinovat.

③ Brýle na míru pro osoby s krátkozrakostí/dalekozrakostí

Pokud potřebujete brýle na míru pro krátkozrakost/ dalekozrakost, obraťte se nejprve na prodejní místo, kde jste si chytré brýle zakoupili, nebo na naši zákaznickou linku na adrese service@ffalcon.cn.

Po obdržení brýlí na míru připevněte čočky pro krátkozrakost/dalekozrakost na vnitřní stranu brýlí pomocí magnetického upevnění a začněte je používat.

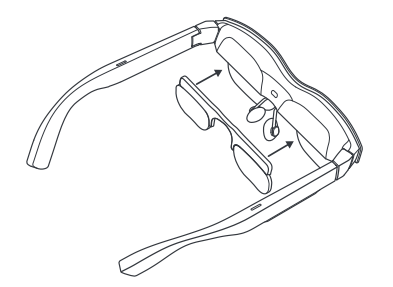

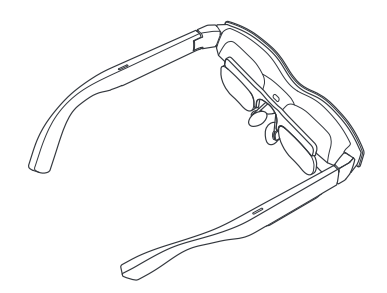

# Ovládání tlačítek

① Tlačítko ovládání hlasitosti (levá postranice)

(1) Stisknutím předního tlačítka se zvýší hlasitost.

(2) Stisknutím zadního tlačítka se sníží hlasitost.

(3) Stisknutím a podržením předního tlačítka po dobu 2 sekund dojde k přepnutí do standardního režimu. (4) Stisknutím a podržením zadního tlačítka po dobu 2 sekund dojde k přepnutí do světelného hlasového režimu.

② Tlačítko ovládání zobrazení (pravá postranice)

- (1) Stisknutím předního tlačítka se zvýší jas.
- (2) Stisknutím zadního tlačítka se sníží jas.
- (3) Stisknutím a podržením předního tlačítka po dobu
- 2 sekund se přepne obnovovací frekvence na 120 Hz.
- (4) Stisknutím a podržením zadního tlačítka po dobu
- 2 sekund se přepne obnovovací frekvence na 60 Hz.

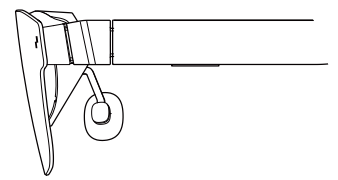

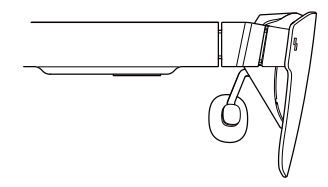

#### CZ - 14 CZ - 15

③ Ovládání dvojitým stisknutím

(1) Stisknutím tlačítek na levé a pravé postranici (bez ohledu na přední a zadní stranu) současně přepínáte mezi režimy 2D a 3D (funkce přepínání mezi režimy 2D a 3D je k dispozici pouze v režimu projekce).

## Tipy na ochranu očí

RayNeo Air 2 získaly certifikát TÜV Rheinland o nízkém obsahu modrého světla a provozu bez mihotání, přispívající k pohodlí očí. Dlouhodobé sledování jakéhokoli elektronického displeje však může vést k únavě očí. Doporučujeme, aby se uživatelé řídili pravidlem "20-20-20". \* Pravidlo 20-20-20 doporučuje každých 20 minut odvrátit zrak od digitální obrazovky alespoň na 20 sekund, během kterých byste se měli podívat na něco v dálce nebo sklopit oči.

# Prohlášení

• Gratulujeme k zakoupení brýlí Brýle RayNeo Air 2.

• V závislosti na verzi softwaru telefonu a brýlí nebo služeb konkrétního operátora mohou existovat určité rozdíly mezi popisem v uživatelské příručce a skutečným fungováním telefonu.

• Společnost Falcon Innovations Technology (Shenzhen) Co., Ltd nenese za tyto rozdíly právní odpovědnost.

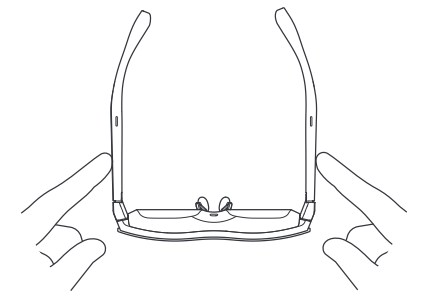

# Bezpečnostní informace

ABYSTE SNÍŽILI RIZIKO ZRANĚNÍ, NEPOHODLÍ NEBO POŠKOZENÍ MAJETKU, PŘED POUŽITÍM BRÝLÍ RayNeo Air 2 SI PEČLIVĚ PŘEČTĚTE NÁSLEDUJÍCÍ BEZPEČNOSTNÍ INFORMACE.

- Používejte pouze v bezpečném prostředí.
- Abyste předešli možnému poškození sluchu, neposlouchejte dlouhodobě při vysoké hlasitosti.
- Nepoužívejte tyto brýle během náhlé nebo intenzivní činnosti.
- Pokud jsou brýle na dotek horké nebo nepříjemně teplé, přestaňte je používat a nechte je vychladnout.
- Pokud pociťujete únavu očí nebo závratě, okamžitě přestaňte tyto brýle používat.
- Pokud jsou brýle jakkoli poškozené, okamžitě je přestaňte používat.
- Nevystavujte je působení kapalin.

• Před použitím těchto brýlí se poraďte se svým lékařem. Nepoužívejte tyto brýle, pokud jste nemocní, unavení, pod vlivem omamných látek / drog nebo se celkově necítíte dobře.

• Během používání tyto brýle nemačkejte. Mohlo by to způsobit poškození brýlí nebo vytlačení čoček, což může vést k poškození obličeje uživatele.

- Pokud zaznamenáte otok, svědění, podráždění nebo jiné potíže na pokožce, která je s nimi v kontaktu, přestaňte brýle používat. Pokud příznaky přetrvávají, obraťte se na lékaře. K čištění brýlí nepoužívejte silné chemikálie, čisticí prostředky ani silné saponáty. Jejich použití by mohlo mít vliv na materiál a zdraví očí. K otírání brýlí používejte čistý, suchý a měkký hadřík.
- Před čištěním a údržbou přestaňte brýle používat a odpojte veškeré kabely nebo spojení s jinými zařízeními.
- Nedovolte dětem ani domácím zvířatům brýle kousat, aby nedošlo k jejich poranění nebo ke zničení brýlí.
- Neumisťujte tyto brýle na přímé sluneční světlo, například na palubní desku automobilu nebo okenní parapet.
- S těmito brýlemi nezacházejte jako s běžným domovním odpadem. Při likvidaci brýlí dodržujte veškerá místní nařízení a podpořte recyklační iniciativy.
- Tyto brýle nejsou standardně vybaveny brýlovými čočkami na předpis. Uživatelé, kteří potřebují korekční čočky, by si je měli zakoupit zvlášť.

• Brýle nejsou vodotěsné, nepoužívejte je proto ve vodě nebo v dešti.

• Výrobcem doporučený rozsah provozní teploty je 0 °C (32 °F) až 50 °C (122 °F).

# Obecné informace

Internetová adresa: https://www.rayneo.com/ Na našich webových stránkách naleznete často kladené otázky (FAQ) a aplikaci Smart Glasses atd.

Výrobce: RayNeo Co., Ltd

Adresa: 5F TCL Electronics Building, TCL International E City, No.1001 Zhongshan Park Road, Nanshan District, Shenzhen, Guangdong, China.

Tento výrobek není určen pro děti mladší 14 let bez přímého dozoru dospělé osoby.

# Regulatorní informace

Společnost Falcon Innovations Technology (Shenzhen) Co., Ltd tímto prohlašuje, že typ výrobku RayNeo Air 2 je v souladu se směrnicí 2014/30/EU.

Zařízení bylo testováno a splňuje limity pro digitální zařízení třídy B v souladu s částí 15 předpisů FCC. Tyto limity jsou navrženy tak, aby poskytovaly přiměřenou ochranu proti škodlivému rušení instalací v obytných oblastech. Toto zařízení generuje, používá a může vyzařovat energii rádiových frekvencí, a pokud není instalováno a používáno v souladu s pokyny, může narušovat rádiovou komunikaci. Nelze však zaručit, že u konkrétní instalace k rušení nedojde. Pokud dojde k rušení rozhlasového či televizního příjmu, což lze jednoznačně určit vypnutím a zapnutím přístroje, doporučujeme uživateli, aby se pokusil rušení omezit některým z následujících opatření:

- Přesměrujte nebo přemístěte přijímací anténu.

- Umístěte zařízení dále od přijímače.

- Připojte zařízení do jiného zásuvkového okruhu, než ke kterému je připojen přijímač.

- Požádejte o radu prodejce nebo zkušeného technika zabývajícího se radiovými či televizními přijímači.

Toto zařízení je v souladu s částí 15 předpisů FCC.

Prohlášení o FCC provoz je podmíněn následujícími dvěma podmínkami:<br>(1) toto zařízení nesmí způsobovat škodlivé rušení, a (2) toto zařízení musí přijímat jakékoli vnější rušení včetně rušení, které by způsobilo nežádoucí činnost.

# Prohlášení o IC

Toto zařízení je v souladu s přijímači, které splňují požadavky kanadských předpisů pro inovace, vědu a hospodářský rozvoj, na které se vztahuje výjimka z RSS. Provoz je podmíněn následujícími dvěma podmínkami:

(1) toto zařízení nesmí způsobovat rušení, a

(2) toto zařízení musí přijímat jakékoli vnější rušení včetně rušení, které by způsobilo nežádoucí činnost zařízení.

محتویات العبوة

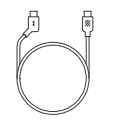

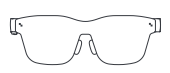

كابل بیانات ×

RayNeo Air 2 × 1

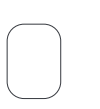

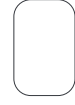

قماش تنظیف النظارة ×

حقیبة متنقلة ×

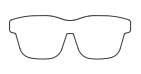

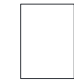

إطار العدسات الطبیة ×

دلیل المستخدم ×

الكتالوج

## وضعان متوفران وضع عرض الشاشة ووضع XR

طریقة التوصیل تعدیل المقاس تعدیل الذراعین تعدیل إطار العرض عملیات الأزرار نصائح لحمایة العین إخلاء مسؤولیة معلومات السلامة معلومات عامة المعلومات التنظیمیة بیان لجنة الاتصالات الفیدرالیة بیان الدوائر المدمجة (IC( 12 15 15 16 19 19  $20$ 

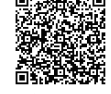

امسح رمز الاستجابة السریعة ًا لتنزیلوتثبیتھ. RayNeo ضوئی XR تطبیق

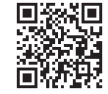

https://www.rayneo.com/ ّ اطلع على مزید من النصائح على الموقعالرسمي.

 $21$   $21$   $21$ 

**وضع عرض الشاشة** یمكن عرض المحتوى المتاح على الھاتف المتحرك والكمبیوتر ووحدة التحكم في الألعاب وغیرھا من الأجھزة الأخرى على النظارة كما لو أنھ معروض على شاشة عملاقة.

**وضع XR** تجربة جدیدة لنظام الفضاء ثلاثي الأبعاد. (غیر مدعوم إلا في بعض أجھزة Android المزودة بوظیفة مخرج DP، ویتعین علیك تثبیت تطبیق XR RayNeo على جھازك.)

**الاستخدام المكتبي** قم بتنزیل تطبیق Studio Mirror من الرابط https://www.rayneo.com/ :التالي pages/download واتصل بجھاز كمبیوتر یعمل بنظام Windows للاستمتاع بتجربة النوافذ المتعددة تدعم تحسین الإنتاجیة والترفیھ.

طریقة التوصیل

1 ِ أدخل الطرف المائل لكابل البیانات في الذراع.

2 قم بتوصیل الطرف المستقیم لكابل البیانات بھاتف متحرك أو أو أي جھاز آخر یدعم وظیفة مخرج DP.

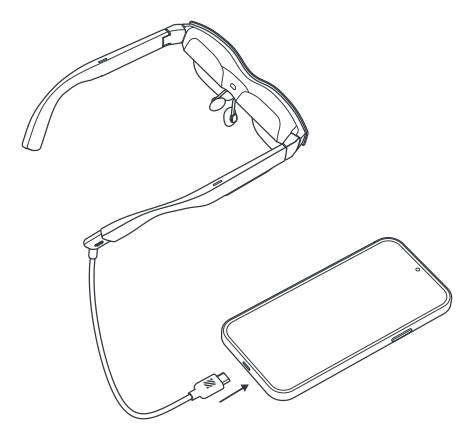

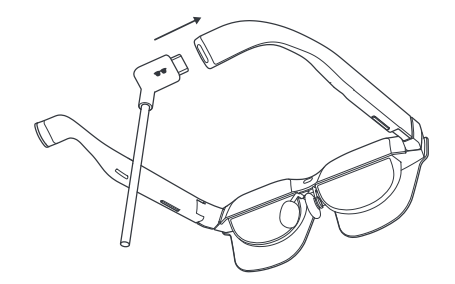

تعدیل المقاس تعدیل الذراعین

1 تعدیل الذراع الأیسر: أمسك الجانب الأیسر بیدك الیسرى، وأمسك الذراع الأیسر بابهامك وسبابتك اليمنى، وحرّك الذر اع قليلا لأعلى أو أسفل بيدك اليمنى لضبط موضعھ. توجد ثلاثة أوضاع یمكن استخدامھا.

2 تعدیل الذراع الأیمن: أمسك الجانب الأیمن بیدك الیسرى، وأمسك الذراع الأیمن بإبهامك وسبابتك الیمنى، وحرّك الذراع قلیلا لأعلى أو أسفل بیدك الیسرى لضبط ز اويته. توجد ثلاثة أوضاع یمكن استخدامھا.

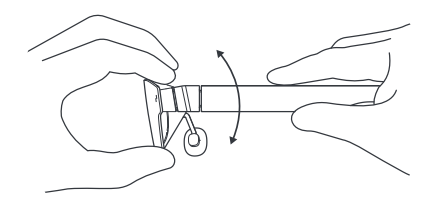

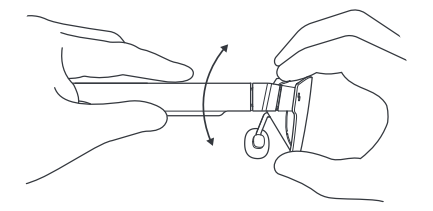

تعدیل المقاس تعدیل وسادتي الأنف

1 افتح وسادتي الأنف للخارج: أمسك الذراع الأیمن بیدك الیمنى والأیسر بیدك الیسرى، واستخدم إبھامیك الأیمن والأیسر للضغط على الجانبین الداخلیین لوسادتي الأنف وادفعھما للخارج برفق.

2 اقرص وسادتي الأنف: استخدم إبھامك وسبابتك (سواء الیسرى أو الیمنى) للضغط على الجانبین الخارجیین لوسادتي الأنف واضغط علیھما برفق للداخل.

3 اسحب وسادتي الأنف: ِ أدخل سبابتك (سواء الیسرى أو الیمنى) في دعامة وسادة الأنف واسحب وسادتي الأنف قليلاً بإصبعك. توجد ثلاثة أوضاع يمكن استخدامها.

4 اضغط على وسادتي الأنف للداخل: اضغط على دعامة وسادة الأنف بإبھامك (إما ً یسارا أو يمينًا)، وادفع وسادات الأنف قليلاً للداخل بإبهامك. توجد ثلاثة أوضىاع يمكن استخدامها.

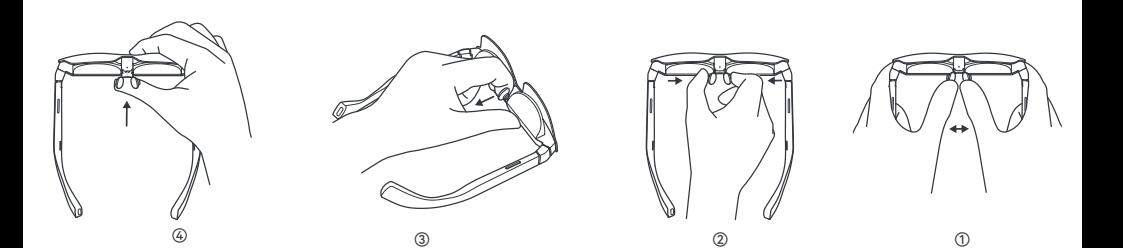

# تعدیل إطار العرض

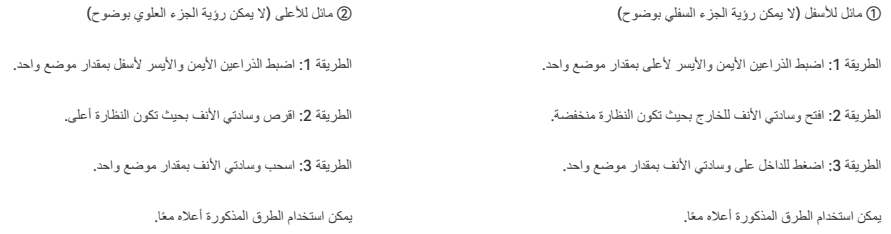

بعد حصولك على نظارتك المخصصة، ّركب عدسة قصر النظر أو طول النظر بداخل النظارة باستخدام الالتصاق المغناطیسي حتى یمكنك استخدامھا. 3 نظارة مخصصة للأشخاص الذین یعانون من قصر النظر/طول النظر

إذا كنت بحاجة إلى نظارة مخصصة لقصر النظر/طول النظر، فتواصل أولاً مع القناة التي اشتریت منھا نظارتك الذكیة، أو یمكنك التوصل مع خدمة العملاء لدینا .service@ffalcon.cn على

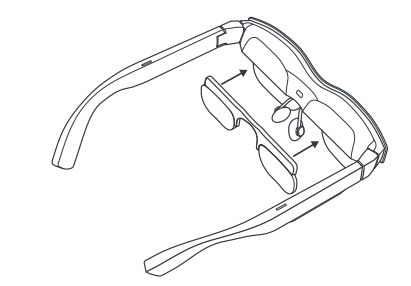

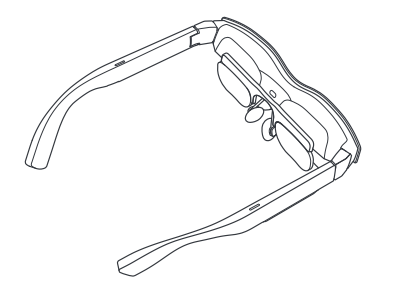

#### عملیات الأزرار

1 زر التحكم في مستوى الصوت (بالذراع الأیسر)

(1) اضغط على الزر الأمامي لزیادة مستوى الصوت. (2) اضغط على الزر الخلفي لخفض مستوى الصوت. (3) اضغط مع الاستمرار على الزر الأمامي لمدة ثانیتین للتبدیل إلى الوضع القیاسي. (4) اضغط مع الاستمرار على الزر الخلفي لمدة ثانیتین للتبدیل إلى وضع الصوت الخفیف.

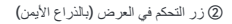

- (1) اضغط على الزر الأمامي لزیادة السطوع. (2) اضغط على الزر الخلفي لتقلیل السطوع. (3) اضغط مع الاستمرار على الزر الأمامي لمدة ثانیتین لتبدیل معدل التحدیث إلى
	- 120 ھرتز.
- (4) اضغط مع الاستمرار على الزر الخلفي لمدة ثانیتین لتبدیل معدل التحدیث إلى 60 ھرتز.

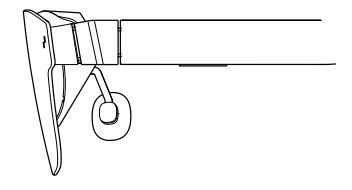

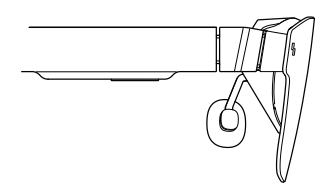

### نصائح لحمایة العین

3 التحكم بالضغط مرتین

(1) اضغط على الأزرار الموجودة على الذراعین الأیسر والأیمن (بغض النظر عن الجانبین الأمامي والخلفي) في الوقت ذاتھ للتبدیل بین الوضعین ثنائي الأبعاد وثلاثي الأبعاد (تتوفر وظیفة التبدیل بین الوضعین ثنائي وثلاثي الأبعاد في وضع عرض الشاشة فقط).

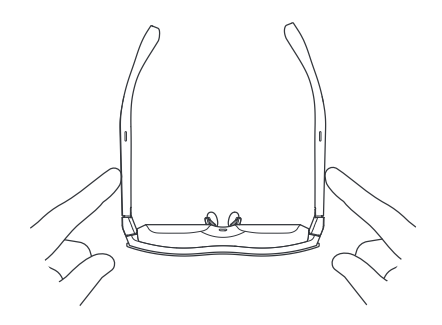

نظارة 2 Air RayNeo حاصلة على اعتماد للضوء الأزرق المنخفض وخلوھا من الومیض وراحة العین من Rheinland TÜV . ومع ذلك، قد تؤدي مشاھدة أي شاشة

إلكترونیة لفترات طویلة إلى إجھاد العین. ولذلك نوصي المستخدمین باتباع "قاعدة ."20-20-20

\* تقترح القاعدة 20-20-20 النظر ً بعیدا عن الشاشة الرقمیة لمدة 20 ثانیة على الأقل كل 20 دقیقة، وخلال ھذه الفترة یجب أن تنظر إلى شيء بعید أو تدیر عینیك في المكان.

#### إخلاء مسؤولیة

• تھانینا على شراء نظارة 2 Air RayNeo • ً اعتمادا على إصدار البرنامج الخاص بھاتفك والنظارة أو خدمات شركة اتصالات معیَّنة، قد تكون ھناك اختلافات معینة بین الأوصاف الواردة في دلیل المستخدم والتشغیل الفعلي للھاتف.

 .Falcon Innovations Technology (Shenzhen) Co., Ltd تكون لن• مسؤولة قانونًا عن مثل هذه الاختلافات.

#### معلومات السلامة

لتقليل مخاطر الإصبابة الشخصية أو الانز عاج أو تلف الممتلكات، يَر جى التاكد من أنك قد قرأت معلومات السلامة التالیة بعنایة قبل استخدام نظارة 2 Air RayNeo.

• احرص على الاستخدام في بیئة آمنة فقط.

• لتجنب إصابة حاسة السمع باي ضرر ، يُحظر الاستماع بمستويات صوت عالية لفتر ات طویلة.

• تجنب استخدام ھذه النظارة أثناء النشاط المفاجئ أو المكثف.

• إذا شعرت بسخونة نظارتك عند لمسھا أو إذا كانت دافئة على نحو غیر مریح، فتوقف عن استخدامھا واتركھا تبرد.

- توقف ً فورا عن استخدام ھذه النظارة إذا كنت تعاني من إجھاد العین أو الدوار.
	- في حالة تلف النظارة بأي شكل من الأشكال، توقف عن استخدامھا ً فورا.
		- تجنب تعریض النظارة للسوائل.
- استشر طبیبك قبل استخدام ھذه النظارة. تجنب استخدام ھذه النظارة إذا كنت ً مریضا، أو مر هڤا، أو تحت تأثیر المسكِرات/المخدرات، أو تشعر عمومًا بأنك لست على ما يرام.

• تجنب الضغط على ھذه النظارة أثناء الاستخدام؛ إذ قد یتسبب ذلك في تلف النظارة أو في اندفاع العدسات من مكانھا، وھذا قد یحدث ًضررا بوجھ مرتدیھا.

• توقف عن استخدام ھذه النظارة إذا لاحظت وجود تورم أو حكة أو تھیج أو أي اضطر ابات اخر ى في جلدك عند ملامستك لها. وإذا استمرت الأعر اض، فيَر جى الاتصال بالطبیب. تجنب استخدام مواد كیمیائیة قویة أو عوامل تنظیف أو منظفات قویة لتنظیف النظارة، لأن ذلك قد يؤثر على المادة المصنوعة منها ويؤثر على صحة العين. ويُرجى استخدام قطعة قماش نظیفة جافة وناعمة لمسح النظارة.

• توقف عن استخدام النظارة وافصل جمیع التوصیلات أو الكابلات المتصلة بالمعدات الأخرى قبل التنظیف والصیانة.

• لا تدع الأطفال أو الحیوانات الألیفة تعض النظارة لتجنب ّ تعرض النظارة للتلف أو الأضرار.

• تجنب وضع ھذه النظارة في ضوء الشمس المباشر، على سبیل المثال على لوحة عدادات السیارة أو عتبة النافذة.

• لا تعامل هذه النظارة بالطريقة ذاتها التي تعامل بها النفايات المنزلية العادية؛ بل يُرجى الامتثال لجمیع اللوائح المحلیة عند التخلص من ھذه النظارة ودعم أي مبادرات لإعادة تدویرھا.

• لا تأتي ھذه النظارة َّ مزودة بشكل افتراضي بعدسات النظارة الطبیة. یجب على المستخدمین الذین یحتاجون إلى عدسات تصحیحیة شرائھا بشكل منفصل.

• هذه النظار ة ليست مقاوِمة للماء، يُرجى عدم استخدامها في الماء او تعریضها لماء المطر .

• یتراوح نطاق درجة حرارة التشغیل حسب توصیات الشركة المصنِّعة بین 0 درجة مئویة ì (32 درجة فھرنھایت) و50 درجة مئویة (122 درجة فھرنھایت).

#### معلومات عامة

عنوان الموقع الإلكتروني: https://www.rayneo.com/ ستجد قسم الأسئلة الشائعة (FAQ (على موقع الویب لدینا وعلى تطبیق النظارة الذكیة وما إلى ذلك

> الشركة المصنِّعة: RayNeo Co., Ltd ֧֖֧֧֧֧ׅ֧֧֧֧֧֧֧֧֧֧֧֧֧֧֪֪ׅ֧֪֪ׅ֧֧֧֧֪֧֛֚֚֚֚֚֚֚֚֚֚֚֚֚֚֚֚֚֚֚֚֚֚֚֚֚֚֘֝֡֡֡֬֝֬֝֓֞֝֬֓֓֬֜֓֓֬֝֓֝֬֝֬֝֬֝֬֝֬֝֬֝֬֝֬֝֬֝֬֝֬֝֬֓֬֓֬֝֬֝֬֝֬

5F TCL Electronics Building, TCL International E City, :العنوان No.1001 Zhongshan Park Road, Nanshan District, Shenzhen, .Guangdong

ھذا المنتج غیر مخصص لاستخدام الأطفال الذین تقل أعمارھم عن 14 ًعاما من دون إشراف مباشر من الكبار.

#### المعلومات التنظیمیة

أن Falcon Innovations Technology (Shenzhen) Co., Ltd شركة تعلن نوع المنتج 2 Air RayNeo متوافق مع التوجیھ EU.2014/30/

## بیان لجنة الاتصالات الفیدرالیة

خضع هذا الجهاز للاختبار وثبت أنه متوافق مع حدود الأجهزة الرقمية من الفئة (B)، وفقًا للجزء 15 من قواعد لجنة الاتصالات الفیدرالیة. وقد تم وضع ھذه الحدود من أجل توفیر حماية معقولة ضد التداخلات الضارة في الأماكن السكنية. يولّد هذا الجهاز طاقة تردد لاسلكي ويستخدمها وبإمكانه إشعاعها، كما أنه قد يسبب تداخلاً ضىار أ مع الاتصىالات اللاسلكية، وذلك إذا لم يتم تثبيته واستخدامه وفقاً للتعليمات. ولكن لا يوجد أي ضمان بأن التداخل لن یحدث في منشأة محددة. وإذا تسبب ھذا الجھاز في تداخلات ضارة مع جھاز استقبال تلیفزیوني أو لاسلكي، والتي یمكن تحدیدھا من خلال تشغیل الجھاز وإیقاف تشغیلھ، فنوصي المستخدم بمحاولة تصحیح التداخل من خلال اتخاذ إجراء واحد أو أكثر من الإجراءات التالیة:

- إعادة توجیھ ھوائي الاستقبال أو تغییر مكانھ. - زیادة المسافة الفاصلة بین الجھاز وجھاز الاستقبال. - توصیل الجھاز بمنفذ على دائرة مختلفة عن تلك الدائرة المتصل بھا جھاز الاستقبال. - استشارة الموزع أو فني رادیو/تلیفزیون مخضرم للحصول على مساعدة.

یمتثل ھذا الجھاز للجزء 15 من قواعد لجنة الاتصالات الفیدرالیة.

یخضع التشغیل للشرطیین التالیین:(1) ألا يسبب الجهاز تداخلا ضار (١ (2) وأن یقبل ھذا الجھاز أي تداخل یتم استقبالھ، بما في ذلك التداخل الذي قد یؤدي إلى تشغیل غیر مرغوب فیھ.

### بیان الدوائر المدمجة (IC(

یتوافق ھذا الجھاز مع أجھزة/جھاز استقبال متوافق مع المواصفات القیاسیة اللاسلكیة المعفاة من الترخیص الصادرة عن مؤسسة الابتكار والعلوم والتنمیة الاقتصادیة في كندا. یخضع التشغیل للشرطیین التالیین:

(1) ألا يسبب الجهاز تداخلأ؛

(2) وأن یقبل ھذا الجھاز أي تداخل، بما في ذلك التداخل الذي قد یؤدي إلى تشغیل غیر مرغوب فیھ للجھاز.

# 包裝內容

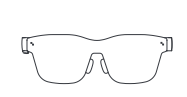

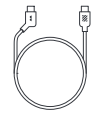

RayNeo Air 2 × 1

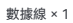

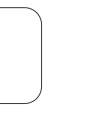

眼鏡清潔布 × 1

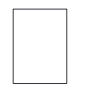

手提包 × 1

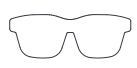

使用手冊 × 1

處方鏡片的鏡框 × 1

目錄

# 兩種模式可供選擇 投影模式和XR模式

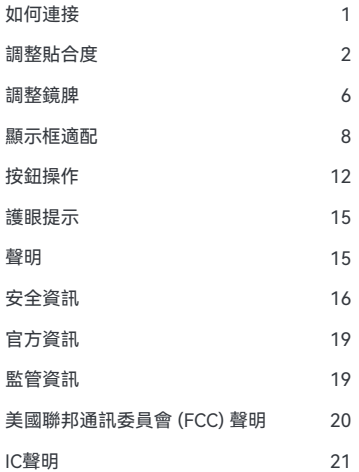

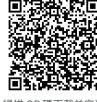

掃描 QR 碼下載並安裝 「RayNeo XR」應用程式。

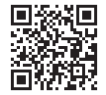

https://www.rayneo.com/ 在官方網站上可找到更多貼士。 **投影模式**

手機、PC、遊戲機等設備上的內 容都可以顯示在眼鏡上,就像呈現 在大屏幕上一樣。

#### **XR模式**

體驗全新的3D空間系統。(僅支 持部分具有DP輸出功能的Android 設備,需要在設備上安裝RayNeo XR 應用程序。)

#### **辦公室使用**

從 https://www.rayneo.com/ pages/download 下載 Mirror Studio 連接到 Windows PC,體驗多窗口 享受,提高工作效率和娛樂性。

如何連接

① 將數據線的彎角端插入鏡脾。

② 將數據線直端連接至手機,或其他支持DP輸出功能的設備。

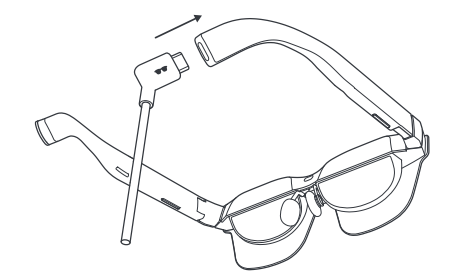

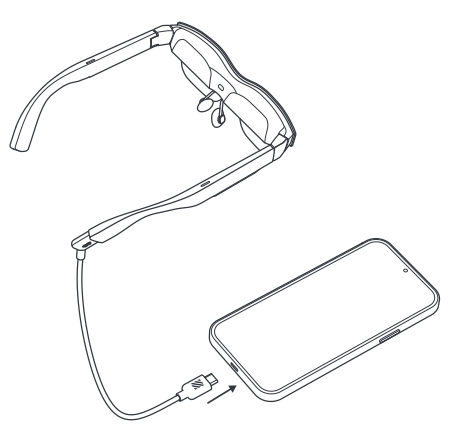

# 調整貼合度

調整鏡脾

① 調整左鏡脾:左手握住眼鏡左側,右手拇指和食指捏住左 側鏡脾,右手輕輕上下移動鏡脾以調整位置。有三個定位格 位置。

② 調整右鏡脾:右手握住眼鏡右側,左手拇指和食指捏住右側 鏡脾,左手輕輕上下移動鏡脾以調整角度。有三個定位格位置。

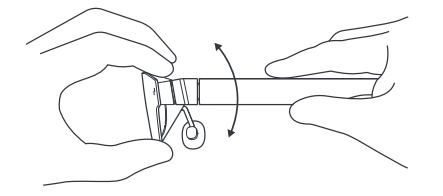

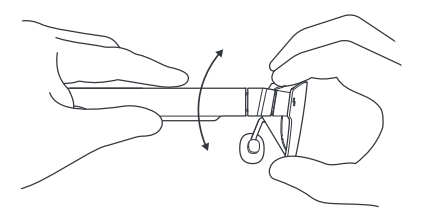

## 調整貼合度 調節鼻托

① 展開鼻托:左右手分別握住左右鏡脾,用左右拇指壓住鼻 託內側,輕輕推出。

② 捏住鼻托:用拇指和食指(左或右)壓住鼻托外側並向內 輕輕擠捏。

③ 拉出鼻托:將食指(左或右)插入鼻托支架,然後用食指輕輕 拉出鼻托。有三個定位格位置。

④ 推入鼻托:用拇指(左或右)按壓鼻托支架,然後用拇指輕輕 推入鼻托。有三個定位格位置。

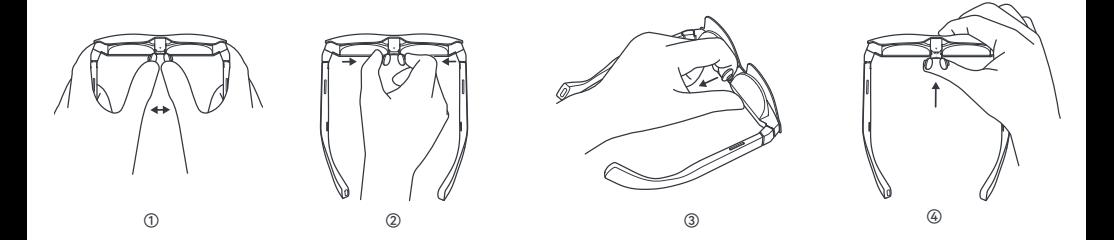

## 顯示框適配

① 向下傾斜(看不清底部)

方法一:將左右鏡脾向上調整一個定位格。

方法二:展開鼻托,將眼鏡調低少許。

方法三:將鼻托往內推一個定位格。

上述方法可以合併使用。

② 向上傾斜(頂部看不清)

方法一:將左右鏡脾向下調整一個定位格。

方法二:捏住鼻托,將眼鏡調高少許。

方法三:將皇托拉出一個定位格。

上述方法可以合併使用。

③為近視 / 遠視人士訂製眼鏡

如果您需要訂製近視 / 遠視眼鏡, 請先聯絡您購買智能眼鏡的 經銷商,也可以聯絡我們客服 service@ffalcon.cn。

拿到訂製眼鏡後,將近視或遠視鏡片安裝到內側磁力吸附玻璃 以便使用近視或遠視鏡片。

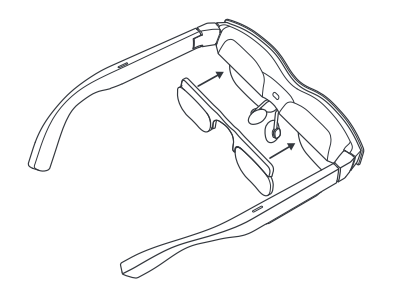

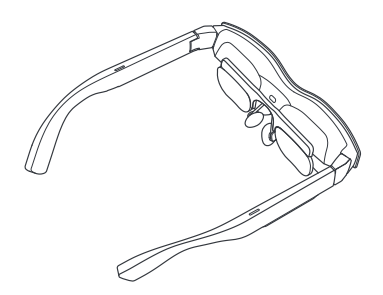

# 按鈕操作

① 音量控制按鈕(左鏡脾)

(1) 按正面按鈕調高音量。

(2) 按背面按鈕調低音量。

(3) 按住前面按鈕 2 秒鐘切換至標準語音模式。

(4) 按住後面按鈕 2 秒鐘切換至輕柔語音模式。

② 顯示控制按鈕(右鏡脾)

(1) 按正面按鈕可調高亮度。

- (2) 按後面按鈕可降低亮度。
- (3) 按住前面按鈕 2 秒鐘將刷新率切換至 120 Hz。
- (4) 按住後面按鈕 2 秒鐘將刷新率切換至 60 Hz。

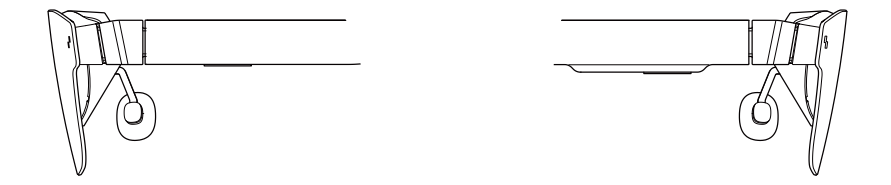

③ 雙擊控制

(1) 同時按下左右鏡脾(不分前後側)的按鈕可在 2D 和 3D 模 式之間切換(2D-3D 切換功能僅在投影模式下可用)。

### 護眼提示

我們的產品低藍光、無閃爍,已通過 TÜV Rheinland 護眼認證、 用眼舒適度認證,但長時間觀看任何電子顯示器仍可能導致眼睛 疲勞。我們建議您應遵守「20-20-20 原則」以避免眼睛疲勞 \*。 • 20-20-20 原則:觀看螢幕 20 分鐘後至少休息 20 秒;休息時, 看遠處或轉動眼球。

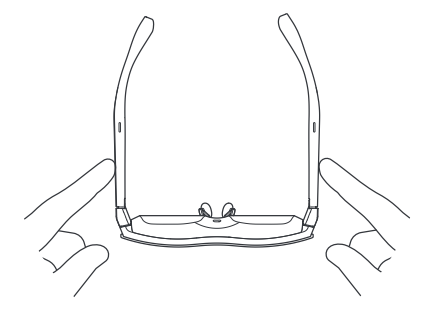

#### 聲明

• 恭喜您購買 RayNeo Air 2 眼鏡。

• 根據您手機和眼鏡的軟體版本或特定營運商服務的差異,使用 手冊中的描述與手機的實際操作可能不盡相同。

• 本公司對此類差異不負任合法律責任。

#### 安全資訊

為了減少人身傷害、不適或財產損壞的風險,請在使用 RayNeo Air 2 眼鏡前仔細閱讀以下安全資訊。請確保遵守所有使用和維護 指南。

- 只在安全的環境中使用。
- 為了防止可能的聽力損傷, 請勿長時間高音量聆聽。
- 使用期間,請不要進行劇烈活動。
- 如果您感覺眼鏡有發熱或不舒服感時,請停止使用並讓裝置 冷卻。
- 如果您出現眼睛疲勞、頭暈等不適感時,請立即停止使用。
- 如果眼鏡有任何方面的捐壞, 請立即停止使用。
- 不要浸泡在液體中。
- 使用眼鏡前,請先諮詢醫生。如果您生病、疲勞、受酒精 / 藥 物影響,或感覺身體不適。請不要使用。

• 使用過程中,請勿擠壓眼鏡。這可能會損壞眼鏡或導致鏡片凸出, 從而可能傷害配戴者的臉部。

•如果您發現與眼鏡接觸的皮膚出現腫脹、痕癢、刺激或有其他 不適的症狀、請立即停止使用。如果症狀持續、請就醫。請勿使 用強烈化學劑、清潔劑或強效洗滌劑清潔眼鏡,因為這可能會損 壞眼鏡的物料並影響眼睛健康。請使用乾淨和乾燥的布擦拭鏡片。

• 在谁行清潔和維護之前, 請停止使用眼鏡, 並中斷與其他設置 的所有連接充電線。

• 請勿讓兒童或寵物啃咬眼鏡,以免受傷或損壞眼鏡。

- •請勿將眼鏡放在陽光直射下,例如放在汽車儀錶板或窗臺上。
- 請勿將眼鏡當作普通的家庭垃圾處理。棄置眼鏡時,請遵守所 有本地法規並遵遁本地回收處理。
- 眼鏡沒有隨附配方鏡片。需要矯正視力的用戶應另外購買鏡片。
- 眼鏡不防水,請勿在水中或雨中使用。
- •建議的操作溫度範圍為 0°C(32°F)至 50°C(122°F)。

# 官方資訊

網站網址:

https://www.rayneo.com/

在我們的網站上,您可以找到我們的常見問題解答(FAQ)和眼 鏡應用程式等資訊。

製造商: RayNeo Co., Ltd

地址:深圳市南山區中山園路 1001 號 TCL 國際 E 城 TCL 電子 大樓 5 樓。

本產品不適用於未受成人直接監督的 14 歲以下兒童。

### 監管資訊

特此,雷鳥創新科技(深圳)有限公司聲明產品類型RayNeo Air 2符合2014/30/EU規範。
# 美國聯邦通訊委員會 (FCC) 聲明 **WEB AND ART ARTIG ARTISE**

此裝置經過測試,符合 FCC 的規則第15部分B類數碼裝置的限 制。這些限制旨在為住宅安裝提供合理的保護,防止有害干擾。 此裝置產生、使用並能夠發出射頻能量,如果未按照說明書安裝 和使用,可能會對無線電通訊造成有害干擾。但是,並不保證在 特定的安裝情況中不會產生干擾。如果裝置確實對無線電或電視 接收造成有害干擾(可以透過重新開啟裝置來確認),建議用戶 採用下列一個或多個措施來嘗試修正干擾:

-調整接收天線的方向或位置。

-拉遠裝置與接收器之間的距離。

-將裝置連接至與接收器不同的電路插座上。

-諮詢經銷商或有經驗的無線電/電視技術人員 尋求協助。

裝置符合FCC規則第15部分的規定。

(1) 裝置不得浩成有害干擾 以及

(2)裝置必須接受任何接收到的干擾,包括可能導致不正常 運作的干擾。

#### IC聲明

此裝置(接收器)符合加拿大創新、科學和經濟發展部免授權簡易資 訊聚合 (RSSs) 的規定。操作受以下兩個條件約束:

(1)裝置不得造成干擾,以及

(2)裝置必須不會受到任何干擾影响,包括可能會導致裝置不正常運 作的干擾。

# Содержимое упаковки

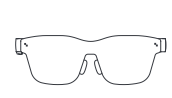

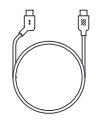

RayNeo Air 2 × 1

Кабель передачи данных × 1

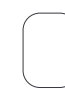

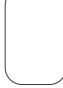

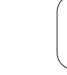

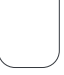

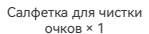

Сумка для переноски × 1

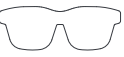

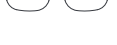

Оправа линз для коррекции зрения × 1

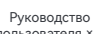

пользователя × 1

#### Каталог

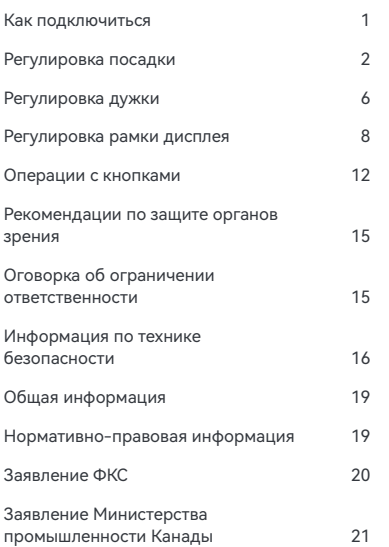

#### Доступны два режима Режим проецирования и режим XR

#### **Режим проецирования**

Контент на мобильном телефоне, ПК, игровой приставке и других устройствах может отображаться в очках, как если бы он был представлен на большом экране.

#### **Режим XR**

Новые возможности космической 3D системы. (Поддерживаются только некоторые устройства Android, поддерживающие выходной разъем DP, поэтому вам необходимо установить на свое устройство приложение RayNeo XR.)

#### **Использование в офисе**

Загрузите Mirror Studio на сайте https://www.rayneo.com/pages/ download Подключитесь к ПК на базе ОС Windows, чтобы воспользоваться многооконным приложением с повышенной производительностью и развлекательными возможностями.

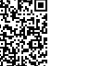

Сканируйте QR-код, чтобы загрузить и установить приложение RayNeo XR.

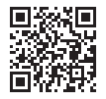

https://www.rayneo.com/ Дополнительные рекомендации приведены на официальном сайте.

\* DisplayPort через USB-C.

#### Как подключиться

① Вставьте изогнутый конец кабеля передачи данных в дужку.

② Подключите прямой конец кабеля передачи данных к мобильному телефону, блоку или другому устройству, поддерживающему выходной разъем DP.

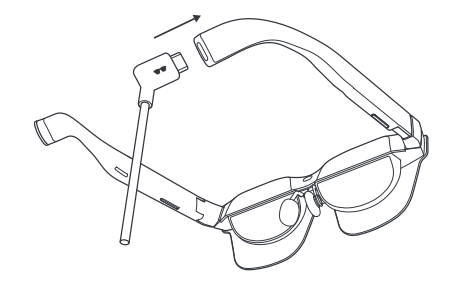

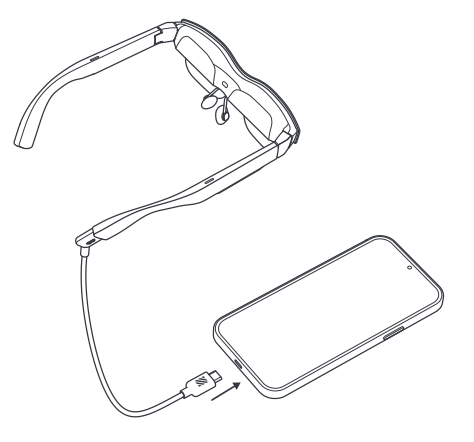

# Регулировка посадки Регулировка дужки

① Регулировка левой дужки: Держите левую сторону левой рукой, сожмите левую дужку большим и указательным пальцами правой руки, а правой рукой слегка переместите дужку вверх или вниз, чтобы отрегулировать ее положение. Поддерживаются три позиции.

② Регулировка правой дужки: Держите правую сторону правой рукой, сожмите правую дужку большим и указательным пальцами левой руки, а левой рукой слегка переместите дужку вверх или вниз, чтобы отрегулировать ее угол. Поддерживаются три позиции.

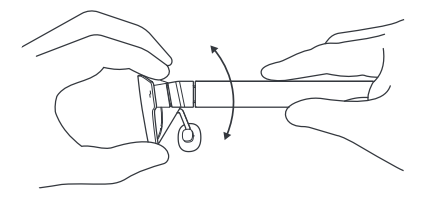

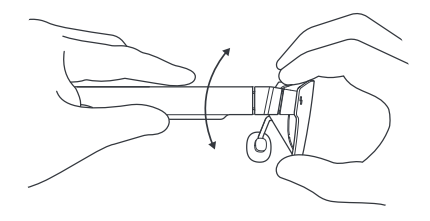

## Регулировка посадки Регулировка носового упора

① Разожмите носовые упоры: Возьмите левую и правую дужки левой и правой рукой соответственно, большими пальцами левой и правой руки надавите на внутренние стороны носовых упоров и осторожно раздвиньте их.

② Сожмите носовые упоры: Большим и указательным пальцами (левым или правым) надавите на внешние стороны носовых упоров и осторожно сожмите их внутрь. ③ Раздвиньте носовые упоры: Вставьте указательный палец (левый или правый) в держатель носового упора и слегка раздвиньте носовые упоры указательным пальцем. Поддерживаются три позиции.

④ Сдвиньте носовые упоры: Надавите на держатель носового упора большим пальцем (левым или правым) и слегка сдвиньте носовые упоры большим пальцем. Поддерживаются три позиции.

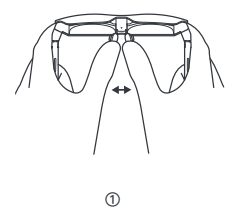

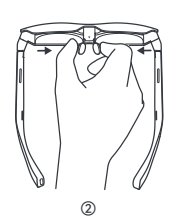

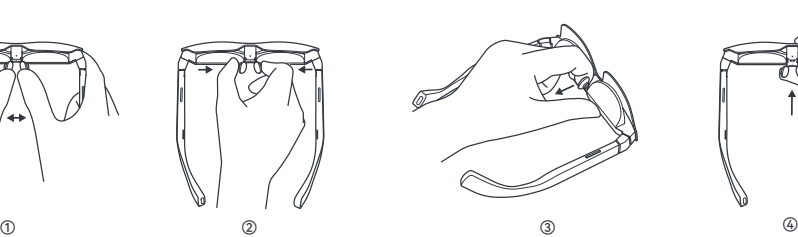

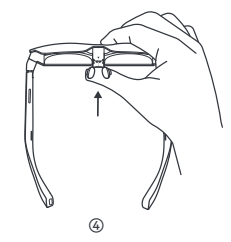

#### Регулировка рамки дисплея

① Наклон вниз (нижняя область плохо видна)

Способ 1. Отрегулируйте левую и правую дужки, подняв их вверх на одну позицию.

Способ 2. Разожмите носовые упоры таким образом, чтобы очки сидели ниже.

Способ 3. Сдвиньте носовые упоры на одну позицию.

Вышеуказанные способы можно сочетать.

② Наклон вверх (верхняя область плохо видна)

Способ 1. Отрегулируйте левую и правую дужки, опустив их вниз на одну позицию.

Способ 2. Сожмите носовые упоры таким образом, чтобы очки сидели выше.

Способ 3. Раздвиньте носовые упоры на одну позицию.

Вышеуказанные способы можно сочетать.

③ Очки по индивидуальному заказу для людей с близорукостью/дальнозоркостью

Если вам нужны индивидуальные очки для коррекции близорукости/дальнозоркости, сначала обратитесь в магазин, где вы приобрели смарт-очки, или свяжитесь с нашей службой поддержки клиентов по адресу service@ffalcon.cn.

После того, как вы получите индивидуальные очки, прикрепите линзу для коррекции близорукости или дальнозоркости к внутренней стороне очков с помощью магнитов для дальнейшего использования.

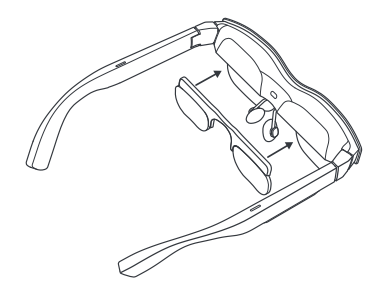

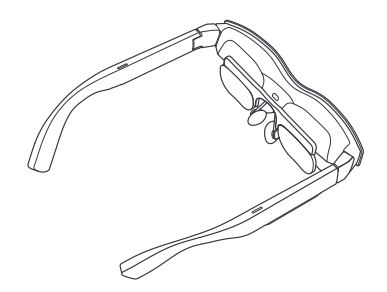

## Операции с кнопками

① Кнопка регулировки громкости (левая дужка)

(1) Нажмите переднюю кнопку, чтобы увеличить громкость.

(2) Нажмите заднюю кнопку, чтобы уменьшить громкость.

(3) Нажмите и удерживайте переднюю кнопку в течение 2 секунд для перехода в стандартный режим. (4) Нажмите и удерживайте заднюю кнопку в течение

2 секунд для перехода в режим легкого голоса.

② Кнопка управления дисплеем (правая дужка)

(1) Нажмите переднюю кнопку, чтобы увеличить яркость.

(2) Нажмите заднюю кнопку, чтобы уменьшить яркость.

(3) Нажмите и удерживайте переднюю кнопку в течение 2 секунд, чтобы переключить частоту обновления на 120 Гц.

(4) Нажмите и удерживайте заднюю кнопку в течение 2 секунд, чтобы переключить частоту обновления на 60 Гц.

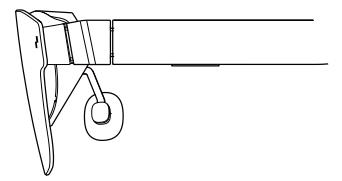

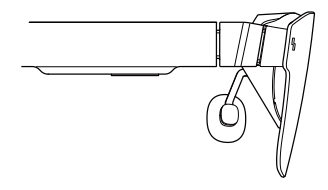

③ Управление двойным нажатием

(1) Одновременно нажмите кнопки на левой и правой дужках (не важно с передней или задней стороны), чтобы переключиться между режимами 2D и 3D (функция переключения 2D-3D доступна только в режиме проецирования).

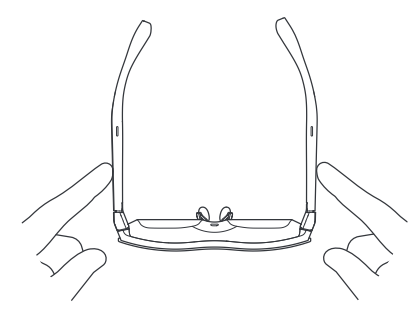

## Рекомендации по защите органов зрения

RayNeo Air 2 имеет сертификат TÜV Rheinland относительно фильтра синего света, отсутствия мерцания и комфорта глаз. Тем не менее, нахождение перед любым электронным дисплеем в течение длительного времени может привести к перенапряжению глаз. Мы рекомендуем пользователям следовать «правилу 20-20-20».

\* Правило 20-20-20 предполагает отведение взгляда от цифрового экрана не менее чем на 20 секунд каждые 20 минут, в течение которых вы должны смотреть на что-то вдалеке или закатывать глаза.

# Оговорка об ограничении ответственности

• Поздравляем с приобретением очков RayNeo Air 2.

• В зависимости от версии программного обеспечения телефона и очков или конкретных услуг оператора связи между описаниями в руководстве пользователя и фактической работой телефона могут быть определенные различия.

• Компания Falcon Innovations Technology (Shenzhen) Co., Ltd не несет юридической ответственности за такие различия.

#### Информация по технике безопасности

ЧТОБЫ СНИЗИТЬ РИСК ТРАВМЫ, ДИСКОМФОРТА ИЛИ ПОВРЕЖДЕНИЯ ИМУЩЕСТВА, ПЕРЕД ИСПОЛЬЗОВАНИЕМ ОЧКОВ RayNeo Air 2 ВНИМАТЕЛЬНО ПРОЧИТАЙТЕ СЛЕДУЮЩУЮ ИНФОРМАЦИЮ ПО ТЕХНИКЕ БЕЗОПАСНОСТИ.

• Используйте только в безопасной среде.

• Во избежание возможного ухудшения слуха не слушайте музыку на высокой громкости в течение длительного времени.

• Не используйте эти очки во время внезапной или интенсивной активности.

• Если очки горячие на ощупь или неприятно теплые, прекратите их использование и дайте им остыть.

• Немедленно прекратите использование этих очков, если вы чувствуете усталость глаз или головокружение.

• Если очки каким-либо образом повреждены, немедленно прекратите их использование.

• Не подвергайте воздействию жидкости.

• Перед использованием этих очков проконсультируйтесь с врачом. Не используйте эти очки, если вы больны, устали, находитесь под воздействием токсических веществ / наркотических препаратов или плохо себя чувствуете.

• Не сжимайте очки во время использования. Это может привести к повреждению очков или выдавливанию линз, а также к повреждению лица пользователя.

• Прекратите пользоваться очками, если заметите отек, зуд, раздражение или другие неприятные ощущения на коже при контакте с ними. Если симптомы сохраняются, обратитесь к врачу. Не используйте сильнодействующие химикаты, чистящие средства или агрессивные моющие средства для чистки очков, так как они могут повредить материал и оказать негативное влияние на здоровье глаз. Для протирания очков используйте чистую сухую мягкую ткань.

• Прекратите пользоваться очками и отсоедините все соединения или кабели с другим оборудованием перед чисткой и обслуживанием.

• Не позволяйте детям или домашним животным кусать очки, чтобы избежать травм и не повредить очки.

• Не размещайте очки под прямыми солнечными лучами, например на приборной панели автомобиля или подоконнике.

• Не утилизируйте очки как обычные бытовые отходы. Соблюдайте все местные нормы и правила при утилизации данных очков и используйте любые возможности для вторичной переработки.

• По умолчанию данные очки не оснащены линзами для коррекции зрения. Пользователи, которым требуются корректирующие линзы, должны приобрести их отдельно.

• Данные очки не являются водонепроницаемыми, не используйте их в воде или под дождем.

• Рекомендуемый производителем диапазон рабочих температур составляет от 0 до 50 °C (от 32 до 122 °F).

## Общая информация

Сайт:

https://www.rayneo.com/ На нашем веб-сайте вы найдете FAQ (Часто задаваемые вопросы), приложение Smart Glasses и многое другое.

Производитель: RayNeo Co., Ltd

Адрес: 5F TCL Electronics Building, TCL International E City, No.1001 Zhongshan Park Road, Nanshan District, Shenzhen, Guangdong.

Данное устройство не предназначено для использования детьми младше 14 лет без непосредственного присмотра взрослых.

#### Нормативно-правовая информация

Настоящим компания Falcon Innovations Technology (Shenzhen) Co., Ltd заявляет, что тип продукта RayNeo Air 2 соответствует Директиве 2014/30/ЕС.

### Заявление ФКС Два условия работы:

Данное устройство проверено и соответствует ограничениям части 15 правил ФКС для цифрового устройства класса В. Эти ограничения способствуют приемлемой защите от недопустимых помех при установке устройства в жилых помещениях. Данное устройство создает, использует и может излучать радиочастотную энергию. Также оно может вызвать недопустимые помехи радиосвязи, если установлено и используется не в соответствии с инструкциями. Однако нет никакой гарантии, что помехи не возникнут при определенной установке в любом случае. Если устройство вызывает недопустимые помехи радиосвязи или телевизионному сигналу, которые можно определить включением и выключением устройства, пользователь может попробовать устранить помехи одним или несколькими способами, приведенными ниже:

- Переориентировать приемную антенну или установить ее в другое место.

- Увеличить расстояние между устройством и приемником.

- Подключить устройство к розетке цепи, отличной от той, к которой подключен приемник.

- Проконсультироваться с агентом по продажам или опытным инженером в области радио или телевидения.

Данное устройство соответствует части 15 правил ФКС.

(1) данное устройство может не вызывать недопустимые помехи, и (2) данное устройство может принимать любые помехи, в том числе те, которые приводят к нарушению работы.

## Заявление Министерства промышленности Канады

Данное устройство соответствует приемнику(-ам), которые соответствуют требованиям RSS Департамента инноваций, науки и экономического развития Канады для нелицензируемых изделий. Два условия работы:

(1) данное устройство может не вызывать помехи; и

(2) данное устройство может принимать любые помехи, в том числе те, которые приводят к нарушению работы устройства.